# cisco.

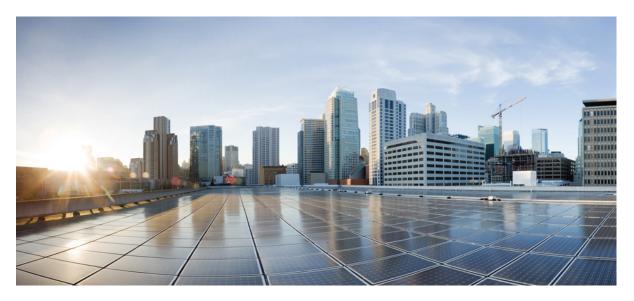

## CPS Troubleshooting Guide, Release 18.5.0 (Restricted Release)

First Published: 2018-11-21 Last Modified: 2022-12-28

#### **Americas Headquarters**

Cisco Systems, Inc. 170 West Tasman Drive San Jose, CA 95134-1706 USA http://www.cisco.com Tel: 408 526-4000 800 553-NETS (6387) Fax: 408 527-0883 THE SPECIFICATIONS AND INFORMATION REGARDING THE PRODUCTS IN THIS MANUAL ARE SUBJECT TO CHANGE WITHOUT NOTICE. ALL STATEMENTS, INFORMATION, AND RECOMMENDATIONS IN THIS MANUAL ARE BELIEVED TO BE ACCURATE BUT ARE PRESENTED WITHOUT WARRANTY OF ANY KIND, EXPRESS OR IMPLIED. USERS MUST TAKE FULL RESPONSIBILITY FOR THEIR APPLICATION OF ANY PRODUCTS.

THE SOFTWARE LICENSE AND LIMITED WARRANTY FOR THE ACCOMPANYING PRODUCT ARE SET FORTH IN THE INFORMATION PACKET THAT SHIPPED WITH THE PRODUCT AND ARE INCORPORATED HEREIN BY THIS REFERENCE. IF YOU ARE UNABLE TO LOCATE THE SOFTWARE LICENSE OR LIMITED WARRANTY, CONTACT YOUR CISCO REPRESENTATIVE FOR A COPY.

The Cisco implementation of TCP header compression is an adaptation of a program developed by the University of California, Berkeley (UCB) as part of UCB's public domain version of the UNIX operating system. All rights reserved. Copyright © 1981, Regents of the University of California.

NOTWITHSTANDING ANY OTHER WARRANTY HEREIN, ALL DOCUMENT FILES AND SOFTWARE OF THESE SUPPLIERS ARE PROVIDED "AS IS" WITH ALL FAULTS. CISCO AND THE ABOVE-NAMED SUPPLIERS DISCLAIM ALL WARRANTIES, EXPRESSED OR IMPLIED, INCLUDING, WITHOUT LIMITATION, THOSE OF MERCHANTABILITY, FITNESS FOR A PARTICULAR PURPOSE AND NONINFRINGEMENT OR ARISING FROM A COURSE OF DEALING, USAGE, OR TRADE PRACTICE.

IN NO EVENT SHALL CISCO OR ITS SUPPLIERS BE LIABLE FOR ANY INDIRECT, SPECIAL, CONSEQUENTIAL, OR INCIDENTAL DAMAGES, INCLUDING, WITHOUT LIMITATION, LOST PROFITS OR LOSS OR DAMAGE TO DATA ARISING OUT OF THE USE OR INABILITY TO USE THIS MANUAL, EVEN IF CISCO OR ITS SUPPLIERS HAVE BEEN ADVISED OF THE POSSIBILITY OF SUCH DAMAGES.

Any Internet Protocol (IP) addresses and phone numbers used in this document are not intended to be actual addresses and phone numbers. Any examples, command display output, network topology diagrams, and other figures included in the document are shown for illustrative purposes only. Any use of actual IP addresses or phone numbers in illustrative content is unintentional and coincidental.

All printed copies and duplicate soft copies of this document are considered uncontrolled. See the current online version for the latest version.

Cisco has more than 200 offices worldwide. Addresses and phone numbers are listed on the Cisco website at www.cisco.com/go/offices.

The documentation set for this product strives to use bias-free language. For purposes of this documentation set, bias-free is defined as language that does not imply discrimination based on age, disability, gender, racial identity, ethnic identity, sexual orientation, socioeconomic status, and intersectionality. Exceptions may be present in the documentation due to language that is hardcoded in the user interfaces of the product software, language used based on standards documentation, or language that is used by a referenced third-party product.

Cisco and the Cisco logo are trademarks or registered trademarks of Cisco and/or its affiliates in the U.S. and other countries. To view a list of Cisco trademarks, go to this URL: https://www.cisco.com/c/en/us/about/legal/trademarks.html. Third-party trademarks mentioned are the property of their respective owners. The use of the word partner does not imply a partnership relationship between Cisco and any other company. (1721R)

© 2018-2022 Cisco Systems, Inc. All rights reserved.

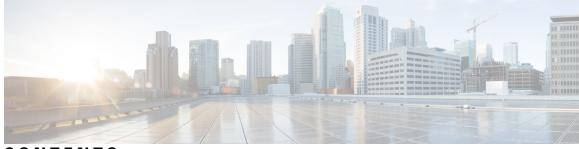

### CONTENTS

| P R E F A C E | Preface ix                                              |
|---------------|---------------------------------------------------------|
|               | About This Guide ix                                     |
|               | Audience ix                                             |
|               | Additional Support x                                    |
|               | Conventions (all documentation) <b>x</b>                |
|               | Communications, Services, and Additional Information xi |
|               | Important Notes xii                                     |
| PREFACE       | - RESTRICTED RELEASE xiii                               |
| CHAPTER 1     | - Troubleshooting CPS 1                                 |
|               | General Troubleshooting 1                               |
|               | Gathering Information 1                                 |
|               | Collecting MongoDB Information for Troubleshooting 2    |
|               | High CPU Usage Issue 2                                  |
|               | JVM Crash 3                                             |
|               | High Memory Usage/Out of Memory Error 3                 |
|               | Issues with Output displayed on Grafana 4               |
|               | Basic Troubleshooting 4                                 |
|               | Trace Support Commands 5                                |
|               | trace.sh 6                                              |
|               | trace_id.sh 6                                           |
|               | Periodic Monitoring 6                                   |
|               | E2E Call Flow Troubleshooting <b>10</b>                 |
|               | Recovery using Remove/Add Members Option 10             |
|               | Remove Failed Members 11                                |
|               |                                                         |

Add Failed Members 12 Maintenance Window Procedures 13 Prior to Any Maintenance 14 Change Request Procedure 14 Software Upgrades 14 VM Restarts 14 Hardware Restarts 14 Planned Outages 15 Non-maintenance Window Procedures 15 Common Troubleshooting Tasks 15 Low or Out of Disk Space 15 df Command 15 du Command 15 LDAP Error Codes 16 Diameter Issues and Errors 27 Diameter Issues 27 Diameter Proxy Error in diagnostics.sh Output 27 Diameter Peer Connectivity is Down 28 No Response to Diameter Request 29 Diagnose Diameter No Response for Peer Message 30 Diameter Result Codes and Scenarios 36 Diameter Experimental Result Codes 41 Frequently Encountered Scenarios 47 Subscriber not Mapped on SCE **47** CPS Server Will Not Start and Nothing is in the Log 48 Server returned HTTP Response Code: 401 for URL 48 com.broadhop.exception.BroadhopException Unable to Find System Configuration for System 49 Log Files Display the Wrong Time but the Linux Time is Correct 49 REST Web Service Queries Returns an Empty XML Response for an Existing User 50 Error in Datastore: "err" : "E11000 Duplicate Key Error Index 50 Error Processing Request: Unknown Action 50 Memcached Server is in Error 51 Firewall Error: Log shows Host Not Reachable, or Connection Refused 51 Unknown Error in Logging: License Manager 52

Logging Does Not Appear to be Working 52 Cannot Connect to Server Using JMX: No Such Object in Table 53 File System Check (FSCK) Errors 53 CPS: Session Cache mongoDB Stuck in STARTUP2 after sessionMgr01/2 Reboot 55 Multi-user Policy Builder Errors 57 Policy Reporting Configuration not getting updated post CPS Upgrade 58 CPS Memory Usage 59 Errors while Installing HA Setup 60 Enable/disable Debit Compression 61 Not able to Publish the Policy in Policy Builder 62 CPS not sending SNMP traps to External NMS server 63 Policy Builder Loses Repositories 63 Not able to access IPv6 Gx port from PCEF/GGSN 64 Bring up sessionmgr VM from RECOVERY state to PRIMARY or SECONDARY State 64 ZeroMQ Connection Established between Policy Director and other site Policy Server 64 Incorrect Version after Upgrade from 7.0.0 System 66 Not able to access Policy Builder 67 Graphs in Grafana are lost when time on VMs are changed 68 Systems is not enabled for Plugin Configuration 68 Publishing is not Enabled 68 Added Check to Switch to Unknown Service if Subscriber is deleted Mid Session 69 Could not Build Indexes for Table 72 Error Submitting Message to Policy Director (lb) during Longevity 72 Mismatch between Statistics Count and Session Count 73 Disk Statistics not Populated in Grafana after CPS Upgrade 74 Re-create Session Shards 74 Session Switches from Known to Unknown in CCR-U Request 77 Intermittent BSON Object Size Error in createsub with Mongo v3.2.1 77 No Traps Generated When Number of Sessions Exceeds the Limit 78 RAR Message Not Received **78** Admin Database shows Problem in Connecting to the Server 79 Corosync Process Taking lot of Time to Unload and is Stuck 80 Old VIP is not deleted After Modifying VIP Name 81 lbvip not moving to Secondary Policy Director (lb) VM 81

- Running Puppet on Cluster Manager in HA Setup 82
- SNMP Traps and Key Performance Indicators (KPIs) 82

Full (HA) Setup 82

- All-in-one (AIO) Setup 83
- Testing Traps Generated by CPS 84
  - Component Notifications 84
  - Application Notifications 88
- SNMP System and Application KPI Values 100
  - SNMP System KPIs 100
  - Application KPI Values 102
- FAQs 104
- Reference Document 105

#### CHAPTER 2 Troubleshooting ANDSF 107

- Policy Builder Scenarios 107
  - Not Able to See DM Configuration Tab in Policy Builder after Installation 107
  - Diagnostic.sh throws Errors after Restart 108
  - Not Getting GCM Notifications in Logs 108
  - Session is not created for iPhone and Android Users 109
  - Check for service Use Case Templates for GCM, APNS, General, and default Services 110
- Control Center Scenarios 110
  - Subscriber Session not getting Created and Getting Exception Error (401) **110**
  - SSID Credentials are Wrongly Passed in Policy 111
  - DM Tree Lookups Fail and Exception in consolidated-qns.log 111
  - Data Populated in MongoDB ANDSF Collection, but values are not shown in Control Center **112**
  - Not able to see the Mobile Configuration Certificate sub screen in Control Center **113**
  - Control Center session timeout frequently and not able to login from another browser **113**
  - Geo-location is not read Properly in Control Center 113
- ANDSF Server Scenarios 113
  - API Error Codes 113
  - General Errors 114
    - Problem Accessing ua/soap Getting Jetty Related Error 114
    - Check if Blank Policy is Retrieved in SyncML Response 115
    - Policy Engine not Returning a Management Response 115

|           | Notification Errors 115                                                 |    |
|-----------|-------------------------------------------------------------------------|----|
|           | GCM Notification 115                                                    |    |
|           | APNS Notification 117                                                   |    |
|           | Basic Troubleshooting Using ANDSF Logs 119                              |    |
|           | Debugging Common Errors using Logging Techniques of ANDSF <b>119</b>    |    |
|           | Debugging Common Call Flow Scenarios for ANDSF using Logging Patterns 1 | 19 |
|           | Generic Call Flow For Android 119                                       |    |
|           | Generic Call Flow For Apple 121                                         |    |
|           | GCM Notification 122                                                    |    |
|           | APNS Notification 123                                                   |    |
|           | Notification for Revalidation Timer 124                                 |    |
| CHAPTER 3 | Check Subscriber Access 127                                             |    |
|           | Checking Access 127                                                     |    |
|           | Testing Subscriber Access with 00.testAccessRequest.sh <b>127</b>       |    |
|           | Testing Subscriber Access with soapUI <b>128</b>                        |    |
| CHAPTER 4 | TCP Dumps 133                                                           |    |
|           | About TCP Dumps <b>133</b>                                              |    |
|           | TCPDUMP Command 133                                                     |    |
|           | Options 133                                                             |    |
|           | Specific Traffic Types 134                                              |    |
|           | Capture SNMP Traffic 134                                                |    |
|           | Other Ports 134                                                         |    |
| CHAPTER 5 | Call Flows 137                                                          |    |
|           | One-Click Call Flow 138                                                 |    |
|           | User/Password Login Call Flow 139                                       |    |
|           | Data-limited Voucher Call Flow 140                                      |    |
|           | Time-limited Voucher Call Flow 141                                      |    |
|           | EAP-TTLS Call Flow 142                                                  |    |
|           | Service Selection Call Flow 143                                         |    |
|           | MAC TAL Call Flow 144                                                   |    |
|           | Tiered Services Call Flow 145                                           |    |

| CHAPTER 6 |  |
|-----------|--|
|-----------|--|

### Logging 147

| Overview 147                                              |
|-----------------------------------------------------------|
| CPS Logs 148                                              |
| Application/Script Produces Logs: Deploy Logs 148         |
| Application/Script Produces Logs: policy server 148       |
| Application/Script Produces Logs: policy server pb 149    |
| Application/Script Produces Logs: mongo 150               |
| Application/Script Produces Logs: httpd 150               |
| Application/Script Produces Logs: license manager 151     |
| Application/Script Produces Logs: svn 151                 |
| Application/Script Produces Logs: auditd 151              |
| Application/Script Produces Logs: prometheus 152          |
| Application/Script Produces Logs: collectd_exporter 152   |
| Application/Script Produces Logs: kernel 152              |
| Basic Troubleshooting Using CPS Logs 152                  |
| Logging Level and Effective Logging Level <b>153</b>      |
| Consolidated Application Logging 155                      |
| Enable Debug Logs 156                                     |
| Enable Unified API Request and Response Logging 158       |
| Rsyslog Log Processing 159                                |
| Rsyslog Overview 159                                      |
| Rsyslog-proxy 159                                         |
| Configuration for HA Environments 160                     |
| Enable Consolidated Syslog Output to Files on OAM VMs 161 |
| Configuration of Logback.xml <b>162</b>                   |

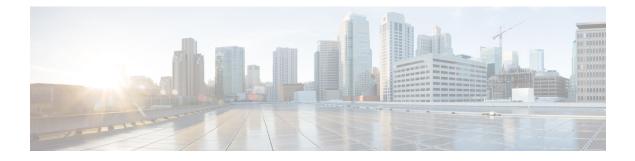

## Preface

- About This Guide, on page ix
- Audience, on page ix
- Additional Support, on page x
- Conventions (all documentation), on page x
- Communications, Services, and Additional Information, on page xi
- Important Notes, on page xii

## **About This Guide**

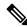

**Note** The documentation set for this product strives to use bias-free language. For purposes of this documentation set, bias-free is defined as language that does not imply discrimination based on age, disability, gender, racial identity, ethnic identity, sexual orientation, socioeconomic status, and intersectionality. While any existing biased terms are being substituted, exceptions may be present in the documentation due to language that is hardcoded in the user interfaces of the product software, language used based on RFP documentation, or language that is used by a referenced third-party product.

This document overrides the same document available in the 22.1.0. For other functionality refer to the 22.1.0 documentation at Cisco.com.

This document is a part of the Cisco Policy Suite documentation set.

For information about available documentation, see the CPS Documentation Map for this release at Cisco.com.

## Audience

This guide is best used by these readers:

- Network administrators
- Network engineers
- · Network operators
- System administrators

This document assumes a general understanding of network architecture, configuration, and operations.

## **Additional Support**

For further documentation and support:

- Contact your Cisco Systems, Inc. technical representative.
- Call the Cisco Systems, Inc. technical support number.
- Write to Cisco Systems, Inc. at support@cisco.com.
- Refer to support matrix at https://www.cisco.com/c/en/us/support/index.html and to other documents related to Cisco Policy Suite.

## **Conventions (all documentation)**

This document uses the following conventions.

| Conventions        | Indication                                                                                                    |
|--------------------|----------------------------------------------------------------------------------------------------|
| bold font          | Commands and keywords and user-entered text appear in <b>bold</b> font.                                                           |
| <i>italic</i> font | Document titles, new or emphasized terms, and arguments for which you supply values are in <i>italic</i> font.                    |
| []                 | Elements in square brackets are optional.                                                                                         |
| {x   y   z }       | Required alternative keywords are grouped in braces and separated by vertical bars.                                               |
| [ x   y   z ]      | Optional alternative keywords are grouped in brackets and separated by vertical bars.                                             |
| string             | A nonquoted set of characters. Do not use quotation<br>marks around the string or the string will include the<br>quotation marks. |
| courier font       | Terminal sessions and information the system displays appear in courier font.                                                     |
| <>                 | Nonprinting characters such as passwords are in angle brackets.                                                                   |
| []                 | Default responses to system prompts are in square brackets.                                                                       |
| !,#                | An exclamation point (!) or a pound sign (#) at the beginning of a line of code indicates a comment line.                         |

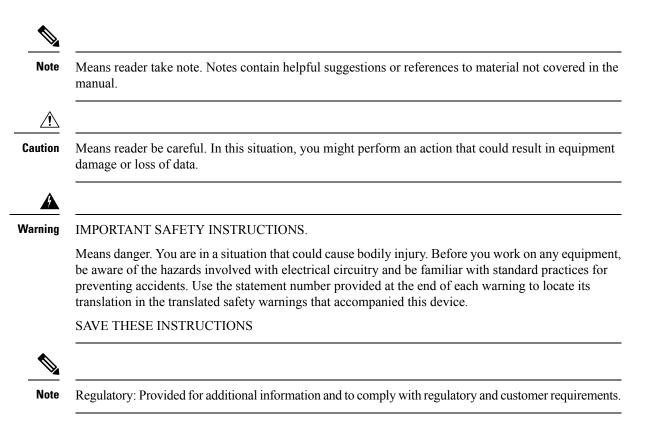

## **Communications, Services, and Additional Information**

- To receive timely, relevant information from Cisco, sign up at Cisco Profile Manager.
- To get the business impact you're looking for with the technologies that matter, visit Cisco Services.
- To submit a service request, visit Cisco Support.
- To discover and browse secure, validated enterprise-class apps, products, solutions and services, visit Cisco Marketplace.
- To obtain general networking, training, and certification titles, visit Cisco Press.
- To find warranty information for a specific product or product family, access Cisco Warranty Finder.

#### **Cisco Bug Search Tool**

Cisco Bug Search Tool (BST) is a web-based tool that acts as a gateway to the Cisco bug tracking system that maintains a comprehensive list of defects and vulnerabilities in Cisco products and software. BST provides you with detailed defect information about your products and software.

## **Important Notes**

#### C)

Important

Any feature or GUI functionality that is not documented may not be supported in this release or may be customer specific, and must not be used without consulting your Cisco Account representative.

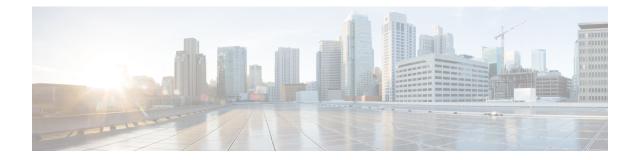

## **RESTRICTED RELEASE**

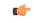

Important

This is a Short Term Support (STS) release with availability and use restrictions. Contact your Cisco Account or Support representatives for more information.

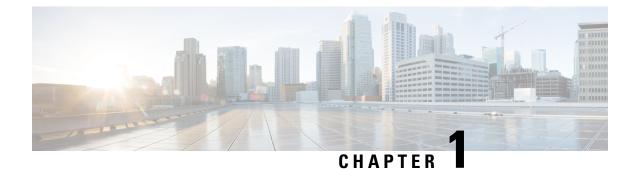

## **Troubleshooting CPS**

- General Troubleshooting, on page 1
- Recovery using Remove/Add Members Option, on page 10
- Maintenance Window Procedures, on page 13
- Non-maintenance Window Procedures, on page 15
- Common Troubleshooting Tasks, on page 15
- LDAP Error Codes, on page 16
- Diameter Issues and Errors, on page 27
- Frequently Encountered Scenarios, on page 47
- SNMP Traps and Key Performance Indicators (KPIs), on page 82
- FAQs, on page 104
- Reference Document, on page 105

## **General Troubleshooting**

- Find out if your problem is related to CPS or another part of your network.
- Gather information that facilitate the support call.
- Are their specific SNMP traps being reported that can help you isolate the issue?

### **Gathering Information**

Determine the Impact of the Issue

- Is the issue affecting subscriber experience?
- Is the issue affecting billing?
- Is the issue affecting all subscribers?
- Is the issue affecting all subscribers on a specific service?
- Is there anything else common to the issue?
- Have there been any changes performed on the CPS system or any other systems?
- Has there been an increase in subscribers?

• Initially, categorize the issue to determine the level of support needed.

#### **Collecting MongoDB Information for Troubleshooting**

This sections describes steps on how to collect information regarding mongo if a customer has issues with MongoDB:

- **Step 1** Collect the information from /etc/broadhop/mongoConfig.cfg file from perfclient01 VM.
- Step 2 Collect diagnostics.sh --get\_replica\_status output.
- **Step 3** Collect the information from /var/log/broadhop/mongodb-<dbportnum>.log file from the sessionmgr VMs where database is hosted (primary/secondary/arbiter for all hosts in the configured replica set. If multiple replica sets experience issues collect from 1 replica set).
- **Step 4** Connect to the primary sessionmgr VM hosting the database and collect the data (for example, for 10 minutes) by executing the following commands:

```
/usr/bin/mongotop --port <dbportnum> | awk '{ print strftime("%Y-%m-%d %H:%M:%S"), $0; fflush(); }'
>
```

/var/tmp/mongotop-dbportnum.log &

where, *<dbportnum>* is the mongoDB port for the given database (session/SPR/balance/admin), such as 27717 for balance database.

vmstat 1 | awk '{ print strftime("%Y-%m-%d %H:%M:%S"), \$0; fflush(); }' > /var/tmp/vmstat.log &

- **Note** The above mentioned three commands must not be left running on the system, otherwise there will be performance degradation. After 10 min (or so), kill the above mentioned three processes using the 'kill -9' command on each of the three processes.
- **Step 5** Connect to the primary sessionmgr VM hosting the balance and collect all the database dumps by executing the following command:

mongodump --host <ipaddress> --port <dbport>

- **Note** The mongo dump is a disk space intensive operation based on your database size, so run it from a VM which has enough disk space. It is also recommended to remove the collected dump/logs once diagnosis is complete.
- **Step 6** Use the following command to check mongoDB statistics on queries/inserts/updates/deletes for all CPS databases (and on all primary and secondary databases) and verify if there are any abnormalities (for example, high number of insert/update/delete considering TPS, large number of queries going to other site). Here considering the session database as an example:

```
mongostat --host <sessionmgr VM name> --port <dBportnumber>
For example,
mongostat --host sessionmgr01 --port 27717
```

#### High CPU Usage Issue

- Thread details and jstack output. It could be captured as:
  - From top output see if java process is taking high CPU.

Capture output of the following command:

ps -C java -L -o pcpu, cpu, nice, state, cputime, pid, tid | sort > tid.log

• Capture output of the following command where <process pid> is the pid of process causing high CPU (as per top output):

If java process is running as a root user:

jstack <process pid> > jstack.log

If java process is running as policy server (qns) user :

sudo -u qns "jstack <process pid>" > jstack.log

If running above commands report error for process hung/not responding then use -F option after jstack.

Capture another jstack output as above but with an additional -1 option

#### JVM Crash

JVM generates a fatal error log file that contains the state of process at the time of the fatal error. By default, the name of file has format hs\_err\_pid<pid>.log and it is generated in the working directory from where the corresponding java processes were started (that is the working directory of the user when user started the policy server (qns) process). If the working directory is not known then one could search system for file with name hs\_err\_pid\*.log and look into file which has timestamp same as time of error.

#### High Memory Usage/Out of Memory Error

• JVM could generate heap dump in case of out of memory error. By default, CPS is not configured to generate heap dump. For generating heap dump the following parameters need to be added to /etc/broadhop/jvm.conf file for different CPS instances present.

-XX+HeapDumpOnOutOfMemoryError

-XXHeapDumpPath=/tmp

Note that the heap dump generation may fail if limit for core is not set correctly. Limit could be set in file /etc/security/limits.conf for root and policy server (qns) user.

- If no dump is generated but memory usage is high and is growing for sometime followed by reduction in usage (may be due to garbage collection) then the heap dump can be explicitly generated by running the following command:
  - If java process is running as user root:

jmap -dumpformat=bfile=<filename> <process id>

• If java process is running as policy server (qns) user:

jmap -J-d64 -dump:format=b,file=<filename> <process id>

Example: jmap -J-d64 -dump:format=b,file=/var/tmp/jmapheapdump\_18643.map 13382

Note

 Capture this during off-peak hour. In addition to that, nice utility could be used to reduce priority of the process so that it does not impact other running processes.
 Create archive of dump for transfer and make sure to delete dump/archive after transfer.

 Use the following procedure to log Garbage Collection:

 Login to VM instance where GC (Garbage Collection) logging needs to be enabled.
 Run the following commands:

 <</li>

 <</li>
 <</li>

- > bean com.sun.management:type=HotSpotDiagnostic
- > run setVMOption PrintGC true
- > run setVMOption PrintGCDateStamps true
  > run setVMOption PrintGCDetails true
- > run setVMOption PrintGCDetails true
- > exit
- Revert the changes once the required GC logs are collected.

#### Issues with Output displayed on Grafana

In case of Grafana issue, whisper database output is required.

```
whisper-fetch --pretty /var/lib/carbon/whisper/cisco/quantum/qps/hosts/*
For example,
whisper-fetch --pretty
```

```
/var/lib/carbon/whisper/cisco/quantum/qps/dc1-pcrfclient02/load/midterm.wsp
```

### **Basic Troubleshooting**

Capture the following details in most error cases:

```
Step 1 Output of the following commands:
diagnostics.sh
about.sh
```

```
Step 2 Collect all the logs:
```

- Archive created at /var/log/broadhop on perfection on perfection on perfection on perfection on perfection on perfection on perfection of the perfect of the perfect of t
- SSH to all available policy server (qns) and load balancer (lb) VMs and capture the following logs:

|                  | /var/log/broadhop/qns-*.log                                                                                                    |
|------------------|----------------------------------------------------------------------------------------------------|
|                  | /var/log/broadhop/qns-*.log.gz                                                                                                    |
|                  | /var/log/broadhop/service-qns-*.log                                                                                                    |
|                  | /var/log/broadhop/service-qns-*.log.gz                                                                                                    |
|                  | • SSH to all the available sessionmgr VMs and capture the following mongoDB logs:                                                                  |
|                  | /var/log/mongodb-*.log                                                                                                    |
|                  | /var/log/mongodb-*.log.gz                                                                                                    |
|                  | • SSH to all available VMs and capture the following logs:                                                                                         |
|                  | /var/log/messages*                                                                                                    |
| Step 3<br>Step 4 | CPS configuration details present at /etc/broadhop.<br>SVN repository                                                                              |
|                  | To export SVN repository, go to /etc/broadhop/qns.conf and copy the URL specified against com.broadhop.config.url.                                 |
|                  | For example,                                                                                                    |
|                  | -Dcom.broadhop.config.url=http://pcrfclient01/repos/run                                                                                            |
|                  | Run the following command to export SVN repository:                                                                                                |
|                  | svn export <url copied="" from="" of="" qns.conf="" repo="" run=""> <folder be="" data="" exported="" is="" name="" to="" where=""></folder></url> |
| Step 5           | Top command on all available VMs to display the top CPU processes on the system:                                                                   |
|                  | top -b -n 30                                                                                                    |
| Step 6           | Output of the following command from pcrfclient01 VM top_qps.sh with output period of 10-15 min and interval of 5 sec:                             |
|                  | top_qps.sh 5                                                                                                    |
| Step 7           | Output of the following command on load balancer (lb) VMs having issue.                                                                            |
|                  | netstat -plan                                                                                                    |
| Step 8           | Output of the following command on all VMs.                                                                                                    |
|                  | service iptables status                                                                                                    |
| Step 9           | Details mentioned in Periodic Monitoring.                                                                                                    |

## **Trace Support Commands**

This section covers the following two commands:

- trace.sh
- trace\_id.sh

For more information on trace commands, refer to *Policy Tracing and Execution Analyzer* section in *CPS Operations Guide*.

#### trace.sh

trace.sh usage:

```
/var/qps/bin/control/trace.sh -i <specific id> -d sessionmgr01:27719/policy_trace
/var/qps/bin/control/trace.sh -x <specific id> -d sessionmgr01:27719/policy_trace
/var/qps/bin/control/trace.sh -a -d sessionmgr01:27719/policy_trace
/var/qps/bin/control/trace.sh -e -d sessionmgr01:27719/policy_trace
```

This script starts a selective trace and outputs it to standard out.

Specific Audit Id Tracing

/var/qps/bin/control/trace.sh -i <specific id>

Dump All Traces for Specific Audit Id

/var/qps/bin/control/trace.sh -x <specific id>

• Trace All.

/var/qps/bin/control/trace.sh -a

• Trace All Errors.

/var/qps/bin/control/trace.sh -e

#### trace\_id.sh

trace\_id.sh usage:

```
/var/qps/bin/control/trace_ids.sh -i <specific id> -d sessionmgr01:27719/policy_trace
/var/qps/bin/control/trace_ids.sh -r <specific id> -d sessionmgr01:27719/policy_trace
/var/qps/bin/control/trace_ids.sh -x -d sessionmgr01:27719/policy_trace
/var/qps/bin/control/trace_ids.sh -l -d sessionmgr01:27719/policy_trace
```

This script starts a selective trace and outputs it to standard out.

Add Specific Audit Id Tracing

/var/qps/bin/control/trace\_ids.sh -i <specific id>

Remove Trace for Specific Audit Id

/var/qps/bin/control/trace\_ids.sh -r <specific id>

Remove Trace for All Ids

/var/qps/bin/control/trace ids.sh -x

List All Ids under Trace

/var/qps/bin/control/trace\_ids.sh -l

### **Periodic Monitoring**

• Run the following command on perfclient01 and verify that all the processes are reported as Running.

#### For CPS 7.0.0 and higher releases:

/var/qps/bin/control/statusall.sh

| Program 'cpu_load_trap'             |             |
|-------------------------------------|-------------|
| status                              | Waiting     |
| monitoring status                   | Waiting     |
| Process 'collectd'                  |             |
| status                              | Running     |
| monitoring status                   | Monitored   |
| uptime                              | 42d 17h 23m |
| Process 'auditrpms.sh'              |             |
| status                              | Running     |
| monitoring status                   | Monitored   |
| uptime                              | 28d 20h 26m |
| System 'qns01'                      |             |
| status                              | Running     |
| monitoring status                   | Monitored   |
| The Monit daemon 5.5 uptime: 21d 10 | h 26m       |
| Process 'snmpd'                     |             |
| status                              | Running     |
| monitoring status                   | Monitored   |
| uptime                              | 21d 10h 26m |
| Process 'qns-1'                     |             |
| status                              | Running     |
| monitoring status                   | Monitored   |
| uptime                              | 6d 17h 9m   |

• Run /var/qps/bin/diag/diagnostics.sh command on perfclient01 and verify that no errors/failures are reported in output.

```
/var/qps/bin/diag/diagnostics.sh
CPS Diagnostics HA Multi-Node Environment
------
Ping check for all VMs...
Hosts that are not 'pingable' are added to the IGNORED HOSTS variable...[PASS
                                               1
Checking basic ports for all VMs...[PASS]
Checking qns passwordless logins for all VMs...[PASS]
Checking disk space for all VMs...[PASS]
Checking swap space for all VMs...[PASS]
Checking for clock skew for all VMs...[PASS]
Checking CPS diagnostics...
 Retrieving diagnostics from qns01:9045...[PASS]
 Retrieving diagnostics from qns02:9045...[PASS]
 Retrieving diagnostics from qns03:9045...[PASS]
  Retrieving diagnostics from qns04:9045...[PASS]
 Retrieving diagnostics from pcrfclient01:9045...[PASS]
 Retrieving diagnostics from pcrfclient02:9045...[PASS]
Checking svn sync status between pcrfclient01 & 02...
svn is not sync between pcrfclient01 & pcrfclient02...[FAIL]
Corrective Action(s): Run ssh pcrfclient01 /var/qps/bin/support/recover_svn_sync.sh
Checking HAProxy statistics and ports ...
```

- Perform the following actions to verify VMs status is reported as UP and healthy and no alarms are generated for any VMs.
  - Login to the VMware console
  - Verify the VM statistics, graphs and alarms through the console.
- Verify if any trap is generated by CPS.

```
cd /var/log/snmp
```

tailf trap

· Verify if any error is reported in CPS logs.

```
cd /var/log/broadhop
```

```
grep -i error consolidated-qns.log
```

```
grep -i error consolidated-engine.log
```

- Monitor the following KPIs on Grafana for any abnormal behavior:
  - CPU usage of all instances on all the VMs
  - Memory usage of all instances on all VMs
  - · Free disk space on all instances on all VMs
  - Diameter messages load: CCR-I, CCR-U, CCR-T, AAR, RAR, STR, ASR, SDR
  - Diameter messages response time: CCR-I, CCR-U, CCR-T, AAR, RAR, STR, ASR, SDA
- Errors for diameter messages.

Run the following command on pcrfclient01:

```
tailcons | grep diameter | grep -i error
```

- Response time for sessionmgr insert/update/delete/query.
  - Average read, write, and total time per sec:

mongotop --host sessionmgr\* --port port\_number

• For requests taking more than 100ms:

SSH to sessionmgr VMs:

```
tailf /var/log/mongodb-<portnumber>.log
```

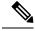

**Note** Above commands will by default display requests taking more than 100 ms, until and unless the following parameter has been configured on mongod process --slows XYZms. XYZ represents the value in milliseconds desired by user.

Garbage collection.

Check the service-qns-\*.log from all policy server (QNS), load balancer (lb) and PCRF VMs. In the logs look for "GC" or "FULL GC".

· Session count.

Run the following command on pcrfclient01:

```
session_cache_ops.sh --count
```

• Run the following command on perfclient01 and verify that the response time is under expected value and there are no errors reported.

```
/opt/broadhop/qns-1/control/top qps.sh
```

• Use the following command to check mongoDB statistics on queries/inserts/updates/deletes for all CPS databases (and on all primary and secondary databases) and verify if there are any abnormalities (for example, high number of insert/update/delete considering TPS, large number of queries going to other site).

mongostat --host <sessionmgr VM name> --port <dBportnumber>

For example,

mongostat --host sessionmgr01 --port 27717

• Use the following command for all CPS databases and verify if there is any high usage reported in output. Here considering session database as an example:

mongotop --host <sessionmgr VM name> --port <dBportnumber>

For example,

mongotop --host sessionmgr01 --port 27717

- · Verify EDRs are getting generated by checking count of entries in CDR database.
- Verify EDRs are getting replicated by checking count of entries in the databases.
- Determine most recently inserted CDR record in MySQL database and compare the insert time with the time the CDR was generated. Time difference should be within 2 min or otherwise signifies lag in replication.
- Count of CCR-I/CCR-U/CCR-T/RAR messages from/to GW.
- Count of failed CCR-I/CCR-U/CCR-T/RAR messages from/to GW. If GW has capability, capture details at error code level.

Run the following command on perfclient01:

```
cd /var/broadhop/stats
grep "Gx_CCR-" bulk-*.csv
```

- Response time of CCR-I/CCR-U/CCR-T messages at GW.
- Count of session in PCRF and count of session in GW. There could be some mismatch between the count due to time gap between determining session count from CPS and GW. If the count difference is high then it could indicate stale sessions on PCRF or GW.
- · Count of AAR/RAR/STR/ASR messages from/to Application Function.
- Count of failed AAR/RAR/STR/ASR messages from/to Application Function. If Application Function has capability, capture details at error code level.

Run the following command on pcrfclient01:

```
cd /var/broadhop/stats
```

grep "Gx\_CCR-" bulk-\*.csv

• Response time of AAR/RAR/STR/ASR messages at Application Function.

• Count of session in PCRF and count of session in Application Function. There could be some mismatch between the count due to time gap between determining session count from CPS and Application Function. If the count difference is high then it could indicate stale sessions on PCRF or Application Function.

Count of session in PCRF:

session cache ops.sh -count

### **E2E Call Flow Troubleshooting**

• On an All-in-One deployment, run the following commands:

tcpdump -i <any port 80 or 8080 or 1812 or 1700 or 1813 or 3868> -s 0 -vv

• Append a -w /tmp/callflow.pcap to capture output to Wireshark file

- Open the file in WireShark and filter on HTTP to assist debugging the call flow.
- In a distributed model, you need to tcpdump on individual VMs:
  - Load balancers on port 1812, 1813, 1700, 8080 and 3868

Correct call flows are shown Call Flows.

## **Recovery using Remove/Add Members Option**

When Arbiter blade and a sessionmgr blade goes down there is not any primary sessionmgr node to cater requests coming from CPS VMs (Classic HA setup-1 arbiter 2 sessionmgrs). As a result the system becomes unstable.

A safe way to recover from the issue is to bring UP the down blades to working state. If bringing blades back to working state is not possible then only way to keep setup working is removing failed members of replica-set from mongo-config. In doing so UP and running sessionmgr node becomes primary. It is must to add failed members back to replica-set once they come online.

The following sections describe how to remove failed members from mongo-replica set and how to add them back in replica-set once they are online.

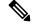

Note

The steps mentioned in the following sections should be executed properly.

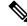

Note

The following steps are done only when only one sessionmer is UP but is in secondary mode and cannot become primary on its own and bringing back down blades (holding arbiter and primary sessionmer VMs) to operational mode is not possible.

### **Remove Failed Members**

This option is usually used when member/s are not running and treated as failed member. The script removes all such failed members from replica-set.

- **Step 1** Login to perfclient01/02.
- **Step 2** Execute the diagnostics script to know which replica-set or respective component is failed and you want to remove.

diagnostics.sh --get\_replica\_status

**Step 3** Execute build\_set.sh with below options to remove failed member/s from replica set. This operation removes the all failed members across the site.

cd /var/qps/bin/support/mongo/

For session database:

./build set.sh --session --remove-failed-members

For SPR database:

./build set.sh --spr --remove-failed-members

For balance database:

./build\_set.sh --balance --remove-failed-members

For report database:

./build\_set.sh --report --remove-failed-members

**Step 4** Execute the diagnostics script again to verify if that particular member is removed.

diagnostics.sh --get\_replica\_status

**Note** If status is not seen properly by above command, login to mongo port on sessionmgr and check replica status.

#### Figure 1: Replica Status

|                                                                                                    |                                                                                  |                                                                                                    |                                                                                         |                                                                                  |                                                                          | MONGOD                                            | B RE                        | PLICA-SETS STAT                          | rus | INFORMATOIN        |     |         | Da  | te : 2014-04 | -03 | 00:47:30 |
|----------------------------------------------------------------------------------------------------|----------------------------------------------------------------------------------|----------------------------------------------------------------------------------------------------|-----------------------------------------------------------------------------------------|----------------------------------------------------------------------------------|--------------------------------------------------------------------------|---------------------------------------------------|-----------------------------|------------------------------------------|-----|--------------------|-----|---------|-----|--------------|-----|----------|
| SET NAME                                                                                                 | -                                                                                | PORT                                                                                                    | :                                                                                       | IP A                                                                             | DDRE                                                                     | SS                                                | -                           | REPLICA STATE                            | -   | HOST NAME          | -   | HEALTH  | -   | LAG TIME     | -   | PRIORITY |
| ALANCE: set02                                                                                            |                                                                                  |                                                                                                    |                                                                                         |                                                                                  |                                                                          |                                                   |                             |                                          |     |                    |     |         |     |              |     |          |
| Member-1                                                                                                 |                                                                                  |                                                                                                    |                                                                                         |                                                                                  |                                                                          |                                                   |                             | UNKNOWN                                  |     | pcrfclient01       |     | OFF-LIN |     |              |     | 0        |
| Member-2                                                                                                 |                                                                                  |                                                                                                    |                                                                                         |                                                                                  |                                                                          |                                                   |                             | UNKNOWN                                  |     | sessionmgr01       |     |         |     | No Primary   |     | 1        |
| Member-3                                                                                                 |                                                                                  | 27718                                                                                                    |                                                                                         | 192.                                                                             | 168.                                                                     | 94.227                                            |                             | SECONDARY                                |     | sessionmgr02       |     | ON-LINE |     | No Primary   |     | 1        |
| EPORTING:set                                                                                             | 03                                                                               |                                                                                                    |                                                                                         |                                                                                  |                                                                          |                                                   |                             |                                          |     |                    |     |         |     |              |     |          |
| Member-1                                                                                                 |                                                                                  | 27719                                                                                                    |                                                                                         | 192.                                                                             | 168.                                                                     | 94.123                                            |                             | UNKNOWN                                  |     | pcrfclient01       |     | OFF-LIN | Ε – |              |     | 0        |
| Member-2                                                                                                 |                                                                                  | 27719                                                                                                    |                                                                                         | 192.                                                                             | 168.                                                                     | 94.226                                            |                             | UNKNOWN                                  |     | sessionmgr01       |     | OFF-LIN | Ε-Β | No Primary   |     | 1        |
| Member-3                                                                                                 |                                                                                  | 27719                                                                                                    |                                                                                         | 192.                                                                             | 168.                                                                     | 94.227                                            |                             | SECONDARY                                |     | sessionmgr02       |     | ON-LINE |     | No Primary   |     | 1        |
| NONE                                                                                                    | -                                                                                | NONE                                                                                                    |                                                                                         |                                                                                  |                                                                          |                                                   | -                           | NONE                                     |     | - NONE             | -   |         | -   | NONE         | -   | NONE     |
|                                                                                                    |                                                                                  | Cur                                                                                                    | ren                                                                                     | t se                                                                             | tup                                                                      | have p                                            | robl                        | em while connec                          | tin | g to the server or | por | t : 277 | 17  |              |     |          |
| PR:set04                                                                                                 |                                                                                  |                                                                                                    |                                                                                         |                                                                                  |                                                                          |                                                   |                             |                                          |     |                    |     |         |     |              |     |          |
| Member-1                                                                                                 |                                                                                  | 27720                                                                                                    | :                                                                                       | 192.                                                                             | 168.                                                                     | 94.123                                            |                             | UNKNOWN                                  |     | pcrfclient01       |     | OFF-LIN | E - |              |     | 0        |
| Member-2                                                                                                 |                                                                                  | 07700                                                                                                    |                                                                                         | 102                                                                              | 168                                                                      | 94.226                                            |                             | UNKNOWN                                  | _   | sessionmgr01       | _   | OFF-LIN | E - | No Primary   | _   | 1        |
|                                                                                                    |                                                                                  | 21120                                                                                                    |                                                                                         |                                                                                  |                                                                          |                                                   |                             |                                          |     |                    |     |         |     |              |     |          |
| Member-3<br>ot@pcrfclien<br>goDB shell v<br>necting to:                                                  | -<br>t02 mo<br>ersion<br>sessio                                                  | 27720<br>ngo]# m<br>: 2.4.6<br>nmgr02:                                                                                                    | :<br>ong                                                                                | 192.<br>o se                                                                     | 168.<br>ssio                                                             | 94.227                                            |                             | SECONDARY                                |     | sessionmgr02       |     |         |     | No Primary   |     | ī<br>    |
| Member-3<br>pot@pcrfclien<br>goDB shell v<br>inecting to:<br>01:PRIMARY><br>"set" :<br>"date"<br>"myStat | -<br>t02 mo<br>ersion<br>sessio<br>rs.sta<br>"set0<br>: ISOD<br>e" : 1           | 27720<br>ngo]# m<br>: 2.4.6<br>nmgr02::<br>tus()<br>1",<br>ate("20                                                                                                    | :<br>ong<br>277                                                                         | 192.<br>o se<br>17/to                                                            | 168.<br>ssio<br>est                                                      | 94.227<br>nmg r02                                 | :277                        | SECONDARY<br>17                          |     |                    |     |         |     |              |     |          |
| Member-3<br>bot@pcrfclien<br>igoDB shell v<br>inecting to:<br>:01:PRIMARY><br>"set" :<br>"date"          | -<br>t02 mo<br>ersion<br>sessio<br>rs.sta<br>"set0<br>: ISOD<br>e" : 1           | 27720<br>ngo]# m<br>: 2.4.6<br>nmgr02::<br>tus()<br>1",<br>ate("20<br>,<br>"_id                                                                                                    | :<br>ong<br>277                                                                         | 192.:<br>o se:<br>17/to<br>04-0:<br>2,                                           | 168.<br>ssio<br>est<br>3T06                                              | 94.227<br>inmgr02                                 | :277<br>Z"),                | SECONDARY<br>17                          |     |                    |     |         |     |              |     |          |
| Member-3<br>pot@pcrfclien<br>goDB shell v<br>necting to:<br>01:PRIMARY><br>"set":<br>"date"<br>"myStat   | -<br>t02 mo<br>ersion<br>sessio<br>rs.sta<br>"set0<br>: ISOD<br>e" : 1<br>s" : [ | 27720<br>ngo]# m<br>: 2.4.6<br>nmgr02::<br>tus()<br>1",<br>ate("20<br>,<br>"id<br>"nam<br>"hea                                                                                                    | :<br>ong<br>277<br>14-<br>':<br>e"                                                      | 192.<br>o se<br>17/to<br>04-0<br>2,<br>: "se<br>" : "                            | 168.<br>ssio<br>est<br>3T06<br>essi<br>1,                                | 94.227<br>nmg r02                                 | :277<br>Z"),                | SECONDARY<br>17                          |     |                    |     |         |     |              |     |          |
| Member-3<br>pot@pcrfclien<br>goDB shell v<br>necting to:<br>01:PRIMARY><br>"set":<br>"date"<br>"myStat   | -<br>t02 mo<br>ersion<br>sessio<br>rs.sta<br>"set0<br>: ISOD<br>e" : 1<br>s" : [ | 27720<br>mgo]# m<br>: 2.4.6<br>mmgr02::<br>tus()<br>1",<br>ate("20<br>"id"<br>"hea<br>"sta"                                                                                                    | :<br>ong<br>277<br>14-<br>':<br>""<br>te"<br>teS                                        | 192.<br>o se<br>17/to<br>04-0<br>2,<br>: "so<br>: 1<br>tr"                       | 168.<br>ssio<br>est<br>3T06<br>essi<br>1,<br>': "P                       | 94.227                                            | :277<br>Z"),<br>2:27        | SECONDARY<br>17                          |     |                    |     |         |     |              |     |          |
| Member-3<br>pot@pcrfclien<br>goDB shell v<br>necting to:<br>01:PRIMARY><br>"set":<br>"date"<br>"myStat   | -<br>t02 mo<br>ersion<br>sessio<br>rs.sta<br>"set0<br>: ISOD<br>e" : 1<br>s" : [ | 27720<br>mgo]# m<br>: 2.4.6<br>nmgr02::<br>tus()<br>1",<br>ate("20<br>"id<br>"nam<br>"hea<br>"sta"<br>"sta"<br>"upt                                                                                                    | :<br>ong<br>277<br>14-<br>:<br>:<br>:<br>:<br>:<br>:<br>:<br>:<br>:<br>:<br>:<br>:<br>: | 192.<br>o se<br>17/to<br>04-0<br>2,<br>: "so<br>: 1<br>tr"<br>: 1                | 168.<br>ssio<br>est<br>3T06<br>essi<br>1,<br>; "P<br>540,                | 94.227<br>inmgr02<br>::48:15<br>.onmgr0<br>RIMARY | :2777<br>Z"),<br>2:27       | SECONDARY<br>17<br>717",                 |     |                    |     |         |     |              |     |          |
| Member-3<br>pot@pcrfclien<br>goDB shell v<br>inecting to:<br>01:PRIMARY><br>"set" :<br>"date"<br>"myStat | -<br>t02 mo<br>ersion<br>sessio<br>rs.sta<br>"set0<br>: ISOD<br>e" : 1<br>s" : [ | 27720<br>mgo]# m<br>is 2.4.6<br>nmgr02::<br>tus()<br>1",<br>ate("20<br>"id<br>"id<br>" | 277<br>14-<br>:"Ith<br>tes<br>ime                                                       | 192.<br>o se<br>17/to<br>04-0<br>2,<br>: "so<br>: 1<br>tr"<br>: 1<br>tr"<br>Date | 168.<br>ssio<br>est<br>3T06<br>essi<br>1,<br>, "P<br>540,<br>Time<br>" : | 94.227                                            | :2777<br>Z"),<br>2:27<br>", | SECONDARY<br>17                          |     | sessionmgr02       |     |         |     |              |     |          |
| Member-3<br>pot@pcrfclien<br>goDB shell v<br>inecting to:<br>01:PRIMARY><br>"set" :<br>"date"<br>"myStat | -<br>t02 mo<br>ersion<br>sessio<br>rs.sta<br>: ISOD<br>e" : 1<br>S" : [<br>{     | 27720<br>mgo]# m<br>: 2.4.6<br>mgr02:<br>tus()<br>1",<br>ate("20<br>"_idd"<br>"nam<br>"hea<br>"sta"<br>"upt<br>"opt                                                                                                    | 277<br>14-<br>:"Ith<br>tes<br>ime                                                       | 192.<br>o se<br>17/to<br>04-0<br>2,<br>: "so<br>: 1<br>tr"<br>: 1<br>tr"<br>Date | 168.<br>ssio<br>est<br>3T06<br>essi<br>1,<br>, "P<br>540,<br>Time<br>" : | 94.227                                            | :2777<br>Z"),<br>2:27<br>", | SECONDARY<br>17<br>717",<br>507695, 20), |     | sessionmgr02       |     |         |     |              |     |          |
| Member-3<br>ot@pcrfclien<br>goDB shell v<br>necting to:<br>01:PRIMARY><br>"set" :<br>"date"<br>"myStat   | <pre>- t02 mo ersion sessio rs.sta "set0 : ISOD e": 1 s": [ { } }</pre>          | 27720<br>mgo]# m<br>is 2.4.6<br>nmgr02::<br>tus()<br>1",<br>ate("20<br>"id<br>"id<br>" | 277<br>14-<br>:"Ith<br>tes<br>ime                                                       | 192.<br>o se<br>17/to<br>04-0<br>2,<br>: "so<br>: 1<br>tr"<br>: 1<br>tr"<br>Date | 168.<br>ssio<br>est<br>3T06<br>essi<br>1,<br>, "P<br>540,<br>Time<br>" : | 94.227                                            | :2777<br>Z"),<br>2:27<br>", | SECONDARY<br>17<br>717",<br>507695, 20), |     | sessionmgr02       |     |         |     |              |     |          |

### **Add Failed Members**

- **Step 1** Login to pcrfclient01/02.
- **Step 2** Once the failed members are back online, they can be added back in replica-set.
- **Step 3** Execute the diagnostics script to know which replica-set member is not in configuration or failed member.

diagnostics.sh --get\_replica\_status

If status is not seen properly by above command, login to mongo port on sessionmgr and check replica status.

#### Figure 2: Replica Status

| ongo:2.4.6                                                            |                                     |                                      |                                |       |                            | MONGOD | BRE        | PLICA-SETS STAT                             | rus  | INFORMATOIN         |    |            | Dat | e : 2014-04 | -03 | 00:47:30 |
|-----------------------------------------------------------------------|-------------------------------------|--------------------------------------|--------------------------------|-------|----------------------------|--------|------------|---------------------------------------------|------|---------------------|----|------------|-----|-------------|-----|----------|
| SET NAME                                                              | -                                   | PORT                                 | :                              | IP /  | ADDRE                      | SS     | -          | REPLICA STATE                               | -    | HOST NAME           | -  | HEALTH -   | -   | LAG TIME    | -   | PRIORITY |
| ALANCE: set02                                                         |                                     |                                      |                                |       |                            |        |            |                                             |      |                     | _  |            |     |             |     |          |
| Member-1                                                              |                                     | 27718                                |                                | 192.  | 168.                       | 94.123 |            | UNKNOWN                                     |      | pcrfclient01        |    | OFF-LINE - |     |             |     | 0        |
| Member-2                                                              |                                     | 27718                                | :                              | 192.  | 168.                       | 94.226 |            | UNKNOWN                                     |      | sessionmgr01        |    | OFF-LINE - | -   | No Primary  |     | 1        |
| Member-3                                                              |                                     | 27718                                |                                | 192.  | 168.                       | 94.227 |            | SECONDARY                                   |      | sessionmgr02        |    | ON-LINE -  | -   | No Primary  |     | 1        |
| EPORTING: set                                                         | 03                                  |                                      |                                |       |                            |        |            |                                             |      |                     |    |            |     |             |     |          |
| Member-1                                                              |                                     | 27719                                |                                | 192.  | 168.                       | 94.123 |            | UNKNOWN                                     |      | pcrfclient01        |    | OFF-LINE - | -   |             |     | 0        |
| Member-2                                                              |                                     |                                      |                                |       |                            |        |            | UNKNOWN                                     |      | sessionmar01        |    | OFF-LINE - |     | No Primary  |     | 1        |
| Member-3                                                              |                                     | 27719                                |                                | 192.  | 168.                       | 94.227 |            | SECONDARY                                   |      | sessionmgr02        |    |            |     | No Primary  |     | 1        |
| NONE                                                                  | -                                   | NONE                                 |                                |       |                            |        | _          | NONE                                        |      | - NONE              | _  |            |     | NONE        | -   | NONE     |
|                                                                       |                                     | Cur                                  | rer                            | nt se | etup                       | have p | robl       | em while connec                             | tir  | ng to the server on | po | rt : 27717 |     |             |     |          |
| PR:set04                                                              |                                     |                                      |                                |       |                            |        |            |                                             |      |                     |    |            |     |             |     |          |
| Member-1                                                              |                                     | 27720                                | :                              | 192.  | 168.                       | 94.123 |            | UNKNOWN                                     |      | pcrfclient01        |    | OFF-LINE - | -   |             |     | 0        |
| Member-2                                                              |                                     | 27720                                | :                              | 192.  | 168.                       | 94.226 |            | UNKNOWN                                     |      | sessionmgr01        |    | OFF-LINE - | -   | No Primary  |     | 1        |
| Member-3                                                              |                                     | 27720                                | :                              | 192.  | 168.                       | 94.227 |            | SECONDARY                                   |      | sessionmar02        |    | ON-LINE -  | -   | No Primary  |     | 1        |
| necting to:<br>01:PRIMARY><br>"set" :<br>"date"<br>"myStat<br>"member | rs.sta<br>"set0<br>: ISOD<br>e" : 1 | tus()<br>1",<br>ate("20              |                                |       |                            | :48:15 | Z"),       |                                             |      |                     |    |            |     |             |     |          |
|                                                                       | {                                   | "hea<br>"sta<br>"sta<br>"upt<br>"opt | e"<br>lth<br>te'<br>ime<br>ime | : "s  | 1,<br>: "F<br>540,<br>Time | stamp( | ",<br>1396 | 7717",<br>5507695, 20),<br>1014-04-03T06:48 | 3:15 | ; <b>z</b> "),      |    |            |     |             |     |          |
| 1,                                                                    |                                     |                                      |                                |       |                            |        |            |                                             |      |                     |    |            |     |             |     |          |

cd /var/qps/bin/support/mongo

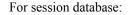

./build\_set.sh --session --add-members

#### For SPR database:

./build\_set.sh --spr --add-members

For balance database:

./build\_set.sh --balance --add-members

#### For report database:

./build\_set.sh --report --add-members

## **Maintenance Window Procedures**

The usual tasks for a maintenance window might include these:

### **Prior to Any Maintenance**

Backup all relevant information to an offline resource. For more information on backup see Cisco Policy Suite Backup and Restore Guide.

• Data - Backup all database information. This includes Cisco MsBM Cisco Unified SuM.

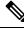

**Note** Sessions can be backed up as well.

- Configurations Backup all configuration information. This includes SVN (from PCRF Client) the /etc/broadhop directory from all PCRFs
- Logs Backup all logs for comparison to the upgrade. This is not required but will be helpful if there are any issues.

### **Change Request Procedure**

- Have proper sign off for any change request. Cisco and all customer teams must sign off.
- Make sure the proposed procedures are well defined.
- Make sure the rollback procedures are correct and available.

### Software Upgrades

- Determine if the software upgrade will cause an outage and requires a maintenance window to perform the upgrade.
- Typically software upgrades can be done on one node a time and so minimize or eliminate any outage.
- Most of the time an upgrade requires a restart of the application. Most applications can be started in less than 1 minute.

### VM Restarts

- LINUX must be shutdown normally for VM restarts.
- All VMs are Linux.
- The preferred methods are init 0 or shutdown -h
- Failure to use the Linux OS shutdown can result in VM corruption and problems restarting the VM and applications.
- VM restart is typically done to increase resources to the VM (disk memory CPU).

### **Hardware Restarts**

- Hardware restarts should be rare.
- When a hardware restart is needed VMs must be shutdown first.
- When all VMs are stopped shutdown the hardware with either the ESXi console or as a power off.

### **Planned Outages**

- Planned outages are similar to hardware restarts.
- VMs need to be shutdown hardware can then be stopped.
- When hardware is started the typical hardware starting order is:
  - Start the servers with PCRFClient01 LB01 and SessionMgr01 first.
  - Start all other servers in any order after that.

## **Non-maintenance Window Procedures**

Tasks you can perform as non-maintenance that is at any time are these

- Data archiving or warehousing
- Log removal

## **Common Troubleshooting Tasks**

This section describes frequently used troubleshooting tasks you might use before calling support or as directed by support.

### Low or Out of Disk Space

To determine the disk space used use these Linux disk usage and disk free commands

- du
- df

### df Command

#### df

For example:

```
home# df -h
[root@lab home]# df -h
Filesystem Size Used Avail Use% Mounted on
/dev/cciss/c0d0p5 56G 27G 26G 51% /
/dev/cciss/c0d0p1 99M 12M 83M 12% /boot
tmpfs 2.0G 0 2.0G 0% /dev/shm
none 2.0G 0 2.0G 0% /dev/shm
/dev/cciss/c0d0p2 5.8G 4.0G 1.6G 73% /home
```

As shown above the /home directory is using the most of it's allocated space (73%).

#### du Command

The /home directory is typically for /home/admin but in some cases there is also /home/qns or /home/remote. You can check both

du

For example:

```
home# du -hs
[root@lab home]# du -hs
160M .
[root@lab home]# du -hs *
1.3M qns
158M remote
36K testuser
```

The **du** command shows where the space is being used. By default the du command by itself gives a summary of quota usage for the directory specified and all subdirectories below it.

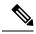

Note

By deleting any directories you remove the ability to roll back if for some reason an update is not working correctly. Only delete those updates to which you would probably never roll back perhaps those 6 months old and older.

## **LDAP Error Codes**

The following table describes LDAP error codes:

#### **Table 1: LDAP Error Codes**

|   | Name                 | Definition                                                                                                    | Counts<br>as<br>Timeout | Triggers<br>Retry | Sent To<br>Policy<br>Server | Terminate<br>Connection | Not<br>Applicable<br>to Search |
|---|----------------------|----------------------------------------------------------------------------------------------------|-------------------------|-------------------|-----------------------------|-------------------------|--------------------------------|
| 0 | SUCCESS              | The result code (0)<br>that will be used to<br>indicate a successful<br>operation                                 |                         |                   | Y                           |                         |                                |
| 1 | OPERATIONS_<br>ERROR | The result code (1)<br>that will be used to<br>indicate that an<br>operation was<br>requested out of<br>sequence. |                         | Y                 |                             | Y                       |                                |
| 2 | PROTOCOL_ERROR       | The result code (2)<br>that will be used to<br>indicate that the client<br>sent a malformed<br>request.           |                         | Y                 |                             | Y                       |                                |

|   | Name                          | Definition                                                                                                    | Counts<br>as<br>Timeout | Triggers<br>Retry | Sent To<br>Policy<br>Server | Terminate<br>Connection | Not<br>Applicable<br>to Search |
|---|-------------------------------|----------------------------------------------------------------------------------------------------|-------------------------|-------------------|-----------------------------|-------------------------|--------------------------------|
| 3 | TIME_LIMIT_<br>EXCEEDED       | The result code (3)<br>that will be used to<br>indicate that the<br>server was unable to<br>complete processing<br>on the request in the<br>allotted time limit. | Y                       | Y                 |                             |                         |                                |
| 4 | SIZE_LIMIT_<br>EXCEEDED       | The result code (4)<br>that will be used to<br>indicate that the<br>server found more<br>matching entries than<br>the configured<br>request size limit.          |                         |                   |                             |                         | Y                              |
| 5 | COMPARE_FALSE                 | The result code (5)<br>that will be used if a<br>requested compare<br>assertion does not<br>match the target<br>entry.                                           |                         |                   |                             |                         | Y                              |
| 6 | COMPARE_TRUE                  | The result code (6)<br>that will be used if a<br>requested compare<br>assertion matched the<br>target entry.                                                     |                         |                   |                             |                         | Y                              |
| 7 | AUTH_METHOD_<br>NOT_SUPPORTED | The result code (7)<br>that will be used if<br>the client requested a<br>form of<br>authentication that is<br>not supported by the<br>server.                    |                         |                   |                             |                         | Y                              |
| 8 | STRONG_AUTH_<br>REQUIRED      | The result code (8)<br>that will be used if<br>the client requested<br>an operation that<br>requires a strong<br>authentication<br>mechanism.                    |                         |                   |                             |                         | Y                              |

|    | Name                                   | Definition                                                                                                    | Counts<br>as<br>Timeout | Triggers<br>Retry | Sent To<br>Policy<br>Server | Terminate<br>Connection | Not<br>Applicable<br>to Search |
|----|----------------------------------------|----------------------------------------------------------------------------------------------------|-------------------------|-------------------|-----------------------------|-------------------------|--------------------------------|
| 10 | REFERRAL                               | The result code (10)<br>that will be used if<br>the server sends a<br>referral to the client<br>to refer to data in<br>another location.      |                         |                   |                             |                         | Y                              |
| 11 | ADMIN_LIMIT_<br>EXCEEDED               | The result code (11)<br>that will be used if a<br>server administrative<br>limit has been<br>exceeded.                                        |                         |                   |                             |                         | Y                              |
| 12 | UNAVAILABLE_<br>CRITICAL_<br>EXTENSION | The integer value<br>(12) for the<br>"UNAVAILABLE_<br>CRITICAL_<br>EXTENSION" result<br>code.                                                 |                         |                   |                             |                         | Y                              |
| 13 | CONFIDENTIALITY_<br>REQUIRED           | The result code (13)<br>that will be used if<br>the server requires a<br>secure<br>communication<br>mechanism for the<br>requested operation. |                         |                   |                             |                         | Y                              |
| 14 | SASL_BIND_IN_<br>PROGRESS              | The result code (14)<br>that will be returned<br>from the server after<br>SASL bind stages in<br>which more<br>processing is<br>required.     |                         |                   |                             |                         | Y                              |
| 16 | NO_SUCH_<br>ATTRIBUTE                  | The result code (16)<br>that will be used if<br>the client referenced<br>an attribute that does<br>not exist in the target<br>entry.          |                         |                   |                             |                         | Y                              |

|    | Name                          | Definition                                                                                                    | Counts<br>as<br>Timeout | Triggers<br>Retry | Sent To<br>Policy<br>Server | Terminate<br>Connection | Not<br>Applicable<br>to Search |
|----|-------------------------------|----------------------------------------------------------------------------------------------------|-------------------------|-------------------|-----------------------------|-------------------------|--------------------------------|
| 17 | UNDEFINED_<br>ATTRIBUTE_TYPE  | The result code (17)<br>that will be used if<br>the client referenced<br>an attribute that is not<br>defined in the server<br>schema.                                                                           |                         |                   |                             |                         | Y                              |
| 18 | INAPPROPRIATE_<br>MATCHING    | The result code (18)<br>that will be used if<br>the client attempted<br>to use an attribute in<br>a search filter in a<br>manner not supported<br>by the matching rules<br>associated with that<br>attribute.   |                         |                   |                             |                         | Y                              |
| 19 | CONSTRAINT_<br>VIOLATION      | The result code (19)<br>that will be used if<br>the requested<br>operation would<br>violate some<br>constraint defined in<br>the server.                                                                        |                         |                   |                             |                         | Y                              |
| 20 | ATTRIBUTE_OR_<br>VALUE_EXISTS | The result code (20)<br>that will be used if<br>the client attempts to<br>modify an entry in a<br>way that would create<br>a duplicate value, or<br>create multiple values<br>for a single-valued<br>attribute. |                         |                   |                             |                         | Y                              |
| 21 | INVALID_ATTRIBUTE_<br>SYNTAX  | The result code (21)<br>that will be used if<br>the client attempts to<br>perform an operation<br>that would create an<br>attribute value that<br>violates the syntax for<br>that attribute.                    |                         |                   |                             |                         | Y                              |

|    | Name                                | Definition                                                                                                    | Counts<br>as<br>Timeout | Triggers<br>Retry | Sent To<br>Policy<br>Server | Terminate<br>Connection |   |
|----|-------------------------------------|----------------------------------------------------------------------------------------------------|-------------------------|-------------------|-----------------------------|-------------------------|---|
| 32 | NO_SUCH_OBJECT                      | The result code (32)<br>that will be used if<br>the client targeted an<br>entry that does not<br>exist.                                                        |                         |                   |                             |                         | Y |
| 33 | ALIAS_PROBLEM                       | The result code (33) that will be used if the client targeted an entry that as an alias.                                                                       |                         |                   |                             |                         | Y |
| 34 | NVALID_DN_SYNIAX                    | The result code (34) that will be used if the client provided an invalid DN.                                                                                   |                         |                   |                             |                         | Y |
| 36 | ALIAS_<br>DEREFERENCING_<br>PROBLEM | The result code (36)<br>that will be used if a<br>problem is<br>encountered while the<br>server is attempting<br>to dereference an<br>alias.                   |                         |                   |                             |                         | Y |
| 48 | INAPPROPRIATE_<br>AUTHENTICATION    | The result code (48)<br>that will be used if<br>the client attempts to<br>perform a type of<br>authentication that is<br>not supported for the<br>target user. |                         |                   |                             |                         | Y |
| 49 | INVALID_<br>CREDENTIALS             | The result code (49)<br>that will be used if<br>the client provided<br>invalid credentials<br>while trying to<br>authenticate.                                 |                         |                   |                             |                         | Y |
| 50 | INSUFFICIENT_<br>ACCESS_RIGHTS      | The result code (50)<br>that will be used if<br>the client does not<br>have permission to<br>perform the requested<br>operation.                               |                         |                   |                             |                         | Y |

|    | Name                     | Definition                                                                                                    | Counts<br>as<br>Timeout | Triggers<br>Retry | Sent To<br>Policy<br>Server | Terminate<br>Connection |   |
|----|--------------------------|----------------------------------------------------------------------------------------------------|-------------------------|-------------------|-----------------------------|-------------------------|---|
| 51 | BUSY                     | The result code (51)<br>that will be used if<br>the server is too busy<br>to process the<br>requested operation.                                                                     |                         | Y                 |                             | Y                       |   |
| 52 | UNAVAILABLE              | The result code (52)<br>that will be used if<br>the server is<br>unavailable.                                                                                                    |                         | Y                 |                             | Y                       |   |
| 53 | UNWILLING_TO_<br>PERFORM | The result code (53)<br>that will be used if<br>the server is not<br>willing to perform the<br>requested operation.                                                                  |                         | Y                 |                             | Y                       |   |
| 54 | LOOP-DETECT              | The result code (54)<br>that will be used if<br>the server detects a<br>chaining or alias<br>loop.                                                                                   |                         |                   |                             |                         | Y |
| 60 | SORT_CONTROL_<br>MISSING | The result code (60)<br>that will be used if<br>the client sends a<br>virtual list view<br>control without a<br>server-side sort<br>control.                                         |                         |                   |                             |                         | Y |
| 61 | OFFSET_RANGE_<br>ERROR   | The result code (61)<br>that will be used if<br>the client provides a<br>virtual list view<br>control with a target<br>offset that is out of<br>range for the<br>available data set. |                         |                   |                             |                         | Y |

|    | Name                       | Definition                                                                                                    | Counts<br>as<br>Timeout | Triggers<br>Retry | Sent To<br>Policy<br>Server | Terminate<br>Connection | Not<br>Applicable<br>to Search |
|----|----------------------------|----------------------------------------------------------------------------------------------------|-------------------------|-------------------|-----------------------------|-------------------------|--------------------------------|
| 64 | NAMING_<br>VIOLATION       | The result code (64)<br>that will be used if<br>the client request<br>violates a naming<br>constraint (e.g., a<br>name form or DIT<br>structure rule)<br>defined in the server.                                                               |                         |                   |                             |                         | Y                              |
| 65 | OBJECT_CLASS_<br>VIOLATION | The result code (65)<br>that will be used if<br>the client request<br>violates an object<br>class constraint (e.g.,<br>an undefined object<br>class, a disallowed<br>attribute, or a missing<br>required attribute)<br>defined in the server. |                         |                   |                             |                         | Y                              |
| 66 | NOT_ALLOWED_<br>ON_NONLEAF | The result code (66)<br>that will be used if<br>the requested<br>operation is not<br>allowed to be<br>performed on<br>non-leaf entries.                                                                                                    |                         |                   |                             |                         | Y                              |
| 67 | NOT_ALLOWED_<br>ON_RDN     | The result code (67)<br>that will be used if<br>the requested<br>operation would alter<br>the RDN of the entry<br>but the operation was<br>not a modify DN<br>request.                                                                        |                         |                   |                             |                         | Y                              |
| 68 | ENIRY_ALREADY_<br>EXISTS   | The result code (68)<br>that will be used if<br>the requested<br>operation would<br>create a conflict with<br>an entry that already<br>exists in the server.                                                                                  |                         |                   |                             |                         | Y                              |

|    | Name                                                                                                    | Definition                                                                                                    | Counts<br>as<br>Timeout | Triggers<br>Retry | Sent To<br>Policy<br>Server | Terminate<br>Connection |   |
|----|----------------------------------------------------------------------------------------------------|----------------------------------------------------------------------------------------------------|-------------------------|-------------------|-----------------------------|-------------------------|---|
| 69 | OBJECT_<br>CLASS_MODS_<br>PROHIBITED                                                                                                    | The result code (69)<br>that will be used if<br>the requested<br>operation would alter<br>the set of object<br>classes defined in the<br>entry in a disallowed<br>manner. |                         |                   |                             |                         | Y |
| 71 | AFFECTS_<br>MULTIPLE_DSAS The result code (71)<br>that will be used if<br>the requested<br>operation would<br>impact entries in<br>multiple data sources. |                                                                                                    |                         |                   |                             |                         | Y |
| 76 | VIRTUAL_LIST_<br>VIEW_ERROR                                                                                                    | The result code (76)<br>that will be used if an<br>error occurred while<br>performing<br>processing associated<br>with the virtual list<br>view control.                  |                         |                   |                             |                         | Y |
| 80 | OTHER                                                                                                    | The result code (80)<br>that will be used if<br>none of the other<br>result codes are<br>appropriate.                                                                     |                         | Y                 |                             | Y                       |   |
| 81 | SERVER_DOWN                                                                                                    | The client-side result<br>code (81) that will be<br>used if an established<br>connection to the<br>server is lost.                                                        |                         | Y                 |                             | Y                       |   |
| 82 | LOCAL_ERROR                                                                                                    | The client-side result<br>code (82) that will be<br>used if a generic<br>client-side error<br>occurs during<br>processing.                                                |                         | Y                 |                             | Y                       |   |

I

|    | Name               | Definition                                                                                                    | Counts<br>as<br>Timeout | Triggers<br>Retry | Sent To<br>Policy<br>Server | Terminate<br>Connection | Not<br>Applicable<br>to Search |
|----|--------------------|----------------------------------------------------------------------------------------------------|-------------------------|-------------------|-----------------------------|-------------------------|--------------------------------|
| 83 | ENCODING_<br>ERROR | The client-side result<br>code (83) that will be<br>used if an error<br>occurs while<br>encoding a request.                                |                         | Y                 |                             | Y                       |                                |
| 84 | DECODING_<br>ERROR | The client-side result<br>code (84) that will be<br>used if an error<br>occurs while<br>decoding a response.                               |                         | Y                 |                             | Y                       |                                |
| 85 | TIMEOUT            | The client-side result<br>code (85) that will be<br>used if a client<br>timeout occurs while<br>waiting for a response<br>from the server. | Y                       | Y                 |                             | Y                       |                                |
| 86 | AUTH_UNKNOWN       | The client-side result<br>code (86) that will be<br>used if the client<br>attempts to use an<br>unknown<br>authentication type.            |                         |                   |                             |                         | Y                              |
| 87 | FILTER_ERROR       | The client-side result<br>code (87) that will be<br>used if an error<br>occurs while<br>attempting to encode<br>a search filter.           |                         |                   | Y                           |                         |                                |
| 88 | USER_CANCELED      | The client-side result<br>code (88) that will be<br>used if the end user<br>canceled the<br>operation in progress.                         |                         |                   |                             |                         | Y                              |
| 89 | PARAM_ERROR        | The client-side result<br>code (89) that will be<br>used if there is a<br>problem with the<br>parameters provided<br>for a request.        |                         |                   | Y                           |                         |                                |

|    | Name                                                                                                    | Definition                                                                                                    | Counts<br>as<br>Timeout | Triggers<br>Retry | Sent To<br>Policy<br>Server | Terminate<br>Connection | Not<br>Applicable<br>to Search |
|----|----------------------------------------------------------------------------------------------------|----------------------------------------------------------------------------------------------------|-------------------------|-------------------|-----------------------------|-------------------------|--------------------------------|
| 90 | NO_MEMORY                                                                                                    | The client-side result<br>code (90) that will be<br>used if the client does<br>not have sufficient<br>memory to perform<br>the requested<br>operation. |                         | Y                 |                             | Y                       |                                |
| 91 | CONNECT_       The client-side result code (91) that will be used if an error occurs while attempting to connect to a target server. |                                                                                                    |                         | Y                 |                             | Y                       |                                |
| 92 | NOT_SUPPORTED                                                                                                    | The client-side result<br>code (92) that will be<br>used if the requested<br>operation is not<br>supported.                                            |                         |                   |                             |                         | Y                              |
| 93 | CONTROL_NOT_<br>FOUND                                                                                                    | The client-side result<br>code (93) that will be<br>used if the response<br>from the server did<br>not include an<br>expected control.                 |                         |                   |                             |                         | Y                              |
| 94 | NO_RESULTS_<br>RETURNED                                                                                                    | The client-side result<br>code (94) that will be<br>used if the server did<br>not send any results.                                                    |                         |                   | Y                           |                         |                                |
| 95 | MORE_RESULTS_<br>TO_RETURN                                                                                                    | The client-side result<br>code (95) that will be<br>used if there are still<br>more results to return.                                                 |                         |                   |                             |                         | Y                              |
| 96 | CLIENT_LOOP                                                                                                    | The client-side result<br>code (96) that will be<br>used if the client<br>detects a loop while<br>attempting to follow<br>referrals.                   |                         |                   |                             |                         | Y                              |

|     | Name                        | Definition                                                                                                    | Counts<br>as<br>Timeout | Triggers<br>Retry | Sent To<br>Policy<br>Server | Terminate<br>Connection | Not<br>Applicable<br>to Search |
|-----|-----------------------------|----------------------------------------------------------------------------------------------------|-------------------------|-------------------|-----------------------------|-------------------------|--------------------------------|
| 97  | REFERRAL_LIMIT_<br>EXCEEDED | The client-side result<br>code (97) that will be<br>used if the client<br>encountered too<br>many referrals in the<br>course of processing<br>an operation.                      |                         |                   |                             |                         | Y                              |
| 118 | CANCELED                    | The result code (118)<br>that will be used if<br>the operation was<br>canceled                                                                                                   |                         |                   |                             |                         | Y                              |
| 119 | NO_SUCH_<br>OPERATION       | The result code (119)<br>that will be used if<br>the client attempts to<br>cancel an operation<br>that the client doesn't<br>exist in the server.                                |                         |                   |                             |                         | Y                              |
| 120 | TOO_LATE                    | The result code (120)<br>that will be used if<br>the client attempts to<br>cancel an operation<br>too late in the<br>processing for that<br>operation.                           |                         |                   |                             |                         | Y                              |
| 121 | CANNOT_<br>CANCEL           | The result code (121)<br>that will be used if<br>the client attempts to<br>cancel an operation<br>that cannot be<br>canceled.                                                    |                         |                   |                             |                         | Y                              |
| 122 | ASSERTION_<br>FAILED        | The result code (122)<br>that will be used if<br>the requested<br>operation included<br>the LDAP assertion<br>control but the<br>assertion did not<br>match the target<br>entry. |                         |                   |                             |                         | Y                              |

|     | Name                     | Definition                                                                                                    | Counts<br>as<br>Timeout | Triggers<br>Retry | Sent To<br>Policy<br>Server | Terminate<br>Connection |   |
|-----|--------------------------|----------------------------------------------------------------------------------------------------|-------------------------|-------------------|-----------------------------|-------------------------|---|
| 123 | AUTHORIZATION_<br>DENIED | The result code (123)<br>that will be used if<br>the client is denied<br>the ability to use the<br>proxied authorization<br>control. |                         |                   |                             |                         | Y |

## **Diameter Issues and Errors**

## **Diameter Issues**

The following details need to be captured for diameter issues:

- Details of service associated with subscribers in failure case.
- Pcaps capturing calls having issue.
- If the issue is with no response pcap should be captured both at CPS and the peer.
- Subscriber trace information can be captured using the following process
  - To add the subscriber that needs to be traced

```
/var/qps/bin/control/trace_ids.sh -i <msisdn/imsi> -d sessionmgr01:<port
no>/policy trace
```

cd /var/qps/bin/control

Run the following command to obtain subscriber information

```
/var/qps/bin/control/trace.sh -i <msisdn/imsi> -d sessionmgr01<port no>/policy trace
```

If CPS receives the request message for the same subscriber the trace result will be displayed.

# Note

Port no. can be found in "Trace DB Database" configuration in Cluster-1. If Trace Database is not configured then by default "Admin Db Configuration" will pick up the trace database.

### **Diameter Proxy Error in diagnostics.sh Output**

When you execute diagnostics.sh script on perfclient01 VM and it shows the following errors related to diameter proxy

```
diameter_proxy-lb01_A DOWN L4CON
Sessions (current,max,limit): 0,0, Rate (sessions,max,limit): 0,0, Last Status change
(seconds): 2513094
diameter_proxy-lb01_B DOWN L4CON
Sessions (current,max,limit): 0,0, Rate (sessions,max,limit): 0,0, Last Status change
```

```
(seconds): 2513093
diameter_proxy-lb01_C DOWN L4CON
Sessions (current,max,limit): 0,0, Rate (sessions,max,limit): 0,0, Last Status change
(seconds): 2513092
diameter_proxy-BACKEND DOWN
Sessions (current,max,limit): 0,0,2000 Rate (sessions,max,limit): 0,0, Last Status change
(seconds): 2513092
```

The error L4CON message indicates that there is connection problem (e.g. "Connection refused" or "No route to host") at layer 1-4. And the error message diameter\_proxy-BACKEND DOWN signifies that all the service specified in diameter\_proxy section in haproxy.cfg file are down.

- 1. Check whether HAProxy is running on load balancer VM. Specifically for this error message we should check in lb01.
- 2. Check the HAProxy configuration:

vi /etc/haproxy/haproxy.cfg

It should show similar entries as shown below. Try to telnet to corresponding load balancer VM with corresponding ports:

```
diameter_proxy-lb01_A DOWN L4CON
Sessions (current,max,limit): 0,0, Rate (sessions,max,limit): 0,0, Last Status change
(seconds): 2513094
diameter_proxy-lb01_B DOWN L4CON
Sessions (current,max,limit): 0,0, Rate (sessions,max,limit): 0,0, Last Status change
(seconds): 2513093
diameter_proxy-lb01_C DOWN L4CON
Sessions (current,max,limit): 0,0, Rate (sessions,max,limit): 0,0, Last Status change
(seconds): 2513092
diameter_proxy-BACKEND DOWN
Sessions (current,max,limit): 0,0,2000 Rate (sessions,max,limit): 0,0, Last Status change
(seconds): 2513092
```

### **Diameter Peer Connectivity is Down**

If your Diameter Peer connectivity is down check the following:

- 1. Check the TCP connection on the diameter port (i.e.,) "netstat -pant | grep 3868". It should be in established state.
- 2. If the TCP connection is not getting established disable the firewall service iptables stop and check the port status /opt/broadhop/installer/support/add open port.sh pcrf 3868.
- **3.** Open the Internet browser and go to your repository and check the published policies in runtime environment. You should notice the following configuration. If the following configuration is not there, then most probably it is a bad publish.

```
DiameterConfiguration- 4davIF2KEeOXe-MDH-2FEQ.xmi
```

DiameterStack-default- A5cgQF2LEeOXe-MDH-2FEQ.xmi

4. If the problem is not in CPS and something is mis-configured in PCEF then you may notice the following messages in CPS

```
tail -f /var/log/broadhop/service-qns-1.log
```

Sending Alert Notification for host pcef realm lab.realm is down Sending Alert Notification for host pcef realm lab.realm is back up

Sending Alert Notification for host pcef realm lab.realm is down Sending Alert Notification for host pcef realm lab.realm is back up

## **No Response to Diameter Request**

### Using TCPDUMP

• Collect tcpdump packet capture from the primary policy director (IOmanager).

tcpdump -i any -port 3868 -s0 -w filename test.pcap

In the collected trace file,

- Verify that the response message is sent back to PCEF.
- Use Session-Id as filter if the Session-Id of the user's session is available.
- If Session-Id for the user is not available use MSISDN as filter to retrieve the Session-Id. Then apply Session-Id filter to view all the messages for the session.
- Match the request to response for Credit Control Request CC-Request-Type attribute (Initial/Update/Terminate).

### **CPS Logs**

- Verify the consolidated-qns.log on PCRFCLIENT01 for any exceptions with policy executions for example Null Pointer Exception.
- Filter using Session-Id

### **TCPDUMP – User Id Filter**

### Figure 3: TCPDUMP – User Id Filter

| Eile    | dit View Go Capture Analyze Statistics Telephony Iools Internals <u>H</u> elp                                                                                                    |
|---------|----------------------------------------------------------------------------------------------------|
|         | (2) 2) 2) 2) 2) 2) 2) 2) 2) 2) 2) 2) 2) 2                                                                                                    |
|         |                                                                                                    |
| Filter: | diameter.Session-Id == "DPI.ALLOT.COM/702461250,457896697" Expression Clear Apply                                                                                                    |
| lo.     | Time Source Destination Protocol Length Info                                                                                                    |
|         | 10.000000 10.10.4.87 10.10.4.96 DIAMETE 1088 cmd=Credit-ControlRequest(272) flags=RP appl=3GPP Gx(16777238) h2h=a46c5e37 e2e=bdca<br>20.079641 10.10.4.96 10.10.4.87 DIAMETE 464 cmd=Credit-ControlAnswer(272) flags=-P appl=3GPP Gx(16777238) h2h=a46c5e36 e2e=bdca                                                                                                    |
|         | 3 98.797399 10.10.4.87 10.10.4.96 DIANETE 300 [TCP ACKed lost segment] [TCP Previous segment lost] cmd=redit=controlRequest(272) f                                                                                                    |
|         | 4 98.863571 10.10.4.96 10.10.4.87 DIAMETE 292 cmd=Credit-ControlAnswer(272) flags=-P appl=3GPP Gx(16777238) h2h=a46c6c2b e2e=bdca                                                                                                    |
| 1000    | 5 100.99360610.10.4.87 10.10.4.96 DIAMETE 300 [TCP ACKed lost segment] [TCP Previous segment lost] cmd=Credit-ControlRequest(272) f<br>6 101.06819110.10.4.96 10.10.4.87 DIAMETE 292 cmd=Credit-ControlAnswer(272) flags=-P appl=3GPP Gx(16777238) h2h=a46c6c71 e2e=bdca                                                                                                    |
|         | 7.188.79788910.10.4.87 10.10.4.96 DLAMETE 300 [TCP ACKed lost segment] TCP Previous segment lost] cmd=credit=ControlRequest(272) f                                                                                                    |
|         | 8 188.820267 10.10.4.96 10.10.4.87 DIAMETE 292 cmd=Credit-ControlAnswer(272) flags=-P appl=3GPP GX(16777238) h2h=a46c7ace e2e=bdca                                                                                                    |
| - 2211  | 9 286.706718 10.10.4.87 10.10.4.96 DIAMETE 300 [TCP ACKed lost segment] [TCP Previous segment lost] cmdmCredit-ControlRequest(272) f<br>0 286.780561 10 10 4 06 10 10 4 87 DIAMETE 202 cmd-credit_ControlAnswor(272) flans0 annl-3cop cy(16727238) h2h-a46r8052 a2a-bdca                                                                                                    |
| •       | 8                                                                                                    |
|         | VP: Destination-Realm(283) l=18 f=-M- val=tigo.co.tz                                                                                                    |
| Ð       | vP: Origin-Host(264) l=21 f=-M- val=allot-smp1-tz                                                                                                    |
|         | vP: Origin-Realm(296) l=18 f=-M- val=tigo.co.tz                                                                                                    |
|         | VP: Auth-Application-Id(258) l=12 f=-M- val=3GPP Gx (16777238)<br>VP: CC-Request-Number(415) l=12 f=-M- val=15299971                                                                                                    |
|         | VF: CC-Request-Twpe(16) 1=12 f=-M- Val=32599/1<br>VF: CC-Request-Twpe(16) 1=12 f=-M- Val=312134_REQUEST (1)                                                                                                    |
|         | VP: Subscription-Id(443) 1=40 f=-M-                                                                                                    |
|         | AVP Code: 443 Subscription-Id                                                                                                    |
|         | AVP Flags: 0x40                                                                                                    |
|         | AVP Length: 40<br>subscription-Id: 000001bc40000014323535363534393430353733000001c2                                                                                                    |
|         | BAUST INTEL CONSIDERTON 12 - 201 - 201 - |
|         | B AVP: Subscription-Id-Type(450) l=12 f=-M- val=END_USER_E164 (0)                                                                                                    |
| Ð       | VP: Subscription-Id(443) 1=28 f=-M-                                                                                                    |
| 0000    | 00 00 00 10 00 6e 4 1f 13 6b 77 38 00 00 08 00                                                                                                    |
| 020     | 0a 0a 04 60 62 90 0f 1c 1a cc be 09 ed 75 74 d4 b ut.                                                                                                    |
| 030     | 80 18 03 ea f5 1d 00 00 01 01 08 0a 09 b6 d2 11                                                                                                    |
| 040     | 49 19 86 5a 01 00 01 54 c0 00 01 10 01 00 00 16 IZT<br>a4 c5 5e 35 bd ca 26 dd 00 00 01 07 40 00 00 29 ]./5                                                                                                    |
| 060     | 44 50 49 2e 41 4c 4c 4f 54 2e 43 4f 4d 3b 37 30 DPI.ALLO T.COM:70                                                                                                    |
| 0070    | 32 34 36 31 32 35 30 3b 34 38 37 38 39 36 36 39 2461250; 48789669<br>35 00 00 00 00 00 01 b 40 00 00 12 74 69 67 656tiao                                                                                                    |
| 090     | 2e 63 6f 2e 74 7a 00 00 00 00 01 08 40 00 00 15 .co.tz@                                                                                                    |
| 00a0    | 61 6c 6c 6f 74 2d 73 6d 70 31 2d 74 7a 00 00 00 allot-sm p1-tz<br>00 00 01 28 40 00 00 1 27 74 69 67 6f 2e 63 6f 2e(% tioo.co.                                                                                                    |
| 00c0    | 74 7a 00 00 00 01 02 40 00 00 0c 01 00 00 16 tz @                                                                                                    |
|         | 00 00 01 9F 40 00 00 0C 00 99 75 82 00 00 01 a0                                                                                                    |
| 00f0    | 00 00 01 bc 40 00 00 14 32 35 35 37 31 38 39 30@ 25571890                                                                                                    |
| 0100    | 34 37 36 36 00 00 01 c2 40 00 00 cc 00 00 00 4766 0<br>00 00 01 b4 00 00 11 c0 00 00 1b c4 00 00 00 808                                                                                                    |
| 0120    | 00 00 01 c2 40 00 00 0c 00 00 01 00 00 08@                                                                                                    |
| 0130    | 40 00 00 0c 0a 6f 36 73 00 00 00 1e 40 00 00 0f 06s                                                                                                    |
|         | 10 00 28 af 00 00 00 00 00 00 00 00 00 00 00 00 00                                                                                                    |

• Filter using Subscription-Id-Data (MSISDN) to retrieve the CCR initial request.

## **Diagnose Diameter No Response for Peer Message**

**Note** The port numbers provided in this section are an example and can differ based on the network deployment. For more information on port numbers contact your Cisco Technical Representative.

### **Traffic Failover or Similar**

In a Geo-Redundant deployment when there are issues in message processing on primary-site A policy director (LB) VMs then there is an increase in diameter traffic sent to secondary-site. This is an indication that there is a failure in responding to messages sent on primary-site A due to message response timeouts. For example, the following zabbix graphs shows diameter traffic failing over to secondary from 30th Mar 2300 onwards.

### Figure 4: Zabbix Graph

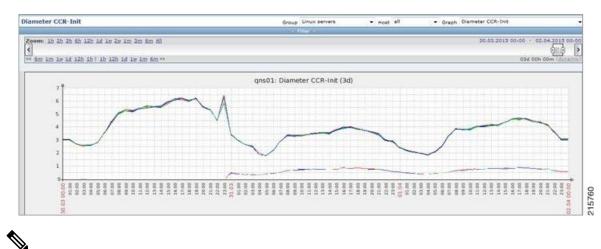

**Note** Here Zabbix graph is an example and similar graph in Grafana (6.x.x) or client traffic graphs reports CPS dropping response.

### Policy Director (LB)<->Policy Server (QNS) Messaging

The following diagram describes processing of diameter messages sent from PCEF on EBW secondary policy director (lb).

\$

**Note** The port numbers provided in this section are an example and can differ based on the network deployment. For more information on port numbers contact your Cisco Technical Representative.

Figure 5: Messaging between Policy Director (LB) and Policy Server (QNS)

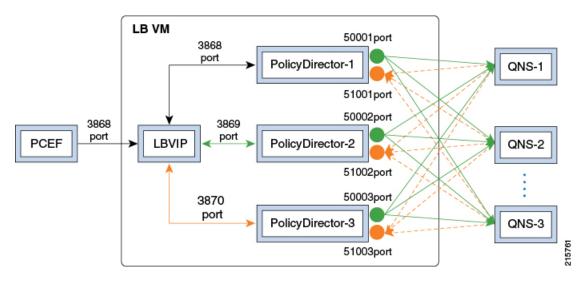

As per the PCRF deployment PCEF sends diameter traffic on the 3868 port of the LBVIP running on the active policy director (LB) VM. These messages are distributed in a round-robin scheduling between three Policy Director (PD) instances based on the haproxy configuration. All the PDs are connected to all the policy

server (QNS) VMs instances using the ZMQ queues. Each PD uses a PUSH queue to send data to policy server (QNS) VM and PULL Queue to process a response from policy server (QNS) VM. The following table describes the various PUSH and PULL queue ports mapping

### Table 2: Policy Director Ports Mapping

| PD Instance | PUSH Queue Port | Pull Queue<br>Port | HA Proxy<br>Port |
|-------------|-----------------|--------------------|------------------|
| PD-1        | 50001           | 51001              | 3868             |
| PD-2        | 50002           | 51002              | 3869             |
| PD-3        | 50003           | 51003              | 3870             |

Port Details

### **1.** HaProxy ports

monit status qnsXX

### PD-1 port

| netstat | -anp | grep | 31654   grep 3868        |                           |             |
|---------|------|------|--------------------------|---------------------------|-------------|
| tcp     | 0    | 0    | ::ffff:10.192.131.3:3868 | :::*                      | LISTEN      |
| 31654/  | java |      |                          |                           |             |
| tcp     | 0    | 0    | ::ffff:10.192.131.3:3868 | ::ffff:10.192.131.3:52762 | ESTABLISHED |
| 31654/  | java |      |                          |                           |             |

### PD-2 port

| netstat | -anp | grep 31701   grep 3869     |                           |             |
|---------|------|----------------------------|---------------------------|-------------|
| tcp     | 0    | 0 ::ffff:10.192.131.3:3869 | :::*                      | LISTEN      |
| 31701/  | java |                            |                           |             |
| tcp     | 0    | 0 ::ffff:10.192.131.3:3869 | ::ffff:10.192.131.3:60936 | ESTABLISHED |
| 31701/  | java |                            |                           |             |

### PD-3 port

| netstat | -anp | grep | 31753   grep 3870        |                           |             |
|---------|------|------|--------------------------|---------------------------|-------------|
| tcp     | 0    | 0    | ::ffff:10.192.131.3:3870 | :::*                      | LISTEN      |
| 31753/  | java |      |                          |                           |             |
| tcp     | 0    | 0    | ::ffff:10.192.131.3:3870 | ::ffff:10.192.131.3:34338 | ESTABLISHED |
| 31753/  | java |      |                          |                           |             |

### 2. ZMQ PUSH queue ports for PD-1

```
netstat -anp | grep 31654 | grep 50001
tcp 0 0 ::ffff:10.192.131.3:50001
                                            :::*
                                                                     LISTEN
31654/java
               0 ::ffff:10.192.131.3:50001
                                           ::ffff:10.192.131.17:53572 ESTABLISHED
tcp 0
31654/java
               0 ::ffff:10.192.131.3:50001
                                           ::ffff:10.192.131.15:60186 ESTABLISHED
    0
tcp
31654/java
                0 ::ffff:10.192.131.3:50001
                                           ::ffff:10.192.131.23:52481 ESTABLISHED
tcp
       0
31654/java
• • •
. . .
```

All 10 policy server (QNS) VMs are connected on the ZMQ PUSH queue.

**3.** ZMQ PULL Queue ports for PD-2

```
netstat -anp | grep 31654 | grep 50001
        0 0 ::ffff:10.192.131.3:50001
                                              :::*
                                                                         LISTEN
tcp
31654/java
tcp
         0
                0 ::ffff:10.192.131.3:50001
                                              ::ffff:10.192.131.17:53572 ESTABLISHED
.
31654/java
                 0 ::ffff:10.192.131.3:50001
                                              ::ffff:10.192.131.15:60186 ESTABLISHED
tcp
         0
31654/java
         0
                0 ::ffff:10.192.131.3:50001
                                              ::ffff:10.192.131.23:52481 ESTABLISHED
tcp
31654/java
. . .
. . .
```

All 10 policy server (QNS) VMs are connected on the ZMQ PULL queue.

Similarly PD-2 and PD-3 will be connected to all the policy server (QNS) VMs on their respective PUSH and PULL queues port for internal IPC messaging.

### Successful Message Handling

The following snapshot shows filtered packets for a successful CCR/CCA message handling done for PD-3. Packet capture was taken using tcpdump on all Ethernet interfaces of active policy director (LB).

### Figure 6: Filtered Packet

| 25 0.041183 | DIAMETE | 548 cmd=Credit=Control Request(272) flags=RP=- appl=3GPP Gx(16777238) h2h=2a81e43f e2e=54f2e3c3         |
|-------------|---------|----------------------------------------------------------------------------------------------------|
| 26 0.041236 | TCP     | 548 36150-3870 [PSH, ACK] Seg=1 Ack=1 win=3074 Len=480 TSva]=948470183 TSecr=948470118                  |
| 27 0.041594 | TCP     | 984 50003+45025 [PSH, ACK] seq=1 Ack=1 win=23 Len=916 Tsva]=948470183 Tsecr=866857036                   |
| 28 0.041753 | TCP     | 68 45025+50003 [ACK] Seg=1 Ack=917 win=251 Len=0 TSva]=866858866 TSecr=948470183                        |
| 34 0.052556 | DIAMETE | 336 cmd=Credit-Control Answer(272) flags=-P appl=3GPP Gx(16777238) h2h=33e00eff e2e=4312687d            |
| 35 0.052568 | TCP     | 68 41824-3868 [ACK] Seq=573 ACK=269 win=6165 Len=0 TSval=948470194 TSecr=876673754                      |
| 36 0.052612 | DIAMETE | 336 cmd=Credit_Control Answer(272) flags=-P appl=3GPP Gx(16777238) h2h=33e00eff e2e=4312687d            |
| 37 0.052619 | DIAMETE | 160 cmd=Device=Watchdog Answer(280) flags= appl=Diameter Common Messages(0) h2h=6bdda3c9 e2e=9216606    |
| 38 0.052632 | TCP     | 68 3868+48990 [ACK] seg=77 Ack=93 Win=27 Len=0 TSva]=948470194 TSecr=15319689                           |
| 39 0.052689 | TCP     | 160 33484-3870 [PSH, ACK] seq=1 Ack=77 win=133 Len=92 Tsva]=948470195 Tsecr=948470179                   |
| 40 0.052722 | TCP     | 68 3870+33484 [ACK] seq=77 Ack=93 win=133 Len=0 Tsva]=948470195 Tsecr=948470195                         |
| 49 0.068600 | DIAMETE | 144 cmd=Device-watchdog Request(280) flags=R appl=Diameter Common Messages(0) h2h=6belbdde e2e=1500016b |
| 74 0.079247 | TCP     | 659 43422-51003 [PSH, ACK] Seq=1 Ack=1 win=23 Len=591 Tsval=866858904 Tsecr=948468391                   |
| 75 0.079255 | TCP     | 68 51003-43422 [ACK] Seg=1 Ack=592 win=251 Len=0 TSval=948470221 Tsecr=866858904                        |
| 76 0.079551 | TCP     | 292 3870-36150 [PSH, ACK] Seg=1 Ack=481 win=193 Len=224 тรval=948470221 тsecr=948470183                 |
| 77 0.079589 | TCP     | 68 36150-3870 [ACK] seg=481 Ack=225 win=3074 Len=0 Tsval=948470221 Tsecr=948470221                      |
| 78 0.079622 | DIAMETE | 292 cmd=Credit-Control Answer(272) flags=-P appl=3GPP Gx(16777238) h2h=2a81e43f e2e=54f2e3c3            |

### Packet Details

1. Packet#25 CCR message from PCEF to lbvip

### Figure 7: PCEF to Ibvip CCR Message

| 🗄 AVP Flags: 0x40                                               | 10   |
|-----------------------------------------------------------------|------|
| AVP Length: 63                                                  | 59   |
| Session-Id: GatewayService-3-14-0.44RDSAEGW01;1429527270;171158 | 5016 |

2. Packet#26 CCR message sent to HaProxy port 3870 of PD-3

### Figure 8: CCR Message to HaProxy

| 47 | 61                         | 74                                        | 65                                                       | 77                                                                      | 61                                                                                     | 79                                                                                                    | 53                                                                                                    | 65                                                                                                    | 72                                                                                                    | 76                                                                                                    | 69                                                                                                    | 63                                                                                                    | 65                                                                                                    | 2d                                                                                                    | 33                                                                                                    | Gateways                                             | ervice-3                                                                                                    |
|----|----------------------------|-------------------------------------------|----------------------------------------------------------|-------------------------------------------------------------------------|----------------------------------------------------------------------------------------|----------------------------------------------------------------------------------------------------|----------------------------------------------------------------------------------------------------|----------------------------------------------------------------------------------------------------|----------------------------------------------------------------------------------------------------|----------------------------------------------------------------------------------------------------|----------------------------------------------------------------------------------------------------|----------------------------------------------------------------------------------------------------|----------------------------------------------------------------------------------------------------|----------------------------------------------------------------------------------------------------|----------------------------------------------------------------------------------------------------|------------------------------------------------------|----------------------------------------------------------------------------------------------------|
| 2d | 31                         | 34                                        | 2d                                                       | 30                                                                      | 2e                                                                                     | 34                                                                                                    | 34                                                                                                    | 52                                                                                                    | 44                                                                                                    | 53                                                                                                    | 41                                                                                                    | 45                                                                                                    | 47                                                                                                    | 57                                                                                                    | 30                                                                                                    | -14-0.44                                             | RDSAEGWO                                                                                                    |
| 31 | 3b                         | 31                                        | 34                                                       | 32                                                                      | 39                                                                                     | 35                                                                                                    | 32                                                                                                    | 37                                                                                                    | 32                                                                                                    | 37                                                                                                    | 30                                                                                                    | Зb                                                                                                    | 31                                                                                                    | 37                                                                                                    | 31                                                                                                    | 1;142952                                             | 7270;171                                                                                                    |
| 31 | 35                         | 38                                        | 35                                                       | 30                                                                      | 31                                                                                     | 36                                                                                                    | 00                                                                                                    | 00                                                                                                    | 00                                                                                                    | 01                                                                                                    | 02                                                                                                    | 40                                                                                                    | 00                                                                                                    | 00                                                                                                    | 0c                                                                                                    |                                                      | @                                                                                                    |
|    |                            |                                           |                                                          |                                                                         |                                                                                        |                                                                                                    |                                                                                                    |                                                                                                    |                                                                                                    |                                                                                                    |                                                                                                    |                                                                                                    |                                                                                                    |                                                                                                    |                                                                                                    |                                                      | @)Gate .                                                                                                    |
| 77 | 61                         | 79                                        | 53                                                       | 65                                                                      | 72                                                                                     | 76                                                                                                    | 69                                                                                                    | 63                                                                                                    | 65                                                                                                    | 2d                                                                                                    | 33                                                                                                    | 2d                                                                                                    | 31                                                                                                    | 34                                                                                                    | 2d                                                                                                    | wayServi                                             | ce-3-14-                                                                                                    |
| 30 | 2e                         | 34                                        | 34                                                       | 52                                                                      | 44                                                                                     | 53                                                                                                    | 41                                                                                                    | 45                                                                                                    | 47                                                                                                    | 57                                                                                                    | 30                                                                                                    | 31                                                                                                    | 00                                                                                                    | 00                                                                                                    | 00                                                                                                    | 0.44RDSA                                             | EGW01                                                                                                    |
|    | 2d<br>31<br>31<br>01<br>77 | 2d 31<br>31 3b<br>31 35<br>01 00<br>77 61 | 2d 31 34<br>31 3b 31<br>31 35 38<br>01 00 00<br>77 61 79 | 2d 31 34 2d<br>31 3b 31 34<br>31 35 38 35<br>01 00 00 16<br>77 61 79 53 | 2d 31 34 2d 30<br>31 3b 31 34 32<br>31 35 38 35 30<br>01 00 00 16 00<br>77 61 79 53 65 | 2d 31 34 2d 30 2e<br>31 3b 31 34 32 39<br>31 35 38 35 30 31<br>01 00 00 16 00 00<br>77 61 79 53 65 72 | 2d 31 34 2d 30 2e 34<br>31 3b 31 34 32 39 35<br>31 35 38 35 30 31 36<br>01 00 00 16 00 00 01<br>77 61 79 53 65 72 76 | 2d 31 34 2d 30 2e 34 34<br>31 3b 31 34 32 39 35 32<br>31 35 38 35 30 31 36 00<br>01 00 00 16 00 00 01 08<br>77 61 79 53 65 72 76 69 | 2d         31         34         2d         30         2e         34         34         52           31         3b         31         34         32         39         35         32         37           31         35         38         35         30         31         36         00         00           01         00         01         00         01         08         40           77         61         79         53         65         72         76         69         63 | 2d         31         34         2d         30         2e         34         34         52         44           31         3b         31         34         32         39         35         32         37         32           31         35         38         35         30         31         36         00         00         00           01         00         01         60         00         01         08         40         00           77         61         79         53         65         72         76         69         63         65 | 2d         31         34         2d         30         2e         34         34         52         44         53           31         3b         31         34         32         39         35         32         37         32         37           31         35         38         35         30         31         36         00         00         01           01         00         01         68         00         01         08         40         00         07           77         61         79         53         65         72         76         69         63         65         2d | 2d       31       34       2d       30       2e       34       34       52       44       53       41         31       3b       31       34       32       39       35       32       37       32       37       30         31       35       38       35       30       31       36       00       00       00       102         01       00       01       60       00       01       08       40       00       02       29         77       61       79       53       65       72       76       69       63       65       2d       33 | 2d       31       34       2d       30       2e       34       34       52       44       53       41       45         31       3b       31       34       32       39       35       32       37       32       37       30       3b         31       35       38       35       30       31       36       00       00       01       02       40         01       00       01       60       00       01       08       40       00       02       47         77       61       79       53       65       72       76       69       63       65       2d       33       2d | 2d       31       34       2d       30       2e       34       34       52       44       53       41       45       47         31       3b       31       34       32       39       35       32       37       32       37       30       3b       31         31       35       38       35       30       31       36       00       00       00       01       02       40       00         01       00       01       08       30       36       36       57       76       69       63       65       2d       33       2d       31         77       61       79       53       65       72       76       69       63       65       2d       33       2d       31 | 2d       31       34       2d       30       2e       34       34       52       44       53       41       45       47       57         31       3b       31       34       32       39       35       32       37       32       37       30       3b       31       37         31       35       38       35       30       31       36       00       00       01       02       40       00       00       01       02       40       00       00       01       04       00       02       47       61       74         77       61       79       53       65       72       76       69       63       65       2d       32       2d       31       34 | $\begin{array}{cccccccccccccccccccccccccccccccccccc$ | 2d 31 34 2d 30 2e 34 34       52 44 53 41 45 47 57 30       -14-0.44         31 3b 31 34 22 39 35 32       37 32 37 30 3b 31 37 31       1;142952         31 35 38 35 30 31 36 00       00 00 01 02 40 00 00 00       1585016.         01 00 01 60 00 01 08       40 00 00 29 47 61 74 65          77 61 79 53 65 72 76 69       63 65 2d 33 2d 31 34 2d       wayservi |

**3.** Packet#27 PD-3 sends message to policy server (QNS) VM by adding message to PUSH Queue port 50003

#### Figure 9: PD-3 Message

| OTOC | 10 | 00 | 74  | υu | 21 | υu | 33 | 00 | 42 | 00 | 29 | 00 | υu | UL | LΖ | 00 | U.LS.                          | B. ï     |
|------|----|----|-----|----|----|----|----|----|----|----|----|----|----|----|----|----|--------------------------------|----------|
| 01e0 | 00 | 00 | 04  | 07 | 01 | 00 | 00 | 00 | 00 | 00 | 00 | 37 | 00 | 00 | 00 | 47 |                                | 7G       |
| 01f0 | 61 | 74 | 65  | 77 | 61 | 79 | 53 | 65 | 72 | 76 | 69 | 63 | 65 | 2d | 33 | 2d | atewavse                       | rvice-3- |
|      | 31 |    |     |    |    |    |    |    |    |    |    |    |    |    |    |    | 14-0.44R                       | DSAEGW01 |
|      | 3b |    |     |    |    |    |    |    |    |    |    |    |    |    |    |    | 14-0.44R<br>;1429527<br>585016 | 270:1711 |
|      | 35 |    |     |    |    |    |    |    |    |    |    |    |    |    |    |    | 585016                         |          |
| 0220 |    | 50 | 2.2 | 24 | 24 | 20 | 44 | 44 |    |    |    |    | ~~ |    |    |    | J0J010                         |          |

4. Packet#74 policy server (QNS) VM sends response back to PD-3 on PULL Queue port 51003

Figure 10: Policy Server (QNS) VM Response

| 0110 47 00 61 00 74 00 65 00 77 00 61 00 79 00 53 |                        |
|---------------------------------------------------|------------------------|
| 0120 65 00 72 00 76 00 69 00 63 00 65 00 2d 00 33 | 00 e.r.v.i. c.e3.      |
| 0130 2d 00 31 00 34 00 2d 00 30 00 2e 00 34 00 34 | 001.4 04.4.            |
| 0140 52 00 44 00 53 00 41 00 45 00 47 00 57 00 30 | 00 R.D.S.A. E.G.W.O.   |
| 0150 31 00 3b 00 31 00 34 00 32 00 39 00 35 00 32 | 00 1.;.1.4. 2.9.5.2. g |
| 0160 37 00 32 00 37 00 30 00 3b 00 31 00 37 00 31 | 00 7.2.7.0. ;.1.7.1.   |
| 0170 31 00 35 00 38 00 35 00 30 00 31 00 36 00 00 |                        |

5. Packet#76 PD-3 sends CCA message to HaProxy port 3870

#### Figure 11: PD-3 Message

| 0050 | 2a 8 | 1 e4 | 3Ť | 54 | †2 | ез | C3 | 00 | 00 | 01 | 07 | 40 | 00 | 00 | 31 | *?T      |             |
|------|------|------|----|----|----|----|----|----|----|----|----|----|----|----|----|----------|-------------|
| 0060 | 47 6 | 1 74 | 65 | 77 | 61 | 79 | 53 | 65 | 72 | 76 | 69 | 63 | 65 | 2d | 33 | GatewayS | ervice-3    |
| 0070 | 2d 3 | 1 34 | 2d | 30 | 2e | 34 | 34 | 52 | 44 | 53 | 41 | 45 | 47 | 57 | 30 | -14-0.44 | RDSAEGW0    |
| 0080 | 31 3 | b 31 | 34 | 32 | 39 | 35 | 32 | 37 | 32 | 37 | 30 | 3b | 31 | 37 | 31 | 1;142952 | 7270;171    |
| 0090 |      |      |    |    |    |    |    |    |    |    |    |    |    |    |    | 1585016. | @ 🖸         |
| 00a0 | 00 0 | 0 00 | 02 | 00 | 00 | 01 | 9f | 40 | 00 | 00 | 0c | 00 | 00 | 00 | 53 |          | <u>a</u> 55 |

6. Packet#78 CCA sent to PCEF

### Figure 12: CCA Message

```
■ AVP Flags: 0X40
AVP Length: 63
Session-Id: GatewayService-3-14-0.44RDSAEGW01;1429527270;1711585016
```

All the above packets are co-related based on the "Diameter Session-Id" found in the Wireshark hex/bytes "ascii character" details as shown above.

Wireshark Filters for capturing messages between PCEF, lbvip, Policy Director and Policy Server (QNS) when tcpdump taken on all Ethernet interfaces of active policy director (LB):

- Filter PD-1 ---> "tcp.srcport == 3868 || tcp.dstport == 3868 || tcp.srcport == 50001 || tcp.dstport == 50001 || tcp.dstport == 50001 || tcp.dstport == 51001 || tcp.dstport == 51001 || tcp.dstport == 51001 || tcp.dstport == 51001 || tcp.dstport == 51001 || tcp.dstport == 51001 || tcp.dstport == 51001 || tcp.dstport == 51001 || tcp.dstport == 51001 || tcp.dstport == 51001 || tcp.dstport == 51001 || tcp.dstport == 51001 || tcp.dstport == 51001 || tcp.dstport == 51001 || tcp.dstport == 51001 || tcp.dstport == 51001 || tcp.dstport == 51001 || tcp.dstport == 51001 || tcp.dstport == 51001 || tcp.dstport == 51001 || tcp.dstport == 51001 || tcp.dstport == 51001 || tcp.dstport == 51001 || tcp.dstport == 51001 || tcp.dstport == 51001 || tcp.dstport == 51001 || tcp.dstport == 51001 || tcp.dstport == 51001 || tcp.dstport == 51001 || tcp.dstport == 51001 || tcp.dstport == 51001 || tcp.dstport == 51001 || tcp.dstport == 51001 || tcp.dstport == 51001 || tcp.dstport == 51001 || tcp.dstport == 51001 || tcp.dstport == 51001 || tcp.dstport == 51001 || tcp.dstport == 51001 || tcp.dstport == 51001 || tcp.dstport == 51001 || tcp.dstport == 51001 || tcp.dstport == 51001 || tcp.dstport == 51001 || tcp.dstport == 51001 || tcp.dstport == 51001 || tcp.dstport == 51001 || tcp.dstport == 51001 || tcp.dstport == 51001 || tcp.dstport == 51001 || tcp.dstport == 51001 || tcp.dstport == 51001 || tcp.dstport == 51001 || tcp.dstport == 51001 || tcp.dstport == 51001 || tcp.dstport == 51001 || tcp.dstport == 51001 || tcp.dstport == 51001 || tcp.dstport == 51001 || tcp.dstport == 51001 || tcp.dstport == 51001 || tcp.dstport == 51001 || tcp.dstport == 51001 || tcp.dstport == 51001 || tcp.dstport == 51001 || tcp.dstport == 51001 || tcp.dstport == 51001 || tcp.dstport == 51001 || tcp.dstport == 51001 || tcp.dstport == 51001 || tcp.dstport == 51001 || tcp.dstport == 51001 || tcp.dstport == 51001 || tcp.dstport == 51001 || tcp.dstport == 51001 || tcp.dstport == 51001 || tcp.dstport == 51001 || tcp.dstport == 51001 || tcp.dstport == 51001 || t
- Filter PB-2 ---> "tcp.srcport == 3869 || tcp.dstport == 3869 || tcp.srcport == 50002 || tcp.dstport == 50002 || tcp.dstport == 51002 || tcp.dstport == 51002 || tcp.dstport == 51002 || tcp.dstport == 51002 || tcp.dstport == 51002 || tcp.dstport == 51002 || tcp.dstport == 51002 || tcp.dstport == 51002 || tcp.dstport == 51002 || tcp.dstport == 51002 || tcp.dstport == 51002 || tcp.dstport == 51002 || tcp.dstport == 51002 || tcp.dstport == 51002 || tcp.dstport == 51002 || tcp.dstport == 51002 || tcp.dstport == 51002 || tcp.dstport == 51002 || tcp.dstport == 51002 || tcp.dstport == 51002 || tcp.dstport == 51002 || tcp.dstport == 51002 || tcp.dstport == 51002 || tcp.dstport == 51002 || tcp.dstport == 51002 || tcp.dstport == 51002 || tcp.dstport == 51002 || tcp.dstport == 51002 || tcp.dstport == 51002 || tcp.dstport == 51002 || tcp.dstport == 51002 || tcp.dstport == 51002 || tcp.dstport == 51002 || tcp.dstport == 51002 || tcp.dstport == 51002 || tcp.dstport == 51002 || tcp.dstport == 51002 || tcp.dstport == 51002 || tcp.dstport == 51002 || tcp.dstport == 51002 || tcp.dstport == 51002 || tcp.dstport == 51002 || tcp.dstport == 51002 || tcp.dstport == 51002 || tcp.dstport == 51002 || tcp.dstport == 51002 || tcp.dstport == 51002 || tcp.dstport == 51002 || tcp.dstport == 51002 || tcp.dstport == 51002 || tcp.dstport == 51002 || tcp.dstport == 51002 || tcp.dstport == 51002 || tcp.dstport == 51002 || tcp.dstport == 51002 || tcp.dstport == 51002 || tcp.dstport == 51002 || tcp.dstport == 51002 || tcp.dstport == 51002 || tcp.dstport == 51002 || tcp.dstport == 51002 || tcp.dstport == 51002 || tcp.dstport == 51002 || tcp.dstport == 51002 || tcp.dstport == 51002 || tcp.dstport == 51002 || tcp.dstport == 51002 || tcp.dstport == 51002 || tcp.dstport == 51002 || tcp.dstport == 51002 || tcp.dstport == 51002 || tcp.dstport == 51002 || tcp.dstport == 51002 || tcp.dstport == 51002 || tcp.dstport == 51002 || tcp.dstport == 51002 || tcp.dstport == 51002 || tcp.dstport == 51002 || tcp.dstport == 51002 || tcp.dstport == 51002 || tcp.dstport
- Filter PD-3 ---> "tcp.srcport == 3870 || tcp.dstport == 3870 || tcp.srcport == 50003 || tcp.dstport == 50003 || tcp.dstport == 50003 || tcp.dstport == 51003 || tcp.dstport == 51003 || tcp.dstport == 51003 || tcp.dstport == 51003 || tcp.dstport == 51003 || tcp.dstport == 51003 || tcp.dstport == 51003 || tcp.dstport == 51003 || tcp.dstport == 51003 || tcp.dstport == 51003 || tcp.dstport == 51003 || tcp.dstport == 51003 || tcp.dstport == 51003 || tcp.dstport == 51003 || tcp.dstport == 51003 || tcp.dstport == 51003 || tcp.dstport == 51003 || tcp.dstport == 51003 || tcp.dstport == 51003 || tcp.dstport == 51003 || tcp.dstport == 51003 || tcp.dstport == 51003 || tcp.dstport == 51003 || tcp.dstport == 51003 || tcp.dstport == 51003 || tcp.dstport == 51003 || tcp.dstport == 51003 || tcp.dstport == 51003 || tcp.dstport == 51003 || tcp.dstport == 51003 || tcp.dstport == 51003 || tcp.dstport == 51003 || tcp.dstport == 51003 || tcp.dstport == 51003 || tcp.dstport == 51003 || tcp.dstport == 51003 || tcp.dstport == 51003 || tcp.dstport == 51003 || tcp.dstport == 51003 || tcp.dstport == 51003 || tcp.dstport == 51003 || tcp.dstport == 51003 || tcp.dstport == 51003 || tcp.dstport == 51003 || tcp.dstport == 51003 || tcp.dstport == 51003 || tcp.dstport == 51003 || tcp.dstport == 51003 || tcp.dstport == 51003 || tcp.dstport == 51003 || tcp.dstport == 51003 || tcp.dstport == 51003 || tcp.dstport == 51003 || tcp.dstport == 51003 || tcp.dstport == 51003 || tcp.dstport == 51003 || tcp.dstport == 51003 || tcp.dstport == 51003 || tcp.dstport == 51003 || tcp.dstport == 51003 || tcp.dstport == 51003 || tcp.dstport == 51003 || tcp.dstport == 51003 || tcp.dstport == 51003 || tcp.dstport == 51003 || tcp.dstport == 51003 || tcp.dstport == 51003 || tcp.dstport == 51003 || tcp.dstport == 51003 || tcp.dstport == 51003 || tcp.dstport == 51003 || tcp.dstport == 51003 || tcp.dstport == 51003 || tcp.dstport == 51003 || tcp.dstport == 51003 || tcp.dstport == 51003 || tcp.dstport == 51003 || tcp.dstport == 51003 || tcp.dstport == 51003 || tcp.dstport

### **Message Drops at Diameter Interface**

Based on the zabbix graphs (an example) if there are messages failing over to secondary then tcpdump taken on primary site active policy director (LB) VM should show the diameter messages for which no response was sent to PCEF. On a sample tcpdump we can apply following filter to check the number of messages dropped and find the list of corresponding peers

Filter in Wireshark - "(!diameter.answer in ) && !(diameter.answer to ) && diameter"

#### Figure 13: Message Drops

| . Time         | Source   | Destination | Protocol Length Info                                                                                  |
|----------------|----------|-------------|----------------------------------------------------------------------------------------------------|
| TOLA T. 200012 | a second |             |                                                                                                    |
| 1906 1.939127  |          |             | DIAMETE 858 cmd=credit-Control Request(272) flags=RP appl=3GPP Gx(16777238) h2h=4a927bfd e2e=165e017  |
| 2102 2.163304  |          |             | DIAMETE 850 cmd=Credit-Control Request(272) flags=RP appl=3GPP Gx(16777238) h2h=51403c4d e2e=a51d2b47 |
| 2278 2.358043  |          |             | DIAMETE 858 cmd=credit-Control Request(272) flags=RP appl=3GPP Gx(16777238) h2h=a9276dc e2e=3d114172  |
| 2467 2.580195  |          |             | DIAMETE 850 cmd=Credit-Control Request(272) flags=RP appl=3GPP Gx(16777238) h2h=3b46ef43 e2e=60d376c2 |
| 2539 2.648706  |          |             | DIAMETE 858 cmd=credit-Control Request(272) flags=RP appl=3GPP Gx(16777238) h2h=20b67e92 e2e=6cb3b11b |
| 2563 2.673613  |          |             | DIAMETE 858 cmd=Credit-Control Request(272) flags=RP appl=3GPP Gx(16777238) h2h=b671ad e2e=5251fd87   |
| 2570 2.678431  |          |             | DIAMETE 850 cmd=credit-control Request(272) flags=RP appl=3GPP Gx(16777238) h2h=2b6e086b e2e=5e03d0d2 |
| 2601 2.710351  |          |             | DIAMETE 858 cmd=credit-Control Request(272) flags=RP appl=3GPP Gx(16777238) h2h=2a927f32 e2e=7ea26828 |
| 2746 2.860198  |          |             | DIAMETE 850 cmd=credit_control Reguest(272) flags=RP appl=3GPP Gx(16777238) h2h=912be0e e2e=63969aca  |
| 2853 2.975505  |          |             | DIAMETE 858 cmd=Credit-Control Reguest(272) flags=RP appl=3GPP Gx(16777238) h2h=b671ae e2e=5251fd97   |
| 2934 3.045868  |          |             | DIAMETE 858 cmd=Credit-Control Request(272) flags=RP appl=3GPP Gx(16777238) h2h=2a927ea6 e2e=4842e16e |
| 2973 3.098941  |          |             | DIAMETE 858 cmd=Credit-Control Request(272) flags=RP appl=3GPP Gx(16777238) h2h=194e8089 e2e=5800f8aa |
| 3006 3.135687  |          |             | DIAMETE 858 cmd=credit-control Request(272) flags=RP appl=3GPP Gx(16777238) h2h=20b67e93 e2e=6cb3b12d |
| 3041 3,159617  |          |             | DIAMETE 858 cmd=Credit-Control Request(272) flags=RP appl=3GPP Gx(16777238) h2h=2a927f33 e2e=7ea26837 |
| 3044 3 161019  |          |             | DIAMETE 858 cmd-credit_Control Pequet(27) flars-PD- appl-3GPD Gy(16777238) h2h-197ca-2e e2e-1a(1h72e) |

Now filtered packets can be checked to find the number of packets dropped for each peer connections. All the packets dropped should be for a given list of Peers which are currently not being processed at primary-site.

### Message Dropped between Policy Director (LB)<->Policy Server (QNS)

The next step is to identify the PolicyDirector instance where these messages are being dropped.

- 1. top command output on active policy director (lb) should show that the PD instance not using any CPU as there are no messages being processed on the process-id, note the PD-instance.
- 2. Start a tcpdump on all Ethernet interfaces of the policy director VM which should contain all packets sent between lbvip, policy director instance and policy server (QNS) VMs. This tcpdump will also contain the requests which do not have any response from PCRF, so apply the filter "(!diameter.answer\_in) && ! (diameter.answer to) && diameter" in wireshark and note a single request which was not processed.
- 3. This packet should be then forwarded to PD-instance HaProxy port.

Figure 14: Forwarded Packets

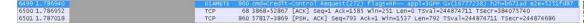

Packet 6499 CCR-I request from PCEF was not answered and the message is forwarded to HaProxy port 3869 which is PD-2 instance in packet 6501 but no subsequent forwarding to policy server (QNS) VMs occurred. Hence PD-2 was not processing and forwarding any requests from PCEF to policy server (QNS) VMs. Similarly, this can be verified for other filtered packets as identified in Step 2 above.

In such cases, your Cisco Technical Representative can be contacted to further diagnose the issue and find the cause for message drops at PD level. Similarly, above analysis can be applied to identify messages dropped at policy server (QNS) level if packets are forwarded from PD to policy server (QNS) on PUSH queue but no response from policy server (QNS) VM on PULL queue found.

### **Recovering Hung Peers**

Based on the above diagnosis from tcpdump and top command messages were dropped at the PD-2 instance. This caused all traffic for peers connected to this PD-2 instance to failover to secondary-site LoadBalancers as shown in Zabbix graphs. In order to recover from this situation the LoadBalancer processes should be restarted as follows:

1. Login to the active policy director (lb) of primary-site and execute the following:

monit status qnsXX
service heartbeat status
service monit status

**2.** Stop the services.

```
service heartbeat stop
service monit stop
monit stop qnsXX
```

3. Start the policy server (QNS) service and check its status.

monit start qnsXX
monit status qnsXX

4. Start the monit and heartbeat service.

service monit start service heartbeat start

- 5. Repeat Step 1 to Step 4 on newly active policy director (lb).
- 6. Verify from Zabbix graphs or similar graphs that traffic has stopped failing over to secondary-site.
- 7. Take a tcpdump on all Ethernet interfaces of active policy director (lb) and verify that all the three Policy Directors are sending/receiving messages from policy server (QNS) instances as explained in Successful Message Handling.

## **Diameter Result Codes and Scenarios**

The following table describes some common diameter result codes and scenarios:

| Code | Name                         | CPS Scenarios                                                                                                    |
|------|------------------------------|----------------------------------------------------------------------------------------------------|
| 2001 | DIAMETER_SUCCESS             | Everything went well and Request processed successfully.                                                                                                    |
| 2002 | DIAMETER_LIMITED_SUCCESS     | The Request was successfully completed,<br>but additional processing is required by<br>the application in order to provide service<br>to the user.                                                                                                    |
| 3001 | DIAMETER_COMMAND_UNSUPPORTED | The Request contained a Command-Code<br>that the receiver did not recognize or<br>support. This MUST be used when a<br>Diameter node receives an experimental<br>command that it does not understand.                                                   |
| 3002 | DIAMETER_UNABLE_TO_DELIVER   | Message cannot be delivered, either<br>because no host within the realm<br>supporting the required application was<br>available to process the request or<br>because Destination-Host AVP was given<br>without the associated Destination-Realm<br>AVP. |
| 3003 | DIAMETER_REALM_NOT_SERVED    | The intended realm of the request is not recognized.                                                                                                    |

| Code | Name                             | CPS Scenarios                                                                                                    |
|------|----------------------------------|----------------------------------------------------------------------------------------------------|
| 3004 | DIAMETER_TOO_BUSY                | Message got discarded by the overload<br>handling mechanism. Note: CPS 7.5 adds<br>the option to silently discard instead of<br>sending DIAMETER_TOO_BUSY as<br>discarding is often a better way to have<br>other node back off instead of<br>immediately resending the request in an<br>overload scenario. |
| 3005 | DIAMETER_LOOP_DETECTED           | An agent detected a loop while trying to<br>get the message to the intended recipient.<br>The message MAY be sent to an alternate<br>peer, if one is available, but the peer<br>reporting the error has identified a<br>configuration problem.                                                              |
| 3006 | DIAMETER_REDIRECT_INDICATION     | A redirect agent has determined that the<br>request could not be satisfied locally and<br>the initiator of the request should direct<br>the request directly to the server, whose<br>contact information has been added to the<br>response. When set, the Redirect-Host<br>AVP MUST be present.             |
| 3007 | DIAMETER_APPLICATION_UNSUPPORTED | A request was sent for an application that is not supported.                                                                                                    |
| 3008 | DIAMETER_INVALID_HDR_BITS        | A request was received whose bits in the<br>Diameter header were either set to an<br>invalid combination, or to a value that is<br>inconsistent with the command code's<br>definition.                                                                                                    |
| 3009 | DIAMETER_INVALID_AVP_BITS        | A request was received that included an AVP whose flag bits are set to an unrecognized value, or that is inconsistent with the AVP's definition.                                                                                                    |
| 3010 | DIAMETER_UNKNOWN_PEER            | A CER was received from an unknown peer.                                                                                                    |
| 4001 | DIAMETER_AUTHENTICATION_REJECTED | The authentication process for the user<br>failed, most likely due to an invalid<br>password used by the user. Further<br>attempts MUST only be tried after<br>prompting the user for a new password.                                                                                                    |
| 4002 | DIAMETER_OUT_OF_SPACE            | A Diameter node received the accounting<br>request but was unable to commit it to<br>stable storage due to a temporary lack of<br>space.                                                                                                    |

| Code | Name                                            | CPS Scenarios                                                                                                    |
|------|-------------------------------------------------|----------------------------------------------------------------------------------------------------|
| 4003 | ELECTION_LOST                                   | The peer has determined that it has lost<br>the election process and has therefore<br>disconnected the transport connection.                                                                                                    |
| 4010 | DIAMETER_END_USER_SERVICE_DENIED                | The credit-control server denies the<br>service request due to service restrictions.<br>If the CCR contained used-service-units<br>they are deducted, if possible.                                                                                                    |
| 4011 | DIAMETER_CREDIT_CONTROL_NOT_APPLICABLE          | The credit-control server determines that<br>the service can be granted to the end user<br>but no further credit-control is needed for<br>the service (eg, service is free of charge).                                                                                  |
| 4012 | DIAMETER_CREDIT_LIMIT_REACHED                   | The credit-control server denies the<br>service request since the end-user's<br>account could not cover the requested<br>service. If the CCR contained<br>used-service-units they are deducted, if<br>possible.                                                         |
| 4141 | DIAMETER_PCC_BEARER_EVENT                       | When for some reason a PCC rule cannot<br>be enforced or modified successfully in<br>a network initiated procedure. The reason<br>is provided in the Event Trigger AVP<br>value.                                                                                        |
| 4241 | DIAMETER_ERROR_NO_AVAILABLE_<br>POLICY_COUNTERS | Error used by the OCS to indicate to the<br>PCRF that the OCS has no available<br>policy counters for the subscriber.                                                                                                    |
| 5001 | DIAMETER_AVP_UNSUPPORTED                        | The peer received a message that<br>contained an AVP that is not recognized<br>or supported and was marked with the<br>Mandatory bit. A Diameter message with<br>this error MUST contain one or more<br>Failed- AVP AVP containing the AVPs<br>that caused the failure. |
| 5002 | DIAMETER_UNKNOWN_SESSION_ID                     | The request contained an unknown Session-Id.                                                                                                    |
| 5003 | DIAMETER_AUTHORIZATION_REJECTED                 | A request was received for which the user<br>could not be authorized. No session<br>created due to various reasons. For<br>example, this error could occur if the<br>service requested is not permitted to the<br>user.                                                 |

| Code | Name                                   | CPS Scenarios                                                                                                    |
|------|----------------------------------------|----------------------------------------------------------------------------------------------------|
| 5004 | DIAMETER_INVALID_AVP_VALUE             | The request contained an AVP with an<br>invalid value in its data portion. A<br>Diameter message indicating this error<br>MUST include the offending AVPs<br>within a Failed-AVP AVP.                                                                                                    |
| 5005 | DIAMETER_MISSING_AVP                   | The request did not contain an AVP that<br>is required by the Command Code<br>definition. If this value is sent in the<br>Result-Code AVP, a Failed-AVP AVP<br>SHOULD be included in the message.<br>The Failed-AVP AVP MUST contain an<br>example of the missing AVP complete<br>with the Vendor-Id if applicable. The<br>value field of the missing AVP should be<br>of correct minimum length and contain<br>zeroes. |
| 5006 | DIAMETER_RESOURCES_EXCEEDED            | A request was received that cannot be<br>authorized because the user has already<br>expended allowed resources. An example<br>of this error condition is a user that is<br>restricted to one dial-up PPP port,<br>attempts to establish a second PPP<br>connection.                                                                                                    |
| 5007 | DIAMETER_CONTRADICTING_AVPS            | The Home Diameter server has detected<br>AVPs in the request that contradicted<br>each other, and is not willing to provide<br>service to the user. One or more<br>Failed-AVP AVPs MUST be present,<br>containing the AVPs that contradicted<br>each other.                                                                                                    |
| 5008 | DIAMETER_AVP_NOT_ALLOWED               | A message was received with an AVP<br>that MUST NOT be present. The<br>Failed-AVP AVP MUST be included and<br>contain a copy of the offending AVP.                                                                                                    |
| 5009 | DIAMETER_AVP_OCCURS_TOO_<br>MANY_TIMES | A message was received that included an<br>AVP that appeared more often than<br>permitted in the message definition. The<br>Failed-AVP AVP MUST be included and<br>contain a copy of the first instance of the<br>offending AVP that exceeded the<br>maximum number of occurrences                                                                                                    |
| 5010 | DIAMETER_NO_COMMON_APPLICATION         | When a CER message is received, and<br>there are no common applications<br>supported between the peers.                                                                                                    |

| Code | Name                            | CPS Scenarios                                                                                                    |
|------|---------------------------------|----------------------------------------------------------------------------------------------------|
| 5011 | DIAMETER_UNSUPPORTED_VERSION    | A request was received, whose version number is unsupported.                                                                                                    |
| 5012 | DIAMETER_UNABLE_TO_COMPLY       | Message rejected as something else that<br>went wrong and there's no specific<br>reason.                                                                                                    |
| 5013 | DIAMETER_INVALID_BIT_IN_HEADER  | An unrecognized bit in the Diameter header is set to one (1).                                                                                                    |
| 5014 | DIAMETER_INVALID_AVP_LENGTH     | The request contained an AVP with an invalid length. A Diameter message indicating this error MUST include the offending AVPs within a Failed-AVP AVP.                                                                                           |
| 5015 | DIAMETER_INVALID_MESSAGE_LENGTH | A request is received with an invalid message length.                                                                                                    |
| 5016 | DIAMETER_INVALID_AVP_BIT_COMBO  | The request contained an AVP with<br>which is not allowed to have the given<br>value in the AVP Flags field. A Diameter<br>message indicating this error MUST<br>include the offending AVPs within a<br>Failed-AVP AVP.                          |
| 5017 | DIAMETER_NO_COMMON_SECURITY     | A CER message is received, and there<br>are no common security mechanisms<br>supported between the peers. A<br>Capabilities-Exchange-Answer (CEA)<br>MUST be returned with the Result-Code<br>AVP set to<br>DIAMETER_NO_COMMON_SECURITY.         |
| 5030 | DIAMETER_USER_UNKNOWN           | The subscriber was not found in SPR.                                                                                                    |
| 5031 | DIAMETER_RATING_FAILED          | Informs the credit-control client that the credit-control server cannot rate the service request due to insufficient rating input, incorrect AVP combination or due to an AVP or an AVP value that is not recognized or supported in the rating. |
| 5141 | DIAMETER_ERROR_TRIGGER_EVENT    | When the set of bearer/session<br>information sent in a CCR originated due<br>to a trigger event been met is incoherent<br>with the previous set of bearer/session<br>information for the same bearer/session.                                   |

| Code | Name                                             | CPS Scenarios                                                                                                    |
|------|--------------------------------------------------|----------------------------------------------------------------------------------------------------|
| 5142 | DIAMETER_PCC_RULE_EVENT                          | When for some reason the PCC rules<br>cannot be installed/activated. The reason<br>is provided in the Event Trigger AVP<br>value.                                                                                                    |
| 5143 | DIAMETER_ERROR_BEARER_NOT_<br>AUTHORIZED         | Emergency service related - Used when<br>the PCRF cannot authorize an IP-CAN<br>bearer upon the reception of an IP-CAN<br>bearer authorization request coming from<br>the PCEF.                                                                         |
| 5144 | DIAMETER_ERROR_TRAFFIC_MAPPING_<br>INFO_REJECTED | Emergency service related - Used when<br>the PCRF does not accept one or more of<br>the traffic mapping filters.                                                                                                    |
| 5570 | DIAMETER_ERROR_UNKNOWN_<br>POLICY_COUNTERS       | Error used by the OCS to indicate to the<br>PCRF that the OCS does not recognize<br>one or more Policy Counters specified in<br>the request, when the OCS is configured<br>to reject the request provided with<br>unknown policy counter identifier(s). |

## **Diameter Experimental Result Codes**

The following table describes some common Diameter experimental result codes and scenarios:

 Table 4: Common Diameter Experimental Result Codes

| Code | Name                                        | CPS Scenarios                                                                                                    |
|------|---------------------------------------------|----------------------------------------------------------------------------------------------------|
| 2001 | DIAMETER_FIRST_REGISTRATION                 | The HSS informs the I-CSCF that: - The user is authorized to register this public identity; - A S-CSCF shall be assigned to the user.                                         |
| 2002 | DIAMETER_SUBSEQUENT_REGISTRATION            | The HSS informs the I-CSCF that: - The<br>user is authorized to register this public<br>identity; - A S-CSCF is already assigned<br>and there is no need to select a new one. |
| 2003 | DIAMETER_UNREGISTERED_SERVICE               | The HSS informs the I-CSCF that: - The<br>public identity is not registered but has<br>services related to unregistered state; - A<br>S-CSCF shall be assigned to the user.   |
| 2004 | DIAMETER_SUCCESS_SERVER_NAME_<br>NOT_STORED | The HSS informs to the S-CSCF that: -<br>The de-registration is completed; - The<br>S-CSCF name is not stored in the HSS.                                                     |

| Code | Name                                 | CPS Scenarios                                                                                                    |
|------|--------------------------------------|----------------------------------------------------------------------------------------------------|
| 4100 | DIAMETER_USER_DATA_NOT_AVAILABLE     | The requested user data is not available<br>at this time to satisfy the requested<br>operation.                                                                                                    |
| 4101 | DIAMETER_PRIOR_UPDATE_IN_PROGRESS    | The request to update the repository data<br>at the HSS could not be completed<br>because the related repository data is<br>currently being updated by another entity.                                                                                                    |
| 4143 | DIAMETER_AN_GW_FAILED                | The policy decisions (i.e.<br>installation/modification of PCC rules or<br>provisioning of policy decisions not<br>related to a PCC rule) received within a<br>RAR initiated by the PCRF cannot be<br>enforced by the PCEF because the<br>AN-Gateway has failed. If one or more<br>PCC Rules are affected, these PCC Rules<br>will be provided in the<br>Charging-Rule-Report AVP including the<br>Rule-Failure-Code AVP set to<br>AN_GW_FAILED (17), and<br>PCC-Rule-Status AVP set to INACTIVE<br>as described in Clause 4.5.12. Applicable<br>only to 3GPP-EPS. |
| 4144 | TGPP_DIAMETER_PENDING_TRANSACTION    | A node that supports the<br>PendingTransaction feature receives an<br>incoming request on a session while it has<br>an ongoing transaction on the same<br>session and cannot handle the request as<br>described in Clause 8.2 of 3GPP TS<br>29.213 [8].                                                                                                    |
| 4196 | DIAMETER_REQUESTED_SESSION_NOT_FOUND | Returned by PCEF when it doesn't find<br>the session info for the requested session<br>in SDR.                                                                                                    |
| 4197 | DIAMETER_SESSION_RECOVERY_REQUESTED  |                                                                                                    |
| 4198 | DIAMETER_PENDING_TRANSACTION         | The PCRF expects a response to a pending request that it initiated. The PCRF can also retry the request message if needed.                                                                                                    |
| 5001 | DIAMETER_ERROR_USER_UNKNOWN          | Message was received for a user or a wildcarded identity that is unknown.                                                                                                    |

| Code | Name                                                | CPS Scenarios                                                                                                    |  |  |  |  |
|------|-----------------------------------------------------|----------------------------------------------------------------------------------------------------|--|--|--|--|
| 5002 | DIAMETER_ERROR_IDENTITIES_DONT_MATCH                | Message was received with a public<br>identity and a private identity for a user,<br>and server determines that the public<br>identity does not correspond to the private<br>identity.                                                                           |  |  |  |  |
| 5003 | DIAMETER_ERROR_IDENTITY_NOT_<br>REGISTERED          | A query for location information is<br>received for a public identity that has no<br>been registered before. The user to which<br>this identity belongs cannot be given<br>service in this situation.                                                            |  |  |  |  |
| 5004 | DIAMETER_ERROR_ROAMING_NOT_ALLOWED                  | User is not allowed to roam in the visite network.                                                                                                    |  |  |  |  |
| 5005 | DIAMETER_ERROR_IDENTITY_ALREADY_<br>REGISTERED      | Identity has already a server assigned and<br>the registration status does not allow that<br>it is overwritten.                                                                                                    |  |  |  |  |
| 5006 | DIAMETER_ERROR_AUTH_SCHEME_NOT_<br>SUPPORTED        | Authentication scheme in an authentication request is not supported.                                                                                                    |  |  |  |  |
| 5007 | DIAMETER_ERROR_IN_ASSIGNMENT_TYPE                   | Identity being registered has already the<br>same server assigned and the registration<br>status does not allow the server<br>assignment type or the Public Identity<br>type received in the request is not allowed<br>for the indicated server-assignment-type. |  |  |  |  |
| 5008 | DIAMETER_ERROR_TOO_MUCH_DATA                        | Volume of the data pushed to the receiving entity exceeds its capacity.                                                                                                    |  |  |  |  |
| 5009 | DIAMETER_ERROR_NOT_SUPPORTED_USER_DATA              | The S-CSCF informs HSS that the<br>received subscription data contained<br>information which was not<br>recognised/supported                                                                                                    |  |  |  |  |
| 5011 | DIAMETER_ERROR_FEATURE_UNSUPPORTED                  | A request application message was<br>received indicating that the origin host<br>requests that the command pair would be<br>handled using a feature which is not<br>supported by the destination host.                                                           |  |  |  |  |
| 5012 | DIAMETER_ERROR_SERVING_NODE_<br>FEATURE_UNSUPPORTED | The HSS supports the<br>P-CSCF-Restoration-mechanism feature,<br>but none of the user serving node(s)<br>supports it.                                                                                                    |  |  |  |  |

| Code | Name                                     | CPS Scenarios                                                                                                    |
|------|------------------------------------------|----------------------------------------------------------------------------------------------------|
| 5061 | INVALID_SERVICE_INFORMATION              | PCRF rejects new or modified service<br>information the service information<br>provided by the AF is invalid /insufficient<br>for the server to perform the requested<br>action.                                                              |
| 5062 | FILTER_RESTRICTIONS                      | PCRF rejects new or modified service<br>information because the Flow-Description<br>AVPs cannot be handled by the server.                                                                                                    |
| 5063 | REQUESTED_SERVICE_NOT_AUTHORIZED         | PCRF rejects new or modified service<br>information because the requested service<br>is not consistent with the related<br>subscription information /operator defined<br>policy rules and/or the supported features<br>in the IP-CAN network. |
| 5064 | DUPLICATED_AF_SESSION                    | PCRF rejects a new Rx session setup<br>because the new Rx session relates to an<br>AF session with another related active Rx<br>session.                                                                                                    |
| 5065 | IP_CAN_SESSION_NOT_AVAILABLE             | PCRF rejects a new Rx session setup<br>when it fails to associate the described<br>service IP flows within the session<br>information received from the AF to an<br>existing IP-CAN session.                                                  |
| 5066 | UNAUTHORIZED_NON_EMERGENCY_SESSION       | PCRF rejects new Rx session setup<br>because the session binding function<br>associated a non-Emergency IMS session<br>to an IP-CAN session established to an<br>Emergency APN.                                                               |
| 5067 | UNAUTHORIZED_SPONSORED_DATA_CONNECTIVITY | The PCRF rejects a new Rx session setup<br>because the PCRF can't authorize the<br>sponsored data connectivity based on the<br>sponsored data connectivity profile or the<br>operator policy.                                                 |
| 5068 | TEMPORARY_NETWORK_FAILURE                |                                                                                                    |
| 5100 | DIAMETER_ERROR_USER_DATA_NOT_RECOGNIZED  | The data received by the AS is not supported or recognized.                                                                                                    |
| 5101 | DIAMETER_ERROR_OPERATION_NOT_ALLOWED     | The requested operation is not allowed for the user.                                                                                                    |
| 5102 | DIAMETER_ERROR_USER_DATA_CANNOT_BE_READ  | The requested user data is not allowed to be read.                                                                                                    |

| Code | Name                                            | CPS Scenarios                                                                                                    |  |  |  |  |
|------|-------------------------------------------------|----------------------------------------------------------------------------------------------------|--|--|--|--|
| 5103 | DIAMETER_ERROR_USER_DATA_CANNOT_<br>BE_MODIFIED | The requested user data is not allowed to be modified.                                                                                                    |  |  |  |  |
| 5104 | DIAMETER_ERROR_USER_DATA_CANNOT_<br>BE_NOTIFIED | The requested user data is not allowed to be notified on changes                                                                                                    |  |  |  |  |
| 5105 | DIAMETER_ERROR_TRANSPARENT_DATA_<br>OUT_OF_SYNC | The request to update the repository data<br>at the HSS could not be completed<br>because the requested update is based on<br>an out-of-date version of the repository<br>data. That is, the sequence number in the<br>Sh-Update Request message, does not<br>match with the immediate successor of<br>the associated sequence number stored<br>for that repository data at the HSS. It is<br>also used where an AS tries to create a<br>new set of repository data already exists<br>in the HSS. |  |  |  |  |
| 5106 | DIAMETER_ERROR_SUBS_DATA_ABSENT                 | The Application Server requested to<br>subscribe to changes to Repository Data<br>that is not present in the HSS.                                                                                                    |  |  |  |  |
| 5107 | DIAMETER_ERROR_NO_SUBSCRIPTION_TO_DATA          | The AS received a notification of changes<br>of some information to which it is not<br>subscribed                                                                                                    |  |  |  |  |
| 5108 | DIAMETER_ERROR_DSAI_NOT_AVAILABLE               | The Application Server addressed a DSAI not configured in the HSS.                                                                                                    |  |  |  |  |
| 5140 | DIAMETER_ERROR_INITIAL_PARAMETERS               | Used when the set of bearer or session or<br>subscriber information needed by the<br>PCRF for rule selection is incomplete/<br>erroneous/not available for the decision<br>to be made.                                                                                                    |  |  |  |  |
| 5141 | DIAMETER_ERROR_TRIGGER_EVENT                    | The set of bearer/session information sent<br>in a CCR originated due to a trigger event<br>been met is incoherent with the previous<br>set of bearer/session information for the<br>same bearer/session. (E.g. event trigger<br>met was RAT changed, and the RAT<br>notified is the same as before)                                                                                                    |  |  |  |  |

| Code | Name                                             | CPS Scenarios                                                                                                    |
|------|--------------------------------------------------|----------------------------------------------------------------------------------------------------|
| 5142 | DIAMETER_PCC_RULE_EVENT                          | The PCC rules cannot be<br>installed/activated. Affected PCC-Rules<br>will be provided in the<br>Charging-Rule-Report AVP including the<br>reason and status as described in Clause<br>4.5.12. Absence of the<br>Charging-Rule-Report means that all<br>provided PCC rules for that specific<br>bearer/session are affected.                                                                            |
| 5143 | DIAMETER_ERROR_BEARER_NOT_AUTHORIZED             | The PCRF cannot authorize an IP-CAN<br>bearer (e.g. the authorized QoS would<br>exceed the subscribed QoS) upon the<br>reception of an IP-CAN bearer<br>authorization request coming from the<br>PCEF. The affected IP-CAN bearer is the<br>one that triggered the corresponding CCR.<br>The PCEF shall reject the attempt to<br>initiate or modify the bearer indicated in<br>the related CCR command. |
| 5144 | DIAMETER_ERROR_TRAFFIC_MAPPING_INFO_<br>REJECTED | The PCRF does not accept one or more<br>of the traffic mapping filters (e.g. TFT<br>filters for GPRS) provided by the PCEF<br>in a CC Request.                                                                                                    |
| 5147 | DIAMETER_ERROR_CONFLICTING_REQUEST               | The PCRF cannot accept the UE-initiated<br>resource request as a network-initiated<br>resource allocation is already in progress<br>that has packet filters that cover the packet<br>filters in the received UE-initiated<br>resource request. The PCEF shall reject<br>the attempt for UE-initiated resource<br>request.                                                                               |
| 5148 | DIAMETER_ADC_RULE_EVENT                          | The ADC rules cannot be<br>installed/activated. Affected ADC Rules<br>shall be provided in the ADC-Rule-Report<br>AVP including the reason and status as<br>described in Clause 5b.3.6. Absence of<br>the ADC-Rule-Report means that all<br>provided ADC rules for that IP-CAN<br>session are affected.                                                                                                 |
| 5199 | DIAMETER_NEWER_SESSION_DETECTED                  | Received in the authentication response<br>message. This result code is introduced<br>to detect stale message requests and<br>support session uniqueness.                                                                                                    |

## **Frequently Encountered Scenarios**

## **Subscriber not Mapped on SCE**

This issue was causing the subscriber to get no mapping on the SCE.

**Step 1** Write an awk script to perform the following grep to create a text file of over 1000 instances of this message:

grep "No member in system" policy.log\* >

no member found.txt

This grep resulted in a file with these lines:

policy.log:2009-07-17 11:00:21,201 INFO wikiimport:com.broadhop.sme.business.network.accounting.Ne tworkAccountingUtil No member in system for d162818 policy.log:2009-07-17 11:02:06,108 INFO wikiimport:com.broadhop.sme.business.network.accounting.Ne tworkAccountingUtil No member in system for D02625 policy.log.1:2009-07-17 09:25:29,036 INFO wikiimport:com.broadhop.sme.business.network.accounting.Ne tworkAccountingUtil No member in system for D162346 policy.log.1:2009-07-17 09:27:28,718 INFO wikiimport:com.broadhop.sme.business.network.accounting.Ne tworkAccountingUtil No member in system for d162365 policy.log.1:2009-07-17 09:27:37,193 INFO wikiimport:com.broadhop.sme.business.network.accounting.Ne tworkAccountingUtil No member in system for d162365 policy.log.1:2009-07-17 09:27:42,257 INFO wikiimport:com.broadhop.sme.business.network.accounting.Ne tworkAccountingUtil No member in system for d162365 policy.log.1:2009-07-17 09:38:09,010 INFO wikiimport:com.broadhop.sme.business.network.accounting.Ne tworkAccountingUtil No member in system for d02116 policy.log.1:2009-07-17 09:38:12,618 INFO wikiimport:com.broadhop.sme.business.network.accounting.Ne tworkAccountingUtil No member in system for D163647 policy.log.1:2009-07-17 09:40:42,751 INFO wikiimport:com.broadhop.sme.business.network.accounting.Ne tworkAccountingUtil No member in system for d102096

**Step 2** Then use the following awk script to generate a new file that only has the user name. The script says print the 10th field:

awk '{print \$10}' no\_member\_found.txt >

no\_member\_found\_usernames\_with\_dupes.txt

### **Step 3** Run the following command to remove duplicates:

sort no\_member\_found\_usernames\_with\_dupes.txt | uniq >

uniq\_sorted\_no\_member\_found\_usernames.txt

### This resulted in a file with usernames only:

D00059

D00077

D001088 D00112 d001313 D00145 D001452 d00156 D00186 d00198 D00200 d00224

## **CPS Server Will Not Start and Nothing is in the Log**

If the CPS server does not start (or starts and immediately crashes) and no errors appear in /var/log/broadhop/qns.log file to give reasons it did not start check the following list

- 1. Check /var/log/broadhop/service-qns-1.log file.
- 2. Check /etc/broadhop/servers.
  - There should be an entry in this file for the current host name (Type 'hostname' in the console window to find the local hostname)
  - There must be directory that corresponds to the hostname entry with config files. That is if the servers file has svn01=controlcenter there must be a /etc/broadhop/controlcenter directory.
- **3.** Attempt to start the server directly from the command line and look for errors.
  - Type: /opt/broadhop/qns/bin/qns.sh
  - The server should start up successfully and the command line should not return. If the command prompt returns then the server did not start successfully.
  - Look for any errors displayed in the console output.
- 4. Look for OSGi errors.
  - Look in /opt/broadhop/qns/configuration for a log file. If any exist examine the log file for error messages.

## Server returned HTTP Response Code: 401 for URL

A 401 type error means you're not logging in to SVN with proper credentials.

The server won't start and the following appears in the log:

```
2010-12-10 01:05:26,668 \[SpringOsgiExtenderThread-8\]
ERROR c.b.runtime.impl.RuntimeLoader - There was an error
initializing reference data\!
java.io.IOException: Server returned HTTP response code:
401 for URL: http://lbvip01/repos/run/config.properties
sun.net.www.protocol.http.HttpURLConnection.getInputStream
(HttpURLConnection.java:1313) \~\[na:1.6.0_20\]
org.springframework.core.io.UrlResource.getInputStream(Url
Resource.java:124) \~\[org.springframework.core 3.0.0.REL
```

To fix this error:

- Edit /etc/broadhop/qns.conf
- Ensure that the configuration URL and repository credentials hostnames match.

\-Dcom.broadhop.config.url=http://lbvip01/repos/run/

\-Dcom.broadhop.repository.credentials=broadhop/

broadhop@lbvip01

## com.broadhop.exception.BroadhopException Unable to Find System Configuration for System

Symptoms server won't stay started and the log displays this:

com.broadhop.exception.BroadhopException: Unable to find system configuration for system: The system that is set up in your Quantum Policy Builder (and cluster name) must match the one specified in /etc/broadhop/qns.conf. Either add or change this via the Quantum Policy Builder interface, and then publish or update the system/clustername in /etc/broadhop/qns.conf

\-Dcom.broadhop.run.systemId=poc-system
\-Dcom.broadhop.run.clusterId=cluster-1

## Log Files Display the Wrong Time but the Linux Time is Correct

If log files or other dates are showing in the incorrect time zone despite the Linux time being set to the proper time zone, most likely the time zone that the JVM reads is incorrect.

**Step 1** In /etc/sysconfig, run the command cat clock to see this output:

```
ZONE="America/Denver"
UTC=false
ARC=false
```

**Step 2** Change the ZONE line to the time zone you desire, for instance you could change it to:

ZONE="Asia/Singapore"

UTC=false

ARC=false

to change the JVM time zone to Singapore time.

The value for ZONE is driven by the directories in /usr/share/zoneinfo

## **REST Web Service Queries Returns an Empty XML Response for an Existing** User

For example:

<subscriberProfile><content/></subscriberProfile>

Because there are multiple ways needed to return web service data, the BroadHop Web Service Blueprint doesn't return any XML by default. To fix this issue, configure the 'Default Web Service Query Response' blueprint under the 'BroadHop Web Services' Blueprint.

## Error in Datastore: "err" : "E11000 Duplicate Key Error Index

Here mongo database has been used an example. The same steps can be replicated for all the databases.

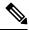

Note This removes all the sessions.

Typically, duplicate keys like this happen when initially configuring policies and switching primary keys. In a production scenario, you may not want to remove all sessions.

**Step 1 SSH** to sessionmgr01.

**Step 2** Open sessionmgr CLI usin the following command:

/usr/bin/mongo --port 27717

Using /usr/bin/mong indicates whether the mongo replica set is primary or secondary.

**Step 3** Enter following commands on the MongoDB CLI:

use session\_cache;

db.session.remove({});

**Step 4** If it gives you a 'not master' error, log into sessionmgr02 and perform the same steps.

## **Error Processing Request: Unknown Action**

```
com.broadhop.policy.impl.RulesPolicyService - Error
processing policy request: Unknown action:
com.broadhop.pop3auth.actions.IPOP3AuthRequest and Remote
Actions are disabled.
```

If you see an error of the type above, it means that the implementation class it's looking for is not available on the server. This can be caused by:

- The component needed is not installed on the server.
- Ensure that the pop3auth service is installed in your server.
- Look for exceptions in the logs when starting up.
- Try restarting the service bundle (pop3auth service in this case) using the OSGi console and looking at the logs.

## **Memcached Server is in Error**

ERROR c.b.d.impl.DiagnosticController - Diagnostic failed. A problem exists with the system --> Common Services: 2:Memcached server is in error

**Step 1** Log on to the server where policy server (qns) is running

Step 2 Telnet to the memcache server's IP and port 11211 (For example, telnet lbvip01 11211).

You can figure out which memcache server CPS is pointing to in Cisco Policy Builder. Look at:**Reference Data** > **Systems** > **System Name** > **Cluster Name**.

a) If you cannot telnet to the port, do the following:

Make sure memcache is running:

· Log on to server where memcache is running.

run service memcached status
[root@sessionmgr01 ~]# monit status memcached
memcached is stopped

• If the service is stopped, start it:

[root@sessionmgr01 ~]# monit start memcached

Starting a new distributed memory caching

(memcached) process for 11211:

b) Make sure firewall configuration is OK.

To check if this is the problem, stop the firewall.

/usr/bin/systemctl stop iptables

If it is the problem, add an exception in /etc/sysconfig/iptables. Look at other entries in the file for an example.

After adding an exception, restart the IP tables: /usr/bin/systemctl start iptables.

## Firewall Error: Log shows Host Not Reachable, or Connection Refused

In HA environment if we see some connection refused errors stop the firewall and execute

```
service iptables stop
```

to see if the problem is related to the iptables firewall issue.

## **Unknown Error in Logging: License Manager**

```
2010-12-12 18:51:32,258 [pool-4-thread-1] ERROR
c.b.licensing.impl.LicenseManager - Unknown error in
logging
java.lang.NullPointerException: null
at
com.broadhop.licensing.impl.LicenseManager.checkFeatures(L
icenseManager.java:311) ~[na:na]
```

This issue may occur if no license has been assigned yet.

Option 1: If this is for development or Proof Of Concept deployments you can turn on developer mode. This effectively gives you 100 users but is not for use in production.

- 1. Login to CPS.
- 2. Add the following to the /etc/broadhop/qns.conf file:

-Dcom.broadhop.developer.mode=true

3. Restart CPS

Option 2: Generate a real license. Have your Cisco technical representative send you the Technical Article *Tool com.broadhop.licensing.service - Creating a CPS License.* 

Option 3: If we have license error in the logs, check the MAC address of the VM and compare that with the MAC address in the license file in /etc/broadhop/license/.

## Logging Does Not Appear to be Working

```
Step 1
          Run the JMX Command:
          /opt/broadhop/qns/bin/jmxcmd.sh
          ch.qos.logback.classic:Name=default,Type=ch.qos.logback
           .classic.jmx.JMXConfigurator Statuses
          or
Step 2
          Access that bean using JMX Term or JConsole to view the status of the Logback Appenders. To access JMX Term, follow
          these steps:
          a) Execute the script: /opt/broadhop/qns-1/bin/jmxterm.sh
          b) If user does not have permission to execute the command then change the permission using below command:
              chmod 777 opt/broadhop/gns-1/bin/jmxterm.sh
          c) Again execute the script: /opt/broadhop/qns-1/bin/jmxterm.sh
          d) Once command is executed, JMX terminal opens up.
          e) Execute the following command to open connection:
              $>open qns01:9045
```

f) All beans can be seen using the following command:

```
$>beans
#domain = JMImplementation:
JMImplementation:type=MBeanServerDelegate
#domain = ch.qos.logback.classic:
ch.gos.logback.classic:Name=default,Type=ch.gos.logba
ck.classic.jmx.JMXConfigurator
#domain = com.broadhop.action:
com.broadhop.action:name=AddSubscriberService,type=hi
stogram
com.broadhop.action:name=AddSubscriberService,type=se
rvice
com.broadhop.action:name=GetSessionAction,type=histog
ram
com.broadhop.action:name=GetSessionAction,type=servic
com.broadhop.action:name=GetSubscriberActionImpl,type
=histogram
com.broadhop.action:name=GetSubscriberActionImpl,type
=service
com.broadhop.action:name=LockSessionAction,type=histo
gram
com.broadhop.action:name=LockSessionAction,type=servi
се
com.broadhop.action:name=LogMessage,type=histogram
com.broadhop.action:name=LogMessage,type=service
com.broadhop.action:name=OCSLoadBalanceState,type=his
togram
com.broadhop.action:name=OCSLoadBalanceState,type=ser
vice
java.nio:name=mapped,type=BufferPool
#domain = java.util.logging:
java.util.logging:type=Logging
```

## **Cannot Connect to Server Using JMX: No Such Object in Table**

This is likely caused because the server's name is not set up in the hosts file with its proper IP address.

In /etc/hosts the hostname (e.g. qns01) SHOULD NOT be aliased to 127.0.0.1 or localhost.

If improperly aliased JMX tells the server it's connecting to connect back with the IP of it's hostname. If it's aliased to localhost (127.0.0.1) the server attempts to open connections with itself which is unfortunate.

### Example Error:

ERROR com.broadhop.management.JmxClient -Unable to connect to JmxClient iomgr019045. Cause no such object in table Will attempt to reconnect.

## File System Check (FSCK) Errors

During machine boot fsck is run on file systems to check its consistency. This consistency check is done without user intervention and automatically fixes errors which it can. But sometimes if there is a hard reset to CPS VM/machine for example because of abrupt power failure then during fsck all the problems are not

automatically fixed and user intervention is must to fix the errors reported by fsck. The table below describes the common fsck errors along with their description and solution.

| SNo. | FSCK Error                                                                                               | Description/Solution                                                                                                    |
|------|----------------------------------------------------------------------------------------------------|----------------------------------------------------------------------------------------------------|
| 1    | BAD SUPER BLOCK<br>MAGIC NUMBER WRONG<br>USE ALTERNATE<br>SUPER-BLOCK TO<br>SUPPLY NEEDED<br>INFORMATION | This error comes when file system is cleanly unmounted. Some<br>superblock corruptions can be automatically repaired. But for some<br>like BAD MAGIC number fsck aborts and alternate superblock<br>must be specified to fsck command to continue file system check.<br>Refer to the link to fix the issue. |
| 2    | Block bitmap not in a<br>group/inode bitmap not in a<br>group                                            | When this error occurs data on the device need to be restored using dd or any other device specific command.<br>Refer to the following links to fix the issue:<br>Link 1, Link 2                                                                                                    |
| 3    | Inode table not in a group                                                                               | When this error occurs data on the device need to be restored using dd or any other device specific command.<br>Refer to the link to fix the issue                                                                                                    |
| 4    | Primary superblock is corrupt                                                                            | Please refer to Error 1 apart from bad magic number if fsck detects<br>corruption in any static parameters of primary superblock (file<br>system size inode list size etc) it requests operator to specify<br>location of alternate superblock.                                                             |
| 5    | Journal superblock has an<br>unknown read-only feature<br>flag set                                       | Please refer to Error 1 to 4 to fix this issue.                                                                                                    |
| 6    | Resize inode is invalid                                                                                  | This error occurs after file system is resized.<br>Refer to the link to fix this issue.                                                                                                    |
| 7    | Last mount time is in the future                                                                         | This error occurs after reboot system clock is not synchronized with UTC.<br>Refer to the link to fix the issue.                                                                                                    |
| 8    | Root directory is not an inode                                                                           | If primary superblock is corrupt this error occurs alternate<br>superblock needs to be specified to fsck in this case.<br>Refer to the following links to fix the issue:<br>Link 1, Link 2                                                                                                    |

| SNo. | FSCK Error                                                                                    | Description/Solution                                                                                                    |
|------|-----------------------------------------------------------------------------------------------|----------------------------------------------------------------------------------------------------|
| 9    | Duplicate '' entry                                                                            | An indirect block is a pointer to a list of every block claimed by<br>an inode. fsck checks every block number against a list of allocated<br>blocks if two inodes claim the same block number that block<br>number is added to a list of duplicate block numbers.                                                                                                    |
|      |                                                                                               | The administrator may be asked to choose which inode is correct<br>and usually time to verify files against backups. fsck additionally<br>checks the integrity of the actual block numbers which can also<br>become corrupt - it should always lie in the interval between the<br>first data block and the last data block. If a bad block number is<br>detected the inode is cleared. |
|      |                                                                                               | Similar to above example this issue is with file system<br>synchronization with actual disk. If machine is powered OFF before<br>fs synchronization to hardware disk on next reboot fsck will ask<br>corrective questions to the user to take the action accordingly.                                                                                                    |
|      |                                                                                               | For which manual intervention is needed as corrective actions will<br>defer case to case. For example if one record is created by database<br>operation and at the same time another record is deleted and same<br>block number (of deleted record) is used for the newly created<br>record duplicate block error might come.                                                          |
| 10   | Error reading block<br><block_no> (Attempt to read<br/>from filesystem resulted in</block_no> | This error stops the user from continuing with the fsck scan and correcting the problem. Disks that have physical hardware errors often report - being unable to read inodes error.                                                                                                    |
|      | short read) while doing inode scan.                                                           | To resolve this issue replace the disk rather than attempting any corrective action.                                                                                                    |
| 11   | Journal superblock has an<br>unknown incompatible<br>feature flag set                         | Feature flag specifies what features a file system has. If this flag<br>is corrupted fsck asks whether you want to abort the operation. You<br>need to specify "no" and after this fix the superblock corruption.<br>Refer to the link to fix the issue.                                                                                                    |

- The link gives list of all the errors which are automatically fixed by fsck as well as list of errors where user intervention is must -
- The link gives general idea about various phases in fsck.
- The link describes all the errors in case of UFS file system.

This link can be used as a reference to fix the errors reported by fsck on CPS file system which is ext3.

## CPS: Session Cache mongoDB Stuck in STARTUP2 after sessionMgr01/2 Reboot

There can be a situation where session cache mongoDB process is stuck after sessionMgr01/02 is rebooted. In this situation follow the steps below to bring up session cache database mongo processes from STARTUP2 state to PRIMARY/SECONDARY state specific to session database only.

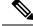

**Note** The steps mentioned in this section are applicable to GR deployments. For HA, the mongo processes are recovered automatically. In case they are not recovered automatically, then only the steps mentioned in this section should be used.

- **Step 1** Stop the CPS processes.
- **Step 2** Log onto perfclient01.
- **Step 3** Execute the diagnostic.sh script to know which replica set (all members) have failed.

```
diagnostics.sh --get replica status
```

The figure shows all replica set members of replica set set01 for session data are in STARTUP2 state.

### Figure 15: Replica Set Members

| Mongo:2.4.1   |       |      | 20NG-0DB     | REPI | LICA-SETS STATUS | INFO | RMATOIN      |         | Dα | te : 2013-09 | 04:29:34 |
|---------------|-------|------|--------------|------|------------------|------|--------------|---------|----|--------------|----------|
| SET NAME      | PORT  | : IP | ADDRESS      |      | REPLICA STATE    |      | BOST NARE    | HEALTH  |    | LAG TIME     | PRIORITY |
| SESSION(set01 |       |      |              |      |                  |      |              |         |    |              |          |
| Member-1      |       |      | 2.168.210.58 |      | APBITER          |      | porfclient02 | ON-LINE |    |              |          |
| Member-2      |       |      | 2.168.210.59 |      | STARTUP2         |      | sessionmgr01 | ON-LINE |    | No Primary   |          |
| Member-3      |       |      | 2.168.210.60 |      | STARTUP2         |      | sessionmgr02 | ON-LINE |    | No Primary   |          |
| Member-4      |       |      | 2.168.210.65 |      | STARTUP2         |      | sessionmgr03 | ON-LINE |    | No Primary   |          |
| Member-5      |       |      | 2.168.210.66 |      | STARTUP2         |      | sessionsgr04 | ON-LINE |    | No Primary   |          |
| BALANCE:set02 |       |      |              |      | -                |      |              |         |    |              |          |
| Member-1      |       |      | 2.168.210.57 |      | ARBITER          |      | porfelient01 | ON-LINE |    |              |          |
| Member-2      | 27718 | 1 19 | 2.168.210.59 |      | PRIMARY          |      | sessionagr01 | ON-LINE |    |              |          |
| Member-3      |       |      | 2.168.210.60 |      | SECONDARY        |      | sessionagr02 | ON-LINE |    | No Leg       |          |
| Member-4      |       |      | 2.168.210.65 |      | SECONDARY        |      | sessionmgr03 | ON-LINE |    | No Leg       |          |
| Member-5      | 27718 |      | 2.168.210.66 |      | SECONDARY        |      | sessionagr04 | ON-LINE |    | No Lag       |          |

**Step 4** Build the session replica sets. Select 2 for session non-sharded sets.

./build\_set.sh --create --setname <setname>

**Step 5** Set the priority by executing the following command from Cluster Manager.

In case of GR: set priority.sh --db session --replSet <setname> --sitename <sitel>

In case of HA: set priority.sh --db session --replSet <setname>

**Step 6** Verify if priority is set correctly for newly created replica set.

diagnostics.sh --get replica status

- **Step 7** To recover other failed sets, follow the recovery Step 1, on page 56 to Step 6, on page 56.
- Step 8 Restart CPS.

/var/qps/bin/control/restartall.sh

**Caution** Executing restartall.sh will cause messages to be dropped.

## **Multi-user Policy Builder Errors**

### Not able to do any edits after login

Verify the newly created SVN user has write permission. User should be specified under admins in /var/www/svn/users-access-file file.

### Error in login due to conflict

If error similar to below is seen during login, then revert the configuration and login again.

### Figure 16: Login Error

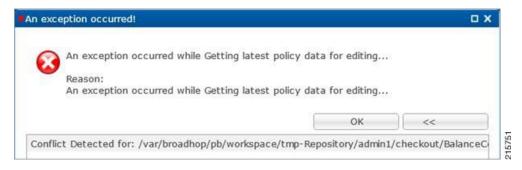

### No configuration visible in Policy Builder after login

- Verify the directory /var/broadhop/pb/workspace/<username>/checkout is created on pcrfclient01 and it contains .xmi files.
- 2. If directory does not exist or does not have .xmi files then delete existing repository using Remove on login page and then add new repository using Add on login page.

Figure 17: Delete Existing Repository

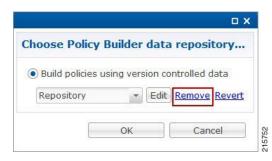

### Figure 18: Add New Repository

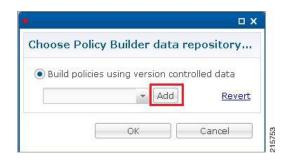

### **Exception Occurred During Login**

Figure 19: Exception Occurred

| 0        | An exception occurred while Getting la  | test policy data for editing      |                      |
|----------|-----------------------------------------|-----------------------------------|----------------------|
| <b>W</b> | Reason:                                 |                                   |                      |
|          | An exception occurred while Getting la  | test policy data for editing      |                      |
|          |                                         | ОК                                | << Details           |
| n: O     | PTIONS of 'http://pcrfdient01/repos/and | dsf/config': authorization failed | http://pcrfclient01) |

This indicates user does not exist in SVN server.

Debug: Verify user exist in /var/www/svn/.htpasswd file.

### **Debug Details**

Log Files: /var/log/broadhop/qns-pb.log

## Policy Reporting Configuration not getting updated post CPS Upgrade

During CPS upgrade from 5.5.1 to 7.0.1 it is observed that Policy Reporting configuration does not get updated as per configuration done in CPS 5.5.1.

All the configuration saved in Cisco Policy Builder are converted into XMI files which are added in the SVN repository. The XMI files based on the CPS 7.0.1 for Policy Reporting won't be fully compatible with the CPS 5.5 version.

To support backward compatibility a utility script migrateCdrXmi\_5\_5\_to\_7\_0.sh can be implemented which upgrades the policy reporting configuration files (XMI files) to CPS 7.0.1.

**Step 1** Obtain the installer archive from the update site corresponding to the build deployed on the system.

**Step 2** Copy the archive into the **/tmp** directory of the CPS virtual machine perfclient01.

**Step 3** Log in as root to the same CPS virtual machine and run these commands.

mkdir /opt/broadhop/installer/migrate/

tar -zxvf /tmp/<installer archive anme> -C /opt/broadhop/ installer/migrate/

chown -R qns:qns /opt/broadhop/installer/migrate

chmod +x /opt/broadhop/installer/migrate/\*.sh

**Step 4** Run these commands to execute the script:

cd /opt/broadhop/installer/migrate/

sh migrateCdrXmi\_5\_5\_to\_7\_0.sh

The XMI files added or deleted from SVN configuration repository are displayed in the output.

**Step 5** Open the Policy Builder page to verify the configuration changes and publish to runtime.

The utility upgrades the Policy reporting fields, the policy reporting records and the Policy CDR configuration in Policy Reporting section of the Cisco Policy builder.

If an older CPS configuration had any 'Reporting Server Configuration' (in Policy Reporting Plugin Configuration) that used any existing policy CDRs, you have to recreate those reporting configurations using the newly created policy CDRs.

## **CPS Memory Usage**

CPS memory consumption can be monitored using appropriate KPIs in Grafana graphs or other monitoring tools. If memory consumption increases beyond the default threshold of 90% on any CPS VM CPS will generate a Low Memory alarm for that VM. This threshold is configurable in the CPS Deployment Template using the free\_mem\_per setting.

#### **Detect and Reclaim Cached Memory**

In some cases a Low Memory alarm may be a result of Linux memory management allocating objects in cache.

To evaluate how much memory a VM has cached and to trigger Linux to free some of the cached memory

1. Compare the amount of memory cached on two or more CPS VMs by running the free -m command on each VM.

For example, on this qns01 VM 1893 MB of memory is cached.

| [root@gns | 01 ~]# free · | - m  |      |        |         |        |    |
|-----------|---------------|------|------|--------|---------|--------|----|
|           | total         | used | free | shared | buffers | cached |    |
| Mem:      | 7854          | 7719 | 135  | Θ      | 311     | 1893   |    |
| -/+ buffe | ers/cache:    | 5514 | 2340 |        |         |        | E. |
| Swap:     | 4095          | 13   | 4082 |        |         |        | 5  |

However, on qns02 only 1273 MB of memory is cached..

| [ roor@dus | 02 ~]# free<br>total | used | free | shared | buffers | cached |
|------------|----------------------|------|------|--------|---------|--------|
| Mem:       | 7854                 | 7175 | 678  | Θ      | 321     | 1273   |
| -/+ buffe  | rs/cache:            | 5580 | 2274 |        |         |        |
| Swap:      | 4095                 | 14   | 4081 |        |         | 16776  |

From this example qns01 is storing 620 MB more memory in cache than qns02.

2. To reclaim some of the inactive cached memory execute the following command:

```
free && sync && echo 3 > /proc/sys/vm/drop_caches && echo "" && free
```

```
<u>/!</u>
```

Caution

Running this command will discard cache objects which can cause a temporary increase in IO and CPU usage, so it is recommend to run this command during off-peak hours/maintenance window.

Note This is a non-destructive command and will only free memory that is not in use.

## **Errors while Installing HA Setup**

Step 1

Modify file /var/qps/config/deploy/csv/AdditionalHosts.csv to correct lbvip02 IP address and support sslvip01.

- a) Correct lbvip02 IP address.
- b) Add sslvip01 IP address.
- c) Convert to json /var/qps/install/current/scripts/import/import\_deploy.sh.
- d) Synchronize host /var/qps/bin/update/synchosts.sh.
- e) Restart all CPS process using the following commands:

/var/qps/bin/control/stopall.sh

/var/qps/bin/control/startall.sh

- f) SSH to lbvip01 and update pcs resources.
- g) Delete lbvip02 resource.

/usr/sbin/pcs resource delete lbvip02

h) Create lbvip02 and sslvip01 resources.

/var/broadhop/init\_pacemaker\_res.sh

- i) Restart httpd to use correct lbvip02 IP.
- **Step 2** 27717 replica set members are in startup state, recreate replica set.
  - a) Go to perfclient01, sessionmgr01 and sessionmgr02, and execute the following command:

/usr/bin/systemctl stop sessionmgr-27717

b) Delete current data directory.

\rm -fr /var/data/sessions.1/\*

c) Go to perfclient01, sessionmgr01 and sessionmgr02, and execute the following command:

```
/usr/bin/systemctl start sessionmgr-27717
/var/broadhop/initialize_replicaset.sh --port 27717 --hosts sessionmgr01,sessionmgr02 --arbiter
pcrfclient01 --set set01
```

**Step 3** Execute the following command to check errors:

/var/qps/install/current/scripts/bin/diag/diagnostics.sh (shows some memory and basic port unreachable
errors)

#### **Step 4** Install bc and nc, using the following commands:

```
yum install bc
yum install nc
```

```
Open port 6514 on pcrfclient01 and pcrfclient02, add highlighted bold mark line in
/etc/sysconfig/iptables and restart iptables.
-A INPUT -i eth0 -p udp -m multiport --ports 6514 -m comment --comment "100 allow logstash syslog
access" -j ACCEPT
-A INPUT -i eth0 -p tcp -m multiport --ports 6514 -m comment --comment "100 allow logstash syslog
access tcp" -j ACCEPT
/usr/bin/systemctl start iptables
```

## **Enable/disable Debit Compression**

Debit compression can be used to identify what all the debits have happened for the subscriber. This data can also be used to cross check the debits with external entities.

• To disable compression add/edit the following flag in /etc/broadhop/qns.conf file.

-DcompressDebits=false

• To enable compression add/edit the following flag in /etc/broadhop/qns.conf file.

```
-DcompressDebits=true
```

We can also check directly in mongo how balance has been debited /credited for subscriber using the following queries

#### **Command to find subscriber:**

· SPR database:

Or

db.subscriber.find({"network\_id\_key": "886906007135"})db.subscriber.find({"network\_id\_key": "111111201"})

#### Output:

{

```
" id" : ObjectId("001000009576290454afdc77"),
"_id_key" : "001000009576290454afdc77",
"name key" : {
},
"end_date_key" : null,
"realm key" : null,
"parent id key" : null,
"billing info key" : {
        "rate plan code key" : null,
        "charging_id_key" : null
},
"status key" : "ACTIVE",
"version_key" : 0,
"start date key" : null,
"credentials_key" : [
        {
                "network id key" : "111",
                "description key" : null,
                "password_key" : null,
                "type key" : null,
                "expiration_date_key" : null
        }
],
"role_key" : "READ_ALL",
"external id key" : null,
"_transId" : "d2a3f602-69bb-4047-af6f-c979ec36732f-1"
```

Use "\_id\_key" output from the above command as subscriber id:

#### Balance\_mgmt

\$use balance\_mgmt
\$db.account.find({"subscriberId" : "001000009576290454afdc77"}).pretty();

### Not able to Publish the Policy in Policy Builder

- Check whether you are getting any errors in diagnostics.sh and try to fix the error.
- Make sure that you have the correct URL for the run time environment. For example http//pcrfclient01/repos/run
- Make sure that you have following configuration on /etc/broadhop/pb/pb.conf configuration file. If not then do the changes as shown below and run the synconfig.sh and restartall.sh for the changes to come into effect:

<u>/!\</u>

Caution Executing restartall.sh will cause messages to be dropped.

#### Sample Configuration:

```
SESSION_TIMEOUT="-Dsession.timeout=9000"
QNS_SESSION_DATABASE="-Dsession.db.primary=sessionmgr01
-Dsession.db.secondary=sessionmgr02 -Dsession.db.port=27717
-Dua.client.submit.audit=false"
```

```
HA System Sample Configuration:
SESSION_TIMEOUT="-Dsession.timeout=9000"
QNS_SESSION_DATABASE="-Dsession.db.primary=sessionmgr01
-Dsession.db.secondary=sessionmgr02 -Dsession.db.port=27717
-Dua.client.submit.audit=true
-Dua.client.server.url=http://:8080
```

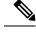

**Note** The IP-address is usually LBVIP01 where the SOAP requests are sent to Unified API for our configuration.

- If you still face issue collect and analyze the following logs:
  - /var/log/broadhop/qns-engine-pb.log
  - /var/log/broadhop/service-qns-pb.log

## CPS not sending SNMP traps to External NMS server

- Check whether the "snmpd" process is running in respective VM with the command monit status snmpd. If it is stopped start the snmpd process with the command monit start snmpd.
- Check whether all the IP tables have been turned off and check the status of UDP port 162 provided you are using the same UDP port 162 at the NMS as well.
- Check the external NMS IP is defined in policy director (lb) VM under /etc/hosts and also in the /etc/snmp/scripts/component trap convert in place of corporate\_nms\_ip.
- Check the file cat /etc/snmp/snmpd.conf has the line "rocommunity Broadhop" because all the internal traps from various policy server (QNS) VM to active policy director (lb) VM is been sent over this default community name "Broadhop" as mentioned above.
- Check the trap community name is same both in policy director and as well as in external NMS system. For example, cat /etc/snmp/scripts/snmp\_communities trap\_community=cisco (customer external NMS system should also have this same "cisco" community name.
- Check whether the traps from respective policy server (QNS) VM is properly reaching active policy director (lb) VM this can be checked under /var/log/snmp/trap.
- Check for /var/log/messages on active policy director (lb) for further analysis.

## **Policy Builder Loses Repositories**

When an hapoxy load balancer which forwards request to Policy Builder server on perfclient01 is not available then it forwards the request to backup server on perfclient02.

Consider perfection of the answ repository is added using Policy Builder. This repository is saved on perfection of the at /etc/broadhop/pb/policyRepositories.xml /etc/broadhop/pb/publishRepositories.xml).

If pcrfclient01 becomes inaccessible haproxy sends request to pcrfclient02 where it does not find the above mentioned two files (publishRepositories.xml policyRepositories.xml) and does not display any repository on PB GUI.

#### Fix

CPS does not currently support automatic synchronization of the two repository files /etc/broadhop/pb/policyRepositories.xml /etc/broadhop/pb/publishRepositories.xml

You must manually copy the two files from pcrfclient01 to pcrfclient02 or vice versa.

## Not able to access IPv6 Gx port from PCEF/GGSN

Make sure the IPv6 firewall is disabled on lb01and lb02. If the firewall is not disabled then you can disable it by executing the command

service ip6tables stop

# Bring up sessionmgr VM from RECOVERY state to PRIMARY or SECONDARY State

When any sessionmgr VM mongo instance is stuck at RECOVERY state for a long time, perform the following steps to bring up sessionmgr VM mongo instance to PRIMARY or SECONDARY state.

Note The recovery steps must be performed during maintenance window only.

**Step 1** Execute the following command script to recover the member:

high tps db recovery.sh < replica\_setname >

#### For Example:

high tps db recovery.sh SPR-SET1

**Step 2** Execute diagnostics.sh command to check whether the RECOVERING member has recovered.

diagnostics.sh --get\_replica\_status

After the replica set member is recovered, the state will change to SECONDARY and all the process logs are stored in a log file at the location: /var/log/broadhop/scripts//high tps db recovery xxxxxxx.log.

# ZeroMQ Connection Established between Policy Director and other site Policy Server

ZeroMQ connection established between Policy Director (lb) and other site Policy Server (qns).

#### How to check

Execute netstat -apn | grep 2800" on policy director (lb) and check if other site policy server (qns) are connected to this policy director (lb).

#### You may also see the following logs:

```
L2-CA-SEC-lb01 2015-05-10 18:58:04,943 [pool-2-thread-1] ERROR c.b.d.impl.server.StackManager
 - Stack
is Null and Realm is not found null:16777238 - realmToStacks [ocs1.sy.server.cisco.com:7,
ocs3.sy.server.cisco.com:7, ocs4.sy.server.cisco.com:7, cscf3.cisco.com:16777236,
ocs2.sy.server.cisco.com:7, cscf6.cisco.com:16777236, ocs6.sy.server.cisco.com:7,
ocs5.sy.server.cisco.com:7]
L2-CA-SEC-lb01 2015-05-10 18:58:04,944 [pool-3-thread-1] WARN c.b.d.impl.server.StackManager
Dropping message Outbound: Cmd: 272/1/0 E2E: 1431976189, HBH: 2798797074, Session-ID:
ds4;333241;2883160674, Result-Code: 2001
L2-CA-SEC-lb01 2015-05-10 18:58:04,944 [pool-2-thread-1] ERROR c.b.d.impl.server.StackManager
 - Stack
is Null and Realm is not found null:16777238 - realmToStacks [ocs1.sy.server.cisco.com:7,
ocs3.sy.server.cisco.com:7, ocs4.sy.server.cisco.com:7, cscf3.cisco.com:16777236,
ocs2.sy.server.cisco.com:7, cscf6.cisco.com:16777236, ocs6.sy.server.cisco.com:7,
ocs5.sy.server.cisco.com:7]
L2-CA-SEC-lb01 2015-05-10 18:58:04,944 [pool-3-thread-1] WARN c.b.d.impl.server.StackManager
Dropping message Outbound: Cmd: 272/2/1 E2E: 1431980725, HBH: 2798442695, Session-ID:
```

#### Fix

To fix the above mentioned problem, perform the following steps to clean the zmq endpoint registry.

1. Connect to admin database.

mongo adminDbIpAddress:adminDbPort

ds1;333241;2799910481, Result-Code: 2001

2. Delete endpoint registry

use queueing

db.endpoints.remove({});

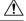

Caution

This step impacts the local and remote site services (in case of GR deployment) as queueing database is common to both the sites.

**3.** Restart the application on local as well as remote site (in case of GR deployment) to create the ZMQ connections by executing the following command on both sites:

/var/qps/bin/control/restartall.sh

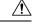

Caution

Executing restartall.sh impacts the service resulting in message drops. The command should be executed in Maintenance Window.

4. Verify by executing netstat command:

| netstat -plan       | gre  | p 2800                   |                          |             |
|---------------------|------|--------------------------|--------------------------|-------------|
| tcp 0<br>32352/java | 0    | ::ffff:172.20.7.18:28001 | :::*                     | LISTEN      |
| tcp 0<br>32294/java | 0    | ::ffff:172.20.7.18:28002 | :::*                     | LISTEN      |
| tcp 0<br>32235/java | 0    | ::ffff:172.20.7.18:28003 | :::*                     | LISTEN      |
| tcp 0<br>32235/java | 0    | ::ffff:172.20.7.18:28003 | ::ffff:172.20.7.26:35308 | ESTABLISHED |
| tcp 0<br>32352/java | 0    | ::ffff:172.20.7.18:28001 | ::ffff:172.20.7.30:60045 | ESTABLISHED |
| tcp 0<br>32235/java | 0    | ::ffff:172.20.7.18:28003 | ::ffff:172.20.7.34:46369 | ESTABLISHED |
| tcp 0<br>32235/java | 0    | ::ffff:172.20.7.18:28003 | ::ffff:172.20.7.24:38216 | ESTABLISHED |
| tcp 0<br>32294/java | 0    | ::ffff:172.20.7.18:28002 | ::ffff:172.20.7.32:55328 | ESTABLISHED |
| tcp 0<br>32352/java | 1130 | ::ffff:172.20.7.18:28001 | ::ffff:172.20.7.28:58586 | ESTABLISHED |
| tcp 0<br>32294/java | 1123 | ::ffff:172.20.7.18:28002 | ::ffff:172.20.7.30:49349 | ESTABLISHED |
| tcp 0<br>32352/java | 0    | ::ffff:172.20.7.18:28001 | ::ffff:172.20.7.34:40201 | ESTABLISHED |
| tcp 0<br>32294/java | 0    | ::ffff:172.20.7.18:28002 | ::ffff:172.20.7.34:40447 | ESTABLISHED |
| tcp 0<br>32235/java | 0    | ::ffff:172.20.7.18:28003 | ::ffff:172.20.7.30:52127 | ESTABLISHED |
| tcp 0<br>32352/java | 0    | ::ffff:172.20.7.18:28001 | ::ffff:172.20.7.24:34238 | ESTABLISHED |
| tcp 0<br>32294/java | 0    | ::ffff:172.20.7.18:28002 | ::ffff:172.20.7.36:52364 | ESTABLISHED |
| tcp 0<br>32235/java | 0    | ::ffff:172.20.7.18:28003 | ::ffff:172.20.7.28:38456 | ESTABLISHED |
| tcp 0<br>32352/java | 0    | ::ffff:172.20.7.18:28001 | ::ffff:172.20.7.36:50427 | ESTABLISHED |
| tcp 0<br>32235/java | 0    | ::ffff:172.20.7.18:28003 | ::ffff:172.20.7.22:44375 | ESTABLISHED |
| tcp 0<br>32235/java | 0    | ::ffff:172.20.7.18:28003 | ::ffff:172.20.7.32:60651 | ESTABLISHED |
| tcp 0<br>32294/java | 0    | ::ffff:172.20.7.18:28002 | ::ffff:172.20.7.22:45991 | ESTABLISHED |
| tcp 0<br>32235/java | 0    | ::ffff:172.20.7.18:28003 | ::ffff:172.20.7.36:38120 | ESTABLISHED |
| tcp 0<br>32352/java | 0    | ::ffff:172.20.7.18:28001 | ::ffff:172.20.7.26:46593 | ESTABLISHED |
| tcp 0<br>32294/java | 1130 | ::ffff:172.20.7.18:28002 | ::ffff:172.20.7.28:56499 | ESTABLISHED |
| tcp 0<br>32294/java | 1130 | ::ffff:172.20.7.18:28002 | ::ffff:172.20.7.24:57277 | ESTABLISHED |
| tcp 0<br>32352/java | 0    | ::ffff:172.20.7.18:28001 | ::ffff:172.20.7.32:48030 | ESTABLISHED |
| tcp 0<br>32352/java | 0    | ::ffff:172.20.7.18:28001 | ::ffff:172.20.7.22:36000 | ESTABLISHED |
| tcp 0<br>32294/java | 1130 | ::ffff:172.20.7.18:28002 | ::ffff:172.20.7.26:53322 | ESTABLISHED |

# Incorrect Version after Upgrade from 7.0.0 System

If **Upgrade from Existing 7.0 System** does not show latest version then perform the following steps to show the latest version:

1. Reinitialize your environment by executing the following command from Cluster Manager:

/var/qps/install/current/scripts/upgrade/reinit.sh

2. To restart all the policy server (qns) services execute the following command from Cluster Manager:

/var/qps/install/current/scripts/bin/control/restartall.sh

<u>/!\</u>

Caution Executing restartall.sh will cause messages to be dropped.

3. Verify CPS Status by running diagnostics.sh and about.sh scripts from Cluster Manager.

## Not able to access Policy Builder

Scenario 1: When the svn-repos password expires the Policy Builder opens only in Read-only mode.

| F        | Repository                                                   |            |
|----------|--------------------------------------------------------------|------------|
|          | *Name                                                        |            |
|          | MigrationRopo                                                |            |
| exceptio | ion occurred!                                                | <b>0</b> X |
|          | Reason:<br>An exception occurred while Validating Repository |            |
|          | OK                                                           | << Details |
|          |                                                              |            |
| uthenti  | tication failure - Invalid username or password!             |            |
| uthenti  | ocation failure - Invalid username or password!              |            |
| uthenti  | ocation failure - Invalid username or password!              |            |
| uthenti  | ocation failure - Invalid username or password!              |            |
| uthenti  | ocation failure - Invalid username or password!              |            |

Scenario 2: Invalid username or password.

To resolve the errors described in Scenarios 1 and 2 above perform the following steps:

- 1. Login to Cluster Manager VM as the root user. The default credentials are root/cisco123.
- 2. Execute change -1 <username> to check the status of repository password.

For example,

```
[root@lab ~]# chage -l qns
Last password change : Jun 17, 2015
Password expires : Aug 16, 2015
Password inactive : never
Account expires : never
```

Minimum number of days between password change : 7 Maximum number of days between password change : 60 Number of days of warning before password expires : 7

**3.** If the password has expired, execute change passwd. sh to change the password.

/var/qps/bin/support/change passwd.sh

4. When prompted, enter qns.

Enter username whose password needs to be changed: qns

5. When prompted, enter and reconfirm the desired password for the policy server (qns) user.

Enter new password:

Re-enter new password:

The script changes the policy server (qns) user password on all the CPS VMs in the cluster.

Changing password on \$host...

Connection to \$host closed.

Password for qns changed successfully on \$host

**6.** You can use the above steps to set or change the passwords for root and qns-svn users.

**Note** For more information about this and other CPS administrative commands, refer to the *CPS Operations Guide*.

## Graphs in Grafana are lost when time on VMs are changed

Case: Graphs in Grafana are lost when system time on VMs are changed.

**Solution**: Change the system timing on all VMs. Also change the browser time according to graphite server time and restart the collectd service on each VM.

The graphite server time and browser time should match then only we will be able to see graphs.

### Systems is not enabled for Plugin Configuration

**Case**: Systems configuration is not displayed for Plugin Configuration in Reference Data tab.

Possible Cause: This issue could occur if Systems plugin configuration is configured using system.json file.

Solution: Check whether your system.json file is valid or not using any json validator.

## Publishing is not Enabled

Case: Publishing is not available

**Possible Cause**: SVN configuration is manually exported and imported from one setup to another. While performing import user missed to import .broadhopFileRepository or deleted it unknowingly.

**Solution**: Check whether .broadhopFileRepository is present in pcrfclient01. If it not present import the file.

# Added Check to Switch to Unknown Service if Subscriber is deleted Mid Session

**Problem**: There is an impact on 7.5.0 and higher releases with a new feature "**check to switch to unknown** service if subscriber is deleted mid session" due to the custom policies defined in some customer locations.

**Solution**: For the customers who are on pre-7.5.0 release and don't want the new feature a work around has been suggested with an addition of custom policy that will bypass this feature.

The custom policy has to be added in the call flow based on the conditions. This custom policy will add a "IgnoreSPR" AVP to policy state. If this AVP is present internally the code will skip the feature.

Below are screenshots of the policy where the customer wants to skip the feature in some specific conditions of flow like when "**Authenticating a subscriber on AAA server**" since we don't store subscriber information in SPR.

Without this custom polices we will see session switching from known to unknown service during SPR update/Accounting. This will be visible in information logs in engine and policy server (qns) with "Session has switched from known to unknown as subscriber could not be found".

#### Conditions

Figure 20: Conditions - 1

| Policies                                                                                                    | Policy                                            |                 |                  |                           |
|----------------------------------------------------------------------------------------------------|---------------------------------------------------|-----------------|------------------|---------------------------|
| D Summary                                                                                                    | *Name                                             |                 | Copy:            | Move:                     |
| > 🗁 Network Session                                                                                                    | ignoreSPR                                         |                 | Curren           | t Policy Reparent         |
| Autowire                                                                                                    | Conditions Actions A                              | dvanced         |                  |                           |
| <ul> <li>(a) Subscriber Data (SPR)</li> <li>(b) Pre session policies</li> <li>(c) Set keys to load session</li> </ul>      | Conditions<br>When all conditions                 | are true, the a | actions on the a | djacent tab are executed. |
| 🔺 💠 Map session data from input                                                                                            | Name                                              |                 |                  |                           |
| 📄 Set User Name from NAI                                                                                                   | An AVP retrieved f                                | rom an authoi   | rization request | ¢                         |
| 📄 Set Mac Address from NAI                                                                                                 | An IPolicyState exi                               | sts             |                  |                           |
| 📄 Handle Accounting No Gx                                                                                                  | There does not exi                                | st an Avp       |                  |                           |
| <ul> <li>Accounting Stop Set Creden</li> <li>I coad subscriber data</li> <li>Web-Auth TAL Session</li> </ul>               | Add Remove 1                                      | }<br>€<br>Type  | Operator         | Value                     |
| 📄 Map TAL Service from CA                                                                                                  | code (String)                                     | Literal         | = +              | CISCO-ACCOUNT-INFO        |
| <ul> <li>Map Accces-Request AVPs</li> <li>Map Service from CAR</li> <li>Set session as Guest</li> <li>ignoreSPR</li> </ul> | Available Input V<br>Add All<br>Add code (String) | ariables -      |                  |                           |
| Post subscriber load                                                                                                    | Condition Outputs                                 | 5               |                  |                           |

#### Figure 21: Conditions - 2

| Policies                                                                                                    | Policy                                                                                         |                                                                             |  |
|----------------------------------------------------------------------------------------------------|------------------------------------------------------------------------------------------------|-----------------------------------------------------------------------------|--|
| <ul> <li>Summary</li> <li>Summary</li> <li>Initial Blueprint</li> <li>Network Session</li> <li>Autowire</li> <li>Subscriber Data (SPR)</li> <li>Pre session policies</li> <li>Set keys to load session</li> <li>Map session data from input</li> <li>Set User Name from NAI</li> <li>Set Mac Address from NAI</li> <li>Set Mac Address from NAI</li> <li>Handle Accounting No Gx</li> <li>Accounting Stop Set Creden</li> <li>Load subscriber data</li> <li>Web-Auth TAL Session</li> <li>Map TAL Service from CA</li> <li>Map Service from CAR</li> <li>Set session as Guest</li> <li>IgnoreSPR</li> </ul> | *Name<br>ignoreSPR<br>Conditions Actions Adva<br>Conditions<br>When all conditions are<br>Name | e true, the actions on the adjace<br>n an authorization request (<br>an Avp |  |

Figure 22: Conditions - 3

| Policies                                                                   | Policy                            |                 |                    |                        |
|----------------------------------------------------------------------------|-----------------------------------|-----------------|--------------------|------------------------|
| 🗋 Summary<br>🔁 Initial Blueprint                                           | *Name                             |                 | Сору:              | Move:                  |
| 🕨 🗁 Network Session                                                        | ignoreSPR                         |                 | Current I          | Policy Reparent        |
| ) 😰 Autowire<br>) 😰 Subscriber Data (SPR)                                  | Conditions Actions A              | dvanced         |                    |                        |
| <ul> <li>Pre session policies</li> <li>Set keys to load session</li> </ul> | Conditions<br>When all conditions | are true, the a | actions on the adj | acent tab are executed |
| Ap session data from input                                                 | Name<br>An AVP retrieved f        | rom an autho    | rization request ( |                        |
| 📄 Set Mac Address from NAI                                                 | An IPolicyState ex                | ists            |                    |                        |
| Handle Accounting No Gx Accounting Stop Set Creden                         | There does not ex                 | ist an Avp      |                    |                        |
| 🔺 💠 Load subscriber data                                                   | Add Remove                        | Û.              |                    |                        |
| Web-Auth TAL Session                                                       | Input Variables                   | Туре            | Operator           | Value                  |
| Map TAL Service from CA                                                    | Code (String)                     | Literal 👻       | = *                | IgnoreSPR              |
| # Hap Accces-Request AVPs Map Service from CAR                             | Available Input \                 | ariables -      |                    |                        |
| 📄 Set session as Guest                                                     | Add All                           |                 |                    |                        |
| ignoreSPR                                                                  | Add Code (String)                 |                 | Add Value (Strir   | ng)                    |
| 🕨 🚸 Post subscriber load                                                   | Add Next Evaluation               | n Date (Date)   | Add Start Date     | (Date)                 |
| 🕨 💠 Setup network access policies                                          | Add Expiration Dat                | e (Date)        | Add Unique Key     | (String)               |
|                                                                            | Add Structure (Ma                 | 2)              |                    |                        |

#### Actions

```
Figure 23: Actions - 1
```

| *Name              |                | Copy:          |             | Move: |
|--------------------|----------------|----------------|-------------|-------|
| ignoreSPR          |                | Current Policy |             |       |
| Conditions Actions | Advanced       |                |             |       |
| Actions            |                |                |             |       |
| Executed when all  | conditions are | true.          |             |       |
| Name               |                |                |             |       |
| Add an Avp         |                |                |             |       |
| Policy tracking me | ssage          |                |             |       |
|                    |                |                |             |       |
|                    |                |                |             |       |
| Add Remove         | 0 🚯            |                |             |       |
| Input Variables    | Туре           | Operato        | r Value     |       |
| Code (String)      | Literal 🔹      | default        | IgnoreSPR   |       |
| Available Input \  | /ariables -    |                |             |       |
| Add All            |                |                |             |       |
| Add Value (String) | Add Next       | Evaluation     | Date (Date) |       |
| Add Start Date (Da | ate) Add Expir | ration Date    | (Date)      |       |
|                    |                |                |             |       |

Figure 24: Actions - 2

| Policy                                                                                                    |           |     |            |                                       |
|----------------------------------------------------------------------------------------------------|-----------|-----|------------|---------------------------------------|
| *Name                                                                                                    | c         | ору | :          | Move:                                 |
| ignoreSPR                                                                                                    |           |     | Current Po | olicy Reparent                        |
| Conditions Actions Advanced                                                                                                    | 4         |     |            |                                       |
| Actions<br>Executed when all condition                                                                                                    | s are tru | e.  |            |                                       |
| Name                                                                                                    |           |     |            |                                       |
| Add an Avp                                                                                                    |           |     |            |                                       |
| Policy tracking message          Add       Remove       Image: Contraction of the second second |           |     |            |                                       |
| Input Variables                                                                                                    | Туре      |     | Operator   | Value                                 |
| Message (String)*                                                                                                    | Literal   | *   | default    | Ignoring load from SPR                |
| Policy State (IPolicyState)*                                                                                                    | Output    |     | default    | IPolicyState (An IPolicyState exists) |
| Component (String)*                                                                                                    | Literal   | ÷   | default    | CV                                    |
| Available Input Variable                                                                                                    | 5 -       |     |            |                                       |

## Could not Build Indexes for Table

Issue: Policy Builder is not able to build indexes for table (Custom Reference Table).

**Case**: While publishing Policy Builder CPS logs below exception in policy server (qns) log.

For example,

ERROR c.b.custrefdata.impl.dao.GenericDao - Could not build indexes for table

QoS-Reference-Mapping

com.mongodb.CommandFailureException

**Possible Cause**: This could happen when CRD table key columns are changed from back-end (xmi) in Policy. Due to this underlying composite index on CRD table does not reflect new/changed key columns.

Solution: Drop the index on CRD table in MongoDB and publish the Policy Builder.

**1.** Drop index manually.

db.<crdtablename>.dropIndexes()

2. Make sure xmi (backend) and Policy Builder data of CRD table whose index you want to drop are in sync.

If both are not in sync, CPS displays There are uncommitted changes to the '<PBrepositoryname>' repository. Do you wish to discard those changes? while logging to the Policy Builder.

For example, if CRD table data gets modified via backend (xmi) then when you login, CPS shows uncommitted message. Choosing **Retain** will sync up the xmi and Policy Builder.

- 3. Publish Policy Builder.
- 4. Check the rebuilt index.

db.<crdtablename>.getindexes()

## Error Submitting Message to Policy Director (lb) during Longevity

Case: Messages timed out intermittently. CPS logs reports following exceptions

```
2015-10-11 145054918 [pool-2-thread-1] ERROR c.b.d.p.event.DiameterMessageDealer.? - Error
submitting message to lb
2015-10-11 145054918 [pool-2-thread-1] ERROR c.b.d.p.event.DiameterMessageDealer.? - Error
submitting message to lb
```

**Possible Cause**: Message timed out intermittently problem happens when a GC pause greater than 10 seconds is occurring on policy server (qns) and policy director (lb). Due to this pause queue gets overloaded and there are message drops and timeouts. This pause happens when the service-qns logs are getting rotated with size 100 M.

Solution: The following changes need to be done on cluster manager

• Change Daily > hourly, size 100M > 25M and rotate 5 > 20

```
cat /etc/logrotate.d/qps
/var/log/broadhop/determine_cluster_state.log
/var/log/broadhop/service-qns-*.log
/var/log/elasticsearch/*.log
```

```
{
    daily
    nodateext
    copytruncate
    size 25M
    rotate 20
    missingok
    compress
}
```

Copy the changes to all the VMs using copytoall command.

## **Mismatch between Statistics Count and Session Count**

**Case**: There are no sessions on CPS but the statistics count still showing statistics.

```
#session_cache_ops.sh --count
Session cache operation script
Fri Nov 13 01:26:08 EST 2015
_____
Session Replica-set SESSION-SET1
_____
Session Database
           : Session Count
_____
           : 0
session cache
             : 0
session_cache_2
session cache 3
              : 0
              : 0
session_cache_4
_____
         _____
No of Sessions in SET1 : 0
_____
Total Number of Sessions : 0
#session cache ops.sh --statistics-count
Session cache operation script
Fri Nov 13 01:26:31 EST 2015
_____
Sessions statistic counter on Genaral
_____
Session Type
            : Session Count
_____
ADMIN-SET1
 RX TGPP
            : 364
            : 983269
 GX TGPP
 SY PRIME : 974457
____
#
```

**Possible Cause**: CPS monitors the session count and updates the aggregation of message type into counters collection in the admin database. This query is performed on secondary databases. If due to some reason all secondary members are not in healthy state or are in recovering state, then we can incur that the discrepancy is in session count.

```
mongo rtpclabqps5g-sm01a:47721
MongoDB shell version: 2.6.3
set05:PRIMARY> use sharding
set05:PRIMARY> db.counters.find()
{ "_id" : 8, "db" : "session_cache_3", "session_type" : [ ] }
{ "_id" : 9, "db" : "session_cache_4", "session_type" : [ ] }
{ "_id" : 10, "db" : "session_cache", "session_type" : [ { "type" : "SY_PRIME", "count" :
246563 },
```

```
{ "type" : "GX_TGPP", "count" : 248921 }, { "type" : "RX_TGPP", "count" : 93 } ] }
{ "_id" : 11, "db" : "session_cache_2", "session_type" : [ { "type" : "SY_PRIME", "count"
    247330 },
{ "type" : "GX_TGPP", "count" : 249614 }, { "type" : "RX_TGPP", "count" : 94 } ] }
{ "_id" : 12, "db" : "session_cache_3", "session_type" : [ { "type" : "SY_PRIME", "count"
    227624 },
{ "type" : "GX_TGPP", "count" : 229542 }, { "type" : "RX_TGPP", "count" : 90 } ] }
{ "_id" : 13, "db" : "session_cache_4", "session_type" : [ { "type" : "SY_PRIME", "count"
    2252940 },
{ "type" : "GX_TGPP", "count" : 255192 }, { "type" : "RX_TGPP", "count" : 87 } ] }
{ "id" : 18, "db" : "session_cache 2", "session_type" : [ ] }
```

#### Diagnostic showing all secondary members are in bad shape:

Figure 25: Secondary Members

|            |     |         |              |            |                    | <br>    | <br>   | <br> |   |
|------------|-----|---------|--------------|------------|--------------------|---------|--------|------|---|
| SESSION:se | t02 | k       |              |            |                    |         |        |      |   |
| Member-1   |     | 37740 : | 172.26.0.211 | ARBITER    | rtpclabqps5g-cc01a | ON-LINE |        |      |   |
| Member-2   |     | 27737 : | 172.26.5.83  | PRIMARY    | rtpclabqps5g-sm22a | ON-LINE |        |      | 1 |
| Member-3   |     | 27737 : | 172.26.5.73  | RECOVERING | rtpclabqps5g-sm21a | ON-LINE | 7 days |      | I |
|            |     |         |              |            |                    |         | 7 days |      | 1 |
| Member-5   |     | 27737 : | 172.26.6.73  | RECOVERING | rtpclabqps5g-sm21b | ON-LINE | 7 days |      |   |
|            |     |         |              |            |                    |         |        |      |   |

#### **Consolidated CPS log throws below exception**

```
rtpclabqps5g-qns09b rtpclabqps5g-qns09b 2015-11-13 03:06:45,603 [pool-2-thread-1] WARN
c.b.c.m.dao.impl.ShardInterface - Unable to get direct connection for DB shard { "_id" :
10 ,
"seed_1" : "sessionmgr21" , "seed_2" : "sessionmgr22" , "port" : 27737 , "db" :
"session_cache" ,
"online" : true , "count" : 0 , "backup_db" : false , "lockTime" : { "$date" :
"2015-11-13T08:06:25.997Z"} , "isLocked" : false , "lockedBy" : null } - bypassing type
counts
rtpclabqps5g-qns09b rtpclabqps5g-qns09b 2015-11-13 03:06:45,605 [pool-2-thread-1] WARN
c.b.c.m.dao.impl.ShardInterface - Unable to get direct connection for DB shard { "_id" :
11 ,
"seed_1" : "sessionmgr21" , "seed_2" : "sessionmgr22" , "port" : 27737 , "db" :
"session_cache_2" ,
"online" : true , "count" : 0 , "backup_db" : false
```

**Solution**: Recovers all the secondary database members.

## **Disk Statistics not Populated in Grafana after CPS Upgrade**

Case: After CPS upgrade disk statistics are not populated in Grafana.

**Possible Cause**: Configurations are not refreshed after collectd package is upgraded.

Solution: Restart collectd service on respective VM/VMs.

## **Re-create Session Shards**

All sessions require to be cleared/removed from CPS.

Note Steps are NOT recommended to be performed in Production environment.

To delete all shards and then re-create shards, perform the following steps:

#### **Step 1** Take the backup of admin database.

a) Run diagnostics command on perfclient01 and find admin database primary member and port

diagnostics.sh --get replica status

Table 6: Admin Database and Port Information

| SET NAME    | PORT  | IP ADDRESS    | REPLICA<br>State | HOST NAME    | HEALTH  | LAST SYNC | PRIORITY |
|-------------|-------|---------------|------------------|--------------|---------|-----------|----------|
| ADMIN:set06 |       |               |                  |              |         |           |          |
| Member-1    | 27721 | 192.167.82.35 | ARBITER          | pcrfclient01 | ON-LINE |           | 0        |
| Member-2    | 27721 | 192.167.82.29 | PRIMARY          | sessionmgr01 | ON-LINE |           | 1        |
| Member-3    | 27721 | 192.167.82.30 | SECONDARY        | sessionmgr02 | ON-LINE | 0         | 1        |

b) Execute mongo dump command with primary member, and port to backup admin database:

mongodump --host sessionmgr01 --port 27721

This command creates the mongo dump files in the file system.

**Step 2** Clear all sessions from all the shards (execute command from perfclient01)

session\_cache\_ops.sh --remove

When prompted for input, input yes

- **Step 3** To recreate the shards you have two options:
  - a) Option-1: Delete or drop the "sharding" database and recreate the shards.
    - 1. Stop all QNS process using stopall.sh script.

```
PRIMARY> use sharding
PRIMARY> Db.dropDatabase()
```

- 2. Start all QNS process using startall.sh script.
- **3.** Once diagnostics shows green, you can start OSGi command to create the shards.
- b) Option-2: Delete the collection entries in the "sharding" database.
  - 1. Login to the ADMIN replica-set primary member by executing mongo --sessionmgr01 --port 27721 and drop the "sharding" database.

```
PRIMARY> use sharding
PRIMARY> db.shards.remove({});
PRIMARY> db.buckets.remove({});
PRIMARY> db.config.remove({});
PRIMARY> db.instances.remove({});
```

2. Start and execute OSGi command to create the shards.

**Step 4** (Optional) Change default shards (skip this step if default shard does not need to be changed).

|        | By default, one shard gets created. Default shard is sessionmgr01/sessionmgr02 27717.                                          |
|--------|----------------------------------------------------------------------------------------------------|
|        | In case user wants to change default shards, add/modify following parameter in /etc/broadhop/qns.conf file on cluster manager. |
|        | -Dsession.db.init.1=sessionmgr01                                                                                               |
|        | -Dsession.db.init.2=sessionmgr02                                                                                               |
|        | -Dsession.db.init.port=27717                                                                                                   |
|        | Copy this file to all nodes (run script from Cluster Manager)                                                                  |
|        | copytoall.sh /etc/broadhop/qns.conf /etc/broadhop/qns.conf                                                                     |
| Step 5 | Restart policy server (QNS) services (execute script from cluster manager).                                                    |
|        | restartall.sh                                                                                                    |
|        | Caution Executing restartall.sh will cause messages to be dropped.                                                             |
| Step 6 | Once policy servers (QNS) are UP, verify default shard is created in shard collection.                                         |
|        | a. Login to admin database.                                                                                                    |
|        | mongo - sessionmgr01 -port 27721                                                                                               |
|        | Check for default shard.                                                                                                    |
|        | set01:PRIMARY> use sharding                                                                                                    |
|        | set01:PRIMARY> db.shards.count();                                                                                              |
|        | {                                                                                                    |
|        | "_id" : 1,                                                                                                    |
|        | "seed_1" : "sessionmgr01",                                                                                                    |
|        | "seed_2" : "sessionmgr02",                                                                                                    |
|        | "port" : 27717,                                                                                                    |
|        | "db" : "session_cache",                                                                                                    |
|        | "online" : true,                                                                                                    |
|        | "count" : NumberLong(0),                                                                                                    |
|        | "lockTime" : ISODate("2016-02-04T11:41:47.259Z"),                                                                              |
|        | "isLocked" : false,                                                                                                    |
|        | "lockedBy" : null                                                                                                    |
|        | }                                                                                                    |

**Step 7** To add shard, refer to section Create Session Shards in *CPS Installation Guide for VMware*.

## Session Switches from Known to Unknown in CCR-U Request

**Case**: On running a load with Total TPS of 1200 for a CPS having four policy servers (qns) and for 500000 subscribers it was seen that for some of the CCR-U request the CPS sends "Session has switched from known to unknown as subscriber could not be found" causing the CCA-U to give a result code of 5012.

The call model that is used here is a simple Gx call model involving several CCR-U for Charging-Rule-Report were the subscribers are provisioned in a Auto-provisioning manner.

**Possible Cause**: The call model being run was auto provisioning call model with 200 TPS CCR-I 800 CCR-U and 200 CCR-T. On every CCR-I we had a subscriber being automatically provisioned and the balance provisioned automatically with the Automatic Balance Provisioning service.

We saw lot of locking errors for balance being the cause as there was a version mismatch being seen while updating balance.

qns02 qns02 2016-02-11 06:11:21,231 [pool-1315-thread-1] ERROR c.b.b.i.d.i.MongoBalanceRepository -Cache data is out of date for object 0057170054ce8dla56bc6c59 qns03 qns03 2016-02-11 06:11:22,041 [pool-1308-thread-1] WARN c.b.b.i.a.AutowireBalanceManagerBlueprint - Couldn't find a current Account Balance Status for template: daily qns02 qns02 2016-02-11 06:11:21,232 [pool-1315-thread-1] WARN c.b.d.p.g.t.DiameterGxTGPPDeviceMgr -Issue getting reservation status for external reservation id: 1234ds1;338812;2613626736, Balance Code 1234, Subscriber Id: 0057170054ce8dla56bc6c59 com.broadhop.exception.CachedDataIsOutOfDate: Optimistic Locking Error - the version number does not match the database version for subscriber: 0057170054ce8dla56bc6c59

**Solution**: Thus with balance auto provisioning enabled and high TPS of balance provisioning (high CCR-I TPS which causes balance to be provisioned) it is suggested to keep the **Db Read Preference** as **Primary** or **PrimaryPreferred** under **Balance Configuration** plug-in in Policy Builder. This will avoid the balance locking errors.

## Intermittent BSON Object Size Error in createsub with Mongo v3.2.1

**Case**: While retrieving/searching subscriber profile using CPS Control Center/Unified API or using mongo client, the query results into BSONObj Size error. Due to this error, the subscriber is not displayed and an error is recorded in MongoDB.

#### Example:

```
set27:PRIMARY> db.subscriber.findOne({"credentials_key.network_id_key" : "910010100034"})
2016-02-17T02:42:18.263-0500 E QUERY [thread1] Error: error: {
    "ok" : 0,
    "errmsg" : "BSONObj size: 117440514 (0x7000002) is invalid. Size must be between 0 and
16793600(16MB) First element: id: ?type=95",
    "code" : 10334
} :
```

**Possible Cause**: Data corruption can have many causes.

Solution: Repair all databases:

**Step 1** Repair all secondary databases.

mongo <hostname>:<port>/spr --eval "db.repairDatabase();"

**Step 2** Repair primary database.

/usr/bin/systemctl repair sessionmgr-<port#>

**Step 3** After stopping check another secondary has become primary or not.

/usr/bin/systemctl repair sessionmgr-<port#>
ps -ef | grep <port#>

**Step 4** After repairing, mongod process is stopped. Make sure it is not running.

/usr/bin/systemctl start sessionmgr-<port#>

**Note** Repairing database takes more time when database size is more (approx 30 sec for 1 GB database), so this activity should be performed in maintenance window (in non-peak hour).

# No Traps Generated When Number of Sessions Exceeds the Limit

**Case**: No traps are generated for license threshold when number of sessions exceeds the assigned limit.

**Possible Cause**: Parameter not added in qns.conf file.

Solution:

**Step 1** To generate license usage threshold trap, we need to configure the following parameter in /etc/broadhop/qns.conf file.

-Dcom.cisco.enforcementfree.mode=false

**Step 2** After adding the above entry in qns.conf file, execute copytoall.sh to synchronize the configuration changes to all VMs in the CPS cluster:

copytoall.sh /etc/broadhop/qns.conf /etc/broadhop/qns.conf

**Step 3** After modifying the configuration file, to make the changes permanent for future use (when any VM is redeployed or restarted...etc.), user needs to rebuild etc.tar.gz.

/var/qps/install/current/scripts/build/build etc.sh

**Step 4** Restart the CPS service.

/var/qps/bin/control/restartall.sh

**Caution** Executing restartall.sh will cause messages to be dropped.

## **RAR Message Not Received**

**Case**: Sometimes the RAR message is not sent out from policy director (lb) even though CPS records in engine logs that the message (RAR, ASR and so on) has been sent. It is an intermittent behavior.

The following logs can be seen on the occurrence of this issue:

qns02 qns02 2016-02-22 18:07:31,634 [pool-2-thread-1] DEBUG c.b.d.p.registry.EndpointRegistry - No endpoint available and current endpoint is down lb01-4:diameter-lb site null qns02 qns02 2016-02-22 18:07:31,634 [pool-2-thread-1] DEBUG c.b.d.p.registry.EndpointRegistry

Unable to get alternate endpoint for realm site-rx-client.com, host site-host-rx. Setting destination to null.

**Possible Cause**: This issue may occur if the correct value of the parameter -Ddiameter.peer.reload.interval is not configured in /etc/broadhop/qns.conf file.

CPS reloads the peer endpoints after every 30 seconds. It also reloads endpoints whenever there is an occurrence of peer flapping or new peer tries to connect.

To avoid unnecessary reloading of endpoints CPS checks that if endpoint reload request comes within the 3 second interval after 30 seconds regular reload. If the reload request does not come within the stipulated time CPS does not allow to reload.

Sometimes if request comes within this 3 second interval then the request is not processed and endpoints are not loaded due to which the message in question at that time will not be sent out from policy director (lb) though it is visible in engine logs that the message has been sent out.

Solution: This 3 second interval can be tweaked using -Ddiameter.peer.reload.interval parameter in /etc/broadhop/qns.conf file.

If it is kept to default value (0 millisecond) then there is a very less probability of collision so a 0 millisecond or very small value is advisable.

### Admin Database shows Problem in Connecting to the Server

**Case**: Admin database shows problem in connecting to the server in diagnostics. It throws the following error message while checking replica set status.

```
diagnostics.sh --get_replica_status
Current setup have problem while connecting to the server on port 27721
```

**Possible Cause**: The oplog collection is a circular capped collection. It is possible that the corruption occurred due to abrupt failure of VM and exception comes when the collection wrapped around to the corrupted region.

• Check which specific replica-set member is corrupted. It can be verified using rs.status() command.

For example,

```
mongo sessionmgr01:27721
>rs.status()
"_id" : 3,
"name" : "L3-CA-SEC-sessionmgr01:27721",
"health" : 1,
"state" : 2,
"stateStr" : "SECONDARY",
"lastHeartbeatMessage" : "syncThread: 17322 write to oplog failed: InternalError no
space in capped collection",
"syncingTo" : "L3-CA-SEC-sessionmgr02:27721"
```

• Also verify if mongo logs shows the following related errors:

```
2016-03-09T14:33:24.101+0530 [rsHealthPoll] replSet member L3-CA-SEC-sessionmgr01:27721 is up
2016-03-09T14:33:24.101+0530 [rsHealthPoll] replSet member L3-CA-SEC-sessionmgr01:27721
```

Solution: Make sure there is at least one surviving member that is primary database member using rs.status() command.

1. Stop mongo process.

/etc/init.d/sessionmgr-27721 stop

**2.** Go to the data directory.

For example,

cd /var/data/sessions.3

**3.** Take backup of local file at a temporary location.

```
ls -l local*
-rw----- 1 root root 67108864 Jan 7 2253 local.0
-rw----- 1 root root 2146435072 Jan 27 0251 local.1
-rw----- 1 root root 16777216 Jan 27 0251 local.ns
```

4. Remove the local files.

rm -rf local.\*

5. Start the mongo process.

/etc/init.d/sessionmgr-27719 start

6. Check whether the local files have been re-created again.

ls -1 local\*
-rw------ 1 root root 67108864 Jan 7 2253 local.0
-rw------ 1 root root 2146435072 Jan 27 0251 local.1
-rw------ 1 root root 16777216 Jan 27 0251 local.ns

7. Repeat Step 1 to Step 6 for other corrupted member.

### **Corosync Process Taking lot of Time to Unload and is Stuck**

Issue: The corosync process is taking a lot of time to unload and is stuck.

Solution: If user finds corosync process is stuck, while doing monit restart corosync or monit stop corosync, perform the following steps:

**Step 1** Exit from the process by pressing Ctrl+c.

**Step 2** Note down corosync process *pid* by executing the following command:

cat /var/run/corosync.pid

**Step 3** Stop coroysnc and its child processes by executing the following command:

kill -2 <coroysnc process pid>

**Step 4** Check whether all the corosync and all the child processes are stopped by executing the following command:

ps -ef | grep "corosync\|pacemaker"

**Step 5** If you are still seeing that the processes are UP then kill all the processes (corosync and pacemaker), which are shown in Step 4, on page 81 by executing the following commands:

kill -9 <all pid of processes, space seprated>

# **Old VIP is not deleted After Modifying VIP Name**

If VIP name is modified then user has to manually delete old VIP from active policy director (lb)/OAM (perfection) using the following below command:

pcs resource delete <old-vip-name>

where, *<old-vip-name>* is the old VIP name.

## Ibvip not moving to Secondary Policy Director (Ib) VM

**Issue**: lbvip does not move cleanly to the secondary policy director (lb) VM when the network on primary policy director (lb) VM is stopped.

Scenario: For example, consider lbvip is on lb01 VM.

To stop the network on lb01 VM, execute the following command:

service network stop

lbvip moves to lb02 VM immediately but it is not pingable from anywhere which stops the traffic and grafana.

After performing service network restart on lb02 VM, the traffic restored partially with lot of errors (and lbvip is pingable from everwhere).

After stopping the network on lb01 VM, lbvip was seen on both the lb VMs (even after doing network restrat on lb02 VM).

#### Solution:

Before executing service network stop, stop corosyn from the node using monit stop corosync command.

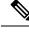

Note

This is needed since corosync has the functionality to bring up an interface if they are down. So after service network stop is executed all interfaces are down and corosync brings up the interfaces (like, eth0:0, eth1:0, and so on).

# **Running Puppet on Cluster Manager in HA Setup**

Issue: After applying patch or updating kernel in HA setup, when you run puppet apply command /etc/httpd/conf/httpd.conf file was modified, not all VMs are configured with the modified httpd.conf file:

**Solution:** After applying a patch or updating kernel in HA setup, run the following command from Cluster Manager:

```
puppet apply --logdest=/var/log/cluman/puppet-custom-run.log --
modulepath=/opt/cluman/puppet/modules --config=/opt/cluman/puppet/ puppet.conf
/opt/cluman/puppet/nodes/node repo.pp
```

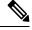

Note Manually enter puppet apply command in your system.

After applying the puppet apply command, run the following command from Cluster Manager to update the /etc/httpd/conf/httpd.conf file on all VMs:

/var/qps/install/current/scripts/modules/update\_httpd\_conf.py

# **SNMP Traps and Key Performance Indicators (KPIs)**

## Full (HA) Setup

**Step 1** Check whether snmpd service is running on all VMs. If the service is not running then start it by executing the command:

monit start snmpd

**Step 2** Check whether snmptrapd is running on policy director (lb) VMs. If the service is not running then start it by executing the command:

monit start snmptrapd

**Step 3** On pcrfclient01:

a) Verify whether /etc/broadhop/<server\_name>/snmp/manager.xml file has the following content. If the content is not present, add the following content to the file:

Note server\_name details can be found from /etc/broadhop/server file.

```
<manager-list>
<manager>
<address>localhost</address>
<port>162</port>
<version>1</version>
</manager>
</manager-list>
```

- b) Execute the command syncconfig. sh so that the change done in Step 3.a, on page 82 gets synchronized to all VMs.
- c) Execute the command restartall.sh to restart all policy server (qns) processes.

**Caution** Executing restartall.sh will cause messages to be dropped.

d) Verify whether service monit is running or not. If the service is not running then start it by executing the command:

service monit start

- **Note** If monit in not installed on OAM (perfection) VMs, then you need to get the monit rpm and install it in on all OAM (perfection) VMs.
- e) Verify whether monit.conf file has entries of check\_program executing different traps generating script. If the entries are not present, then get the latest monit.conf file for OAM (perfection) VMs and update it on all OAM (perfection) VMs setup.
- f) Restart monit service.

service monit start

- **Step 4** On policy director (lb) VMs:
  - a) Verify whether /etc/hosts file has the entry as corporate\_nms\_ip <ip\_address>.

**Note** *<ip\_address>* is the NMS address.

b) Verify whether service monit is running or not, If the service is not running then start it by executing the command:

service monit start

- **Note** If monit in not installed on policy director (lb) VMs then you need to get the monit rpm and install it on all policy director (lb) VMs.
- c) Verify whether monit.conf file has entries of check\_program executing different traps generating script. If the entries are not present then get the latest monit.conf file for policy director (lb) VMs and update it on all policy director (lb) VMs,
- d) Restart monit service.

service monit start

## All-in-one (AIO) Setup

**Step 1** Verify whether snmpd and snmptrapd services are running. If the services are not running, then start them by executing the following commands:

```
monit start snmpd
monit start snmptrapd
```

- **Step 2** Verify whether /etc/broadhop/<server\_name>/snmp/manager.xml file has below content. If the content is not present, add the following content to the file:
  - Note server\_name details can be found from /etc/broadhop/server file.

```
<manager-list>
<manager>
<address>localhost</address>
<port>162</port>
<version>1</version>
</manager>
</manager-list>
```

**Step 3** Execute restartall.sh command to restart all Policy Server (qns) processes.

**Caution** Executing restartall.sh will cause messages to be dropped.

**Step 4** Verify whether /etc/hosts has entry as corporate\_nms\_ip <ip\_address>.

**Note** *<ip\_address>* is the NMS address.

**Step 5** Verify whether service monit is running or not. If the service is not running then start it by executing the command:

service monit start

## **Testing Traps Generated by CPS**

The following tables describe the SNMP notifications (traps) generated by CPS as well as the procedures that can be used to test their operation.

For a complete list of CPS traps, including detailed descriptions, refer to the *CPS SNMP and Alarms Guide*, Release 9.1.0 and prior releases or *CPS SNMP, Alarms and Clearing Procedures Guide*, Release 10.0.0 and later releases.

#### **Component Notifications**

#### **Table 7: Component Notifications**

| Alarm Name | Procedure to Test                                                                                                    |  |
|------------|----------------------------------------------------------------------------------------------------|--|
| DiskFull   | 1. In /etc/snmp/snmpd.conf, set "disk/90%". (So when disk remaining is 90% i.e. Disk occupied is 10%, alarm is generated.) |  |
|            | 2. Restart the snmpd process.                                                                                              |  |
|            | monit restart snmpd                                                                                                    |  |
|            | 3. Verify the generated alarm on NMS server and /var/log/snmp/trap of active Policy Director (lb).                         |  |
|            | <b>4.</b> Trap have messages like :dskErrorMsg.1 = STRING: /: less than 90% free (= 100%)                                  |  |

| Alarm Name    | Procedure to Test                                                                                                    |
|---------------|----------------------------------------------------------------------------------------------------|
| DiskFull      | 1. In /etc/snmp/snmpd.conf, set "disk / X%". (X should just less than actual remaining space. For example, if drive / is 25% full, put 74% as value of X).                                                                                               |
|               | <b>2.</b> Restart the snmpd process.                                                                                                    |
|               | monit restart snmpd                                                                                                    |
|               | <b>3.</b> Now dump a big file which consumes at least 2-3 % space on drive /. This generates diskful alarm first.                                                                                                    |
|               | 4. Delete this file. This generates clear alarm.                                                                                                    |
|               | <ol> <li>Verify the generated alarm on NMS server and /var/log/snmp/trap of active<br/>Policy Director (lb).</li> </ol>                                                                                                    |
| HighLoadAlert | <ol> <li>In /etc/snmp/snmpd.conf, set "load 1 1 1". (first digit corresponds to average 1 min load. Second digit is for 5 minutes average load. Third is for 15 mins. When it crosses 1 %, alarm is generated.)</li> </ol>                               |
|               | <b>2.</b> Restart the snmpd process.                                                                                                    |
|               | monit restart snmpd                                                                                                    |
|               | <b>3.</b> Verify the generated alarm on NMS server and /var/log/snmp/trap of active Policy Director (lb).                                                                                                    |
|               | <b>4.</b> Trap have message like 1 min Load Average too high (= 1.41)                                                                                                    |
| HighLoadClear | <ol> <li>In /etc/snmp/snmpd.conf, set "load 1 1 1". (first digit corresponds to average 1 min load. Second digit is for 5 minutes average load. Third is for 15 mins. When load is below value (as mentioned 1 %), clear alarm is generated.)</li> </ol> |
|               | <b>2.</b> Restart the snmpd process.                                                                                                    |
|               | monit restart snmpd                                                                                                    |
|               | <ol> <li>Verify the generated alarm on NMS server and /var/log/snmp/trap of active<br/>Policy Director (lb).</li> </ol>                                                                                                    |
| LowSwapAlert  | 1. swapoff -a                                                                                                    |
|               | This command disables all swap areas.                                                                                                    |
|               | Use the top command to see that the swap has been disabled:                                                                                                    |
|               | "Swap: 0k total".                                                                                                    |
|               | 2. Verify the generated alarm on NMS server and /var/log/snmp/trap of active Policy Director (lb): "QNS component notification Running out of swap space".                                                                                               |

| Alarm Name     | Procedure to Test                                                                                                    |                   |  |
|----------------|----------------------------------------------------------------------------------------------------|-------------------|--|
| LowSwapClear   | swapon -a                                                                                                    |                   |  |
|                | This command enables all swap areas again.                                                                                     |                   |  |
|                | The top command output shows the correct swap memory size (no clear trap gets generated if swap alarms was generated earlier.  | ot 0k total). The |  |
|                | Verify the generated alarm on NMS server and /var/log/snmp<br>policy director (lb): "QNS component notification Swap space rec |                   |  |
| Link Down      | ifconfig < <i>interface_name</i> > down (For example, ifconfig eth2 down                                                       | /n)               |  |
|                | Within 1 minute interval interface down trap gets generated.                                                                   |                   |  |
|                | Verify the generated alarm on NMS server and /var/log/snmp policy director (lb).                                               | /trap of active   |  |
| Link Up        | ifconfig < <i>interface_name</i> > up (For example, ifconfig eth2 up)                                                          |                   |  |
|                | Within 1 minute interval interface up trap gets generated                                                                      |                   |  |
|                | Verify the generated alarm on NMS server and /var/log/snmp<br>policy director (lb).                                            | /trap of active   |  |
| LowMemoryAlert | In output of top command find out the current free RAM memory                                                                  | value.            |  |
|                | Update snmpd.conf file monitor entry for Low Memory Alert t less than the current free RAM memory value.                       | o have value just |  |
|                | <b>3.</b> Restart the snmpd process.                                                                                           |                   |  |
|                | monit restart snmpd                                                                                                    |                   |  |
|                | Do some activity on VM such as running some command or starting<br>so that free RAM value goes below the configured value.     | ng some process   |  |
|                | The low memory alert alarm gets generated within a minute interv                                                               | al.               |  |
|                | Verify the generated alarm on NMS server and /var/log/snmp policy director (lb).                                               | /trap of active   |  |

| Alarm Name              | Procedure to Test                                                                                                    |
|-------------------------|----------------------------------------------------------------------------------------------------|
| LowMemoryClear          | 1. In output of top command find out the current free RAM memory value.                                                                                   |
|                         | <b>2.</b> Update <b>snmpd.conf</b> file monitor entry for Low Memory Clear to have value just more than the current free RAM memory value.                |
|                         | <b>3.</b> Restart the snmpd process.                                                                                                    |
|                         | monit restart snmpd                                                                                                    |
|                         | <b>4.</b> Kill some processes on VM so that free RAM memory value is more than the configured value.                                                      |
|                         | 5. The low memory clear alarm gets generated within a minute interval.                                                                                    |
|                         | 6. Verify the generated alarm on NMS server and /var/log/snmp/trap of active policy director (lb).                                                        |
| ProcessDown             | 1. On the Load Balancer VMs, issue the following command to stop the corosync process:                                                                    |
|                         | monit stop corosync                                                                                                    |
|                         | 2. Within 5 minutes of interval process down trap is generated.                                                                                           |
|                         | 3. Verify the generated alarm on NMS server and /var/log/snmp/trap of active policy director (lb): "QNS component notification corosync process is down". |
| ProcessUp               | <b>1.</b> Issue the following command to restart the <b>corosync</b> process:                                                                             |
|                         | monit start corosync                                                                                                    |
|                         | 2. Within 5 minutes of interval process up trap is generated.                                                                                             |
|                         | 3. Verify the generated alarm on NMS server and /var/log/snmp/trap of active policy director (lb):"QNS component notification corosync process is up".    |
| HIGH CPU<br>USAGE Alert | 1. Change the threshold value for the CPU usage alert (cpu_usage_alert_threshold) to a lower value. The default value is 80 percent.                      |
|                         | Refer to the CPS SNMP, Alarms and Clearing Procedures Guide for steps to configure this threshold.                                                        |
|                         | 2. The system generates an Alert trap whenever the CPU usage of the VM goes above be higher than this value.                                              |
|                         | 3. Verify the generated alarm on NMS server and /var/log/snmp/trap of active policy director (lb).                                                        |

| Alarm Name              | Procedure to Test                                                                                                    |  |  |
|-------------------------|----------------------------------------------------------------------------------------------------|--|--|
| HIGH CPU<br>USAGE Clear | 1. Change the clear threshold value for CPU usage (cpu_usage_clear_threshold) to a higher value. The default value is 40 percent.                                               |  |  |
|                         | Refer to the <i>CPS SNMP</i> , <i>Alarms and Clearing Procedures Guide</i> for steps to configure this threshold.                                                               |  |  |
|                         | 2. The system generates a Clear trap whenever the CPU usage of the VM drops below this threshold value. It is generated only when a High CPU Usage Alert was generated earlier. |  |  |
|                         | <ol> <li>Verify the generated alarm on NMS server and /var/log/snmp/trap of active policy director (lb).</li> </ol>                                                             |  |  |

# **Application Notifications**

#### **Table 8: Application Notifications**

| Alarm Name                       | Procedure to Test                                                                                                    |  |  |
|----------------------------------|----------------------------------------------------------------------------------------------------|--|--|
| MemcachedConnectError            | 1. Kill the memcached process running on active policy director (lb).                                                   |  |  |
|                                  | <b>2.</b> Within 5 minutes of interval memcached Connect Error trap gets generated from policy server (QNS) VMs.        |  |  |
|                                  | 3. Verify the generated alarm on NMS server and /var/log/snmp/trap of active policy director (lb).                      |  |  |
| ApplicationStartError            | <b>Note</b> Take the configuration backup before applying the procedure.                                                |  |  |
|                                  | 1. Remove the balance configuration from Policy Builder and publish the changes.                                        |  |  |
|                                  | <b>2.</b> Restart the policy server (QNS) process.                                                                      |  |  |
|                                  | <b>3.</b> Within 5 minute of interval ApplicationStartError trap gets generated on active policy director (lb).         |  |  |
|                                  | <ol> <li>Verify the generated alarm on NMS server and<br/>/var/log/snmp/trap of active policy director (lb).</li> </ol> |  |  |
| License Usage Threshold Exceeded | 1. Create the license having small number of Usage Threshold limit.                                                     |  |  |
|                                  | <b>2.</b> Install the above created license on setup.                                                                   |  |  |
|                                  | <b>3.</b> Restart all policy server (QNS) processes.                                                                    |  |  |
|                                  | <b>4.</b> Send multiple request so that it crosses the threshold limit.                                                 |  |  |
|                                  | 5. The License Usage Threshold Exceeded alarm gets generated.                                                           |  |  |
|                                  | <ol> <li>Verify the generated alarm on NMS server and<br/>/var/log/snmp/trap of active policy director (lb).</li> </ol> |  |  |

| Alarm Name              | Procedure to Test                                                                                                    |
|-------------------------|----------------------------------------------------------------------------------------------------|
| LicensedSessionCreation | 1. Create the license having small number of Session Usage Threshold limit.                                              |
|                         | <b>2.</b> Install the above created license on setup.                                                                    |
|                         | <b>3.</b> Restart all policy server (QNS) processes.                                                                     |
|                         | <b>4.</b> Send multiple request so that it crosses session threshold limit.                                              |
|                         | 5. For the next request after the limit over LicenseSessionCreation alarm gets generated.                                |
|                         | <ol> <li>Verify the generated alarm on NMS server and<br/>/var/log/snmp/trap of active policy director (lb).</li> </ol>  |
| InvalidLicense          | 1. Copy the license of pcrfclient02 on pcrfclient01 or create a license for pcrfclient02 and install it on pcrfclient01. |
|                         | 2. Restart Imgrd service.                                                                                                |
|                         | <b>3.</b> Restart the policy server (QNS) process.                                                                       |
|                         | <b>4.</b> Within 5 minutes of interval the License invalid trap gets generated.                                          |
|                         | <ol> <li>Verify the generated alarm on NMS server and<br/>/var/log/snmp/trap of active policy director (lb).</li> </ol>  |
| PolicyConfiguration     | 1. Configure some wrong policy in Policy Builder under the Policies tab.                                                 |
|                         | <b>2.</b> Publish the configuration.                                                                                     |
|                         | 3. restartall.sh.                                                                                                    |
|                         | <b>Caution</b> Executing restartall.sh will cause messages to be dropped.                                                |
|                         | <b>4.</b> Last policy configuration failed with the following message:xxx trap gets generated.                           |
|                         | <ol> <li>Verify the generated alarm on NMS server and<br/>/var/log/snmp/trap of active policy director (lb).</li> </ol>  |

| Alarm Name            | Procedure to Test                                                                                                    |  |  |
|-----------------------|----------------------------------------------------------------------------------------------------|--|--|
| PoliciesNotConfigured | <ol> <li>Create the invalid blueprint (java code having syntax error) in<br/>Policy Builder under the Policies tab.</li> </ol>                       |  |  |
|                       | <b>2.</b> Assign the created blueprint to some policies.                                                                                             |  |  |
|                       | <b>3.</b> Publish the configuration.                                                                                                    |  |  |
|                       | 4. Restart all policy server (QNS) processes.                                                                                                    |  |  |
|                       | 5. PoliciesNotConfigured trap gets generated.                                                                                                    |  |  |
|                       | 6. Verify the generated alarm on NMS server and<br>/var/log/snmp/trap of active policy director (lb).                                                |  |  |
| DiameterPeerDown      | 1. Make a seagull diameter call.                                                                                                    |  |  |
|                       | 2. After seagull script terminate it generates the diameter peer down trap.                                                                          |  |  |
|                       | <ol> <li>Verify the generated alarm on NMS server and<br/>/var/log/snmp/trap of active policy director (lb).</li> </ol>                              |  |  |
| DiameterAllPeersDown  | 1. Integrate CPS with two Seagull/SITE Instances.                                                                                                    |  |  |
|                       | 2. Make a seagull diameter call.                                                                                                    |  |  |
|                       | <b>3.</b> Simultaneously make a diameter call from another Seagull/SITE Instance.                                                                    |  |  |
|                       | <b>4.</b> After two Seagull/SITE scripts terminate it generates the DiameterAllPeersDown trap.                                                       |  |  |
|                       | 5. Verify the generated alarm on NMS server and<br>/var/log/snmp/trap of active policy director (lb).                                                |  |  |
| HA_Failover           | 1. Cat/etc/broadhop/mongoConfig.cfg.                                                                                                    |  |  |
|                       | 2. If there are two or more sessionmgr ports configured as replica set then find out the one acting as a primary member using rs.isMaster().primary. |  |  |
|                       | 3. Shutdown the primary instance of sessionmgr.                                                                                                    |  |  |
|                       | 4. Within 1 minute of interval HA Failover trap gets generated.                                                                                      |  |  |
|                       | <ol> <li>Verify the generated alarm on NMS server and<br/>/var/log/snmp/trap of active policy director (lb).</li> </ol>                              |  |  |

| Alarm Name                    | Procedure to Test                                                                                                    |  |  |
|-------------------------------|----------------------------------------------------------------------------------------------------|--|--|
| GR_Failover                   | 1. Cat/etc/broadhop/mongoConfig.cfg.                                                                                                    |  |  |
|                               | 2. There should be primary and secondary member set for each replica set. Find the current active sessionmgr instance of a replica set using rs.isMaster().primary. |  |  |
|                               | <b>3.</b> Shutdown all sessionmgr instances of active sessionmgr instance set.                                                                                      |  |  |
|                               | <b>4.</b> Within 1 minute of interval Geo Failover trap gets generated.                                                                                             |  |  |
|                               | 5. Verify the generated alarm on NMS server and<br>/var/log/snmp/trap of active policy director (lb).                                                               |  |  |
| All DB Member of replica Down | <ol> <li>Get all members of replica set from<br/>/etc/broadhop/mongoconfig.cfg.</li> </ol>                                                                          |  |  |
|                               | 2. Go to each sessionMgr of a replica set and stop the sessionmgr service or shutdown the sessionmgr VM.                                                            |  |  |
|                               | <b>3.</b> Within 5 minutes of interval All replicas of DB Down trap gets generated.                                                                                 |  |  |
|                               | <ul><li>4. Verify the generated alarm on NMS server and<br/>/var/log/snmp/trap of active policy director (lb).</li></ul>                                            |  |  |
| All DB Member of replica Up   | 1. Perform the steps above to generate the All DB Member of replica Down trap.                                                                                      |  |  |
|                               | 2. Once that trap is generated, start the session manager service or bring up the sessionmanager VM.                                                                |  |  |
|                               | <b>3.</b> Within 5 minutes of interval All DB Member of replica Up trap gets generated.                                                                             |  |  |
|                               | <ul><li>4. Verify the generated alarm on NMS server and<br/>/var/log/snmp/trap of active policy director (lb).</li></ul>                                            |  |  |
| No Primary DB Member Found    | 1. Run diagnostics.shget_replica_status.                                                                                                    |  |  |
|                               | <b>2.</b> Choose any set which has arbiter and primary and secondary database member.                                                                               |  |  |
|                               | 3. Shutdown Arbiter VM.                                                                                                    |  |  |
|                               | 4. Shutdown Primary Session Manager VM.                                                                                                    |  |  |
|                               | <b>5.</b> Within 5 minutes of interval No primary Member found trap gets generated.                                                                                 |  |  |
|                               | 6. Verify the generated alarm on NMS server and /var/log/snmp/trap of active policy director (lb).                                                                  |  |  |

| Alarm Name              | Procedure to Test                                                                                                    |
|-------------------------|----------------------------------------------------------------------------------------------------|
| Primary DB Member Found | 1. Run diagnostics.shget_replica_status.                                                                                         |
|                         | <b>2.</b> Choose any set which has arbiter and primary and secondary database member.                                            |
|                         | <b>3.</b> Shutdown Arbiter VM.                                                                                                   |
|                         | <b>4.</b> Shutdown Primary Session Manager VM or stop the corresponding mongo set process.                                       |
|                         | 5. After 5 minutes, power on the Primary Session Manager VM.                                                                     |
|                         | 6. Within 5 minutes of interval, verify the generated alarm on NMS server and /var/log/snmp/trap of active policy director (lb). |
| DB Member Down          | 1. Cat/etc/broadhop/mongoConfig.cfg.                                                                                             |
|                         | 2. Shutdown any of the sessionmgr VM listed in the configuration as database member of replica set.                              |
|                         | <b>3.</b> Within 5 minutes of interval database down trap gets generated.                                                        |
|                         | <ol> <li>Verify the generated alarm on NMS server and<br/>/var/log/snmp/trap of active policy director (lb).</li> </ol>          |
| DB Member Up            | <b>1.</b> Perform the steps above to generate the DB Member Down trap.                                                           |
|                         | 2. After 5 minutes, power on the sessionmgr VM (the secondary database) that was shutdown earlier.                               |
|                         | 3. Within 5 minutes of interval, verify the generated alarm on NMS server and /var/log/snmp/trap of active policy director (lb). |
| Arbiter Down            | 1. Cat/etc/broadhop/mongoConfig.cfg.                                                                                             |
|                         | 2. Shutdown any of the Arbiter VMs listed in the configuration.                                                                  |
|                         | 3. Within 5 minutes of interval Arbiter down trap gets generated.                                                                |
|                         | <ol> <li>Verify the generated alarm on NMS server and<br/>/var/log/snmp/trap of active policy director (lb).</li> </ol>          |
| Arbiter Up              | <b>1.</b> Perform the steps above to generate the Arbiter Down trap.                                                             |
|                         | 2. After 5 minutes, power on the Arbiter VM that was shutdown earlier.                                                           |
|                         | 3. Within 5 minutes of interval, verify the generated alarm on NMS server and /var/log/snmp/trap of active policy director (lb). |

| Alarm Name              | Pro | ocedure to Test                                                                                                    |
|-------------------------|-----|----------------------------------------------------------------------------------------------------|
| DB resync is needed     | 1.  | Cat/etc/broadhop/mongoConfig.cfg.                                                                                                    |
|                         | 2.  | Shutdown any of the sessionmgr VM (the secondary database) listed in the configuration as database member of replica set.                                 |
|                         | 3.  | From Primary member find out oplog holding seconds, using below command:                                                                                  |
|                         |     | <pre>mongohost <primary host="" name="">port <db number="" port="">eval 'rs.printReplicationInfo()'   grep 'log length start to end'</db></primary></pre> |
|                         | 4.  | Wait till oplog holding seconds and check shutdown database member is in the RECOVRING state, using below command:                                        |
|                         |     | diagnostics.shget_replica_status                                                                                                    |
|                         | 5.  | When this database member goes to 'RECOVERING' state. After 5 minutes of interval 'DB resync is needed' trap gets generated.                              |
|                         | 6.  | Verify the generated alarm on NMS server and /var/log/snmp/trap of active policy director (lb).                                                           |
| DB resync is not needed | 1.  | Power on the sessionmgr VM (the secondary database) that was shutdown early.                                                                              |
|                         | 2.  | Stop the sessionmgr mongod process, using below command (XXXXX change to database port number).                                                           |
|                         |     | /usr/bin/systemctl stop sessionmgr-XXXXX                                                                                                    |
|                         | 3.  | Clear data directory of that sessionmgr (specify correct data directory path).                                                                            |
|                         |     | \rm -fr <data directory="" mongod="" of="" path="" that=""></data>                                                                                        |
|                         | 4.  | Start the sessionmgr mongod process, using below command (XXXXX change to database port number).                                                          |
|                         |     | /usr/bin/systemctl start sessionmgr-XXXXX                                                                                                    |
|                         | 5.  | When this database member goes to 'SECONDARY' state. After 5 minutes of interval 'DB resync is not needed' trap gets generated, using below command:      |
|                         |     | diagnostics.shget_replica_status                                                                                                    |
|                         | 6.  | Verify the generated alarm on NMS server and /var/log/snmp/trap of active policy director (lb).                                                           |

| Alarm Name         | Procedure to Test                                                                                                    |
|--------------------|----------------------------------------------------------------------------------------------------|
| Config Server Down | 1. Cat/etc/broadhop/mongoConfig.cfg.                                                                                             |
|                    | 2. Shutdown any of the Config Server VMs listed in the configuration.                                                            |
|                    | <b>3.</b> Within 5 minutes of interval, Config Server Down trap gets generated.                                                  |
|                    | <ol> <li>Verify the generated alarm on NMS server and<br/>/var/log/snmp/trap of active policy director (lb).</li> </ol>          |
| Config Server Up   | <b>1.</b> Perform the steps above to generate the Config Server Down trap.                                                       |
|                    | 2. After 5 minutes, power on the Config Server VM that was shutdown earlier.                                                     |
|                    | 3. Within 5 minutes of interval, verify the generated alarm on NMS server and /var/log/snmp/trap of active policy director (lb). |
| VM Down            | 1. Cat /etc/hosts file on policy director (lb) VM.                                                                               |
|                    | 2. Shutdown and power off any of the VMs listed under /etc/hosts.                                                                |
|                    | 3. Within 5 minutes of interval VM down trap gets generated.                                                                     |
|                    | <ol> <li>Verify the generated alarm on NMS server and<br/>/var/log/snmp/trap of active policy director (lb).</li> </ol>          |
| VM Up              | 1. Perform the steps above to generate the VM Down trap.                                                                         |
|                    | 2. After 5 minutes, power on the VM that was shutdown earlier.                                                                   |
|                    | 3. Within 5 minutes of interval, verify the generated alarm on NMS server and /var/log/snmp/trap of active policy director (lb). |
| QNS Process Down   | 1. Stop the policy server (QNS) process using the command: monit stop qnsXX.                                                     |
|                    | 2. Within 5 minutes of interval CPS process down trap gets generated.                                                            |
|                    | <ol> <li>Verify the generated alarm on NMS server and<br/>/var/log/snmp/trap of active policy director (lb).</li> </ol>          |
| QNS Process Up     | <b>1.</b> Perform the steps above to generate the CPS Process Down trap.                                                         |
|                    | <ol> <li>After 5 minutes, start the process again using the command: monit start qnsXX.</li> </ol>                               |
|                    | 3. Within 5 minutes of interval, verify the generated alarm on NMS server and /var/log/snmp/trap of active policy director (lb). |

| Alarm Name                  | Procedure to Test                                                                                                    |  |
|-----------------------------|----------------------------------------------------------------------------------------------------|--|
| Admin Logged In             | 1. Create a new telnet session for any VM and login with root user on it.                                                                                                    |  |
|                             | <b>2.</b> Within 1 minute interval Admin User logged in trap gets generated.                                                                                                    |  |
|                             | 3. Verify the generated alarm on NMS server and /var/log/snmp/trap of active policy director (lb).                                                                                                    |  |
| Developer Mode              | 1. Use developer mode by adding the following in qns.conf file:<br>-Dcom.broadhop.developer.mode.                                                                                                    |  |
|                             | 2. Restart the policy server (QNS) process.                                                                                                    |  |
|                             | <b>3.</b> Within 5 minutes interval the Developer Mode License gets generated.                                                                                                    |  |
|                             | <ol> <li>Verify the generated alarm on NMS server and<br/>/var/log/snmp/trap of active policy director (lb).</li> </ol>                                                                                         |  |
| Developer Mode Clear        | <b>1.</b> Perform the steps above to generate the Developer Mode License trap.                                                                                                    |  |
|                             | 2. Now remove the following line from the qns.conf file:<br>-Dcom.broadhop.developer.mode.                                                                                                    |  |
|                             | <b>3.</b> Restart the policy server (QNS) process.                                                                                                    |  |
|                             | 4. Within 5 minutes of interval, verify the generated alarm on NMS server and /var/log/snmp/trap of active policy director (lb).                                                                                |  |
| ZeroMQConnectionError       | 1. Start policy server (QNS).                                                                                                    |  |
|                             | 2. Start Messaging Load (CCR-I,CCR-U,CCR-T) scenario at high TPS.                                                                                                    |  |
|                             | <b>3.</b> The trap will be seen if message sending over socket between policy director (lb) and policy server (QNS) fails (Due to socket send errors). For subsequent failures there is no further trap raised. |  |
|                             | <ol> <li>Verify the generated alarm on NMS server and<br/>/var/log/snmp/trap of active policy director (lb).</li> </ol>                                                                                         |  |
| ZeroMQConnectionError Clear | 1. This trap will be sent when message send on socket succeeds after the prior failure.                                                                                                    |  |
|                             | 2. Verify the generated alarm on NMS server and /var/log/snmp/trap of active policy director (lb).                                                                                                    |  |

| Alarm Name             | Procedure to Test                                                                                                    |
|------------------------|----------------------------------------------------------------------------------------------------|
| VirtualInterfaceDown   | 1. Login to active policy director (lb) VM.                                                                                                    |
|                        | 2. Run command ifconfig eth1:0 down.                                                                                                    |
|                        | <b>3.</b> VirtualInterface Down trap with the interface name gets generated.                                                                                       |
|                        | <b>4.</b> You can see this trap on NMS server.                                                                                                    |
| VirtualInterfaceUp     | 1. Login to active policy director (lb) VM.                                                                                                    |
|                        | 2. Run command ifconfig eth1:0 up.                                                                                                    |
|                        | <b>3.</b> VirtualInterface Up trap with the interface name gets generated.                                                                                         |
|                        | <b>4.</b> You can see this trap on NMS server.                                                                                                    |
| LdapAllPeersDown       | 1. Configure LDAP in CPS and verify the connection between CPS and LDAP.                                                                                           |
|                        | netstat -an   grep 389                                                                                                    |
|                        | Let us say you configure 2 LDAP servers.                                                                                                    |
|                        | 2. Bring down the LDAP server: Kill the LDAP process on LDAP server or break the connectivity between LDAP and CPS (for example, block the port through firewall). |
|                        | 3. Verify the LdapAllPeersDown alarm was generated on NMS server<br>and /var/log/snmp/trap of active policy director (lb).                                         |
|                        | This alarm will be generated only when all the LDAP servers configured in the CPS are down.                                                                        |
| LdapAllPeersDown Clear | <b>1.</b> Perform the steps above to generate the LdapAllPeersDown trap.                                                                                           |
|                        | 2. Bring up any one or both the LDAP servers.                                                                                                    |
|                        | 3. Verify the LdapAllPeersDown Clear alarm was generated on NMS server and /var/log/snmp/trap of active policy director (lb).                                      |

| Alarm Name Procedure to Test                   |                                                                                                    |
|------------------------------------------------|----------------------------------------------------------------------------------------------------|
| LdapPeerDown                                   | 1. Configure LDAP in CPS and verify the connection between CPS and LDAP.                                                                                                    |
|                                                | netstat -an   grep 389                                                                                                    |
|                                                | Let us say you configure 2 LDAP servers.                                                                                                    |
|                                                | <ol> <li>Bring down any one LDAP server: Kill the LDAP process on<br/>LDAP server or break the connectivity between LDAP and CPS<br/>(for example, block the port through firewall).</li> </ol>   |
|                                                | 3. Verify the LdapPeersDown alarm was generated on NMS server<br>and /var/log/snmp/trap of active policy director (lb). Verify<br>that the IP address of the LDAP server is correct in the alarm. |
|                                                | So, this alarm is generated per LDAP server.                                                                                                    |
| LdapPeerDown Clear                             | 1. Perform the steps above to generate the LdapPeerDown trap.                                                                                                    |
|                                                | <b>2.</b> Bring up the LDAP server.                                                                                                    |
|                                                | 3. Verify the LdapPeerDown Clear alarm was generated on NMS server and /var/log/snmp/trap of active policy director (lb). Verify that the IP address of the LDAP server is correct in the alarm.  |
| Percentage of LDAP retry<br>threshold Exceeded | 1. CPS HA is deployed as per guidelines provided in the <i>CPS</i><br><i>Installation Guide for VMware</i> (this alarm is not applicable for AIO deployments).                                    |
|                                                | 2. Run Gx diameter calls and LDAP (configure multiple LDAP servers).                                                                                                    |
|                                                | 3. Verify Call Model is stable using <b>top_qps.sh</b> command.                                                                                                    |
|                                                | 4. Check for latest log:<br>/var/log/broadhop/scripts/gen-ldap-trap.log.                                                                                                    |
|                                                | <ol> <li>If system (all policy server (QNS) VMs) is processing Gx and<br/>LDAP messages normal, then normal text message will be logged<br/>into the log file.</li> </ol>                         |
|                                                | 6. Abruptly shutdown LDAP server.                                                                                                    |
|                                                | 7. Within 30 seconds of interval, trap (dropped alarm) is generated.<br>Verify receipt of the alarm on NMS and /var/log/snmp/trap<br>of active policy director (lb).                              |
| Percentage of LDAP retry                       | <b>1.</b> After dropped trap alarm is generated, restart LDAP server.                                                                                                    |
| threshold Normal                               | 2. Within 30 seconds of interval, trap (clear indicator) is generated                                                                                                    |
|                                                | <ol> <li>Verify the clear indicator was generated on NMS server and<br/>/var/log/snmp/trap of active policy director (lb).</li> </ol>                                                             |

| Alarm Name                                      | Procedure to Test                                                                                                    |  |
|-------------------------------------------------|----------------------------------------------------------------------------------------------------|--|
| LDAP Requests as percentage<br>of CCR-I Dropped | Refer to steps for "Percentage of LDAP retry threshold Normal" alarm.                                                                                                    |  |
| LDAP Requests as percentage<br>of CCR-I Normal  | Refer to steps for "Percentage of LDAP retry threshold Normal" alarm.                                                                                                    |  |
| LDAP Request Dropped                            | Refer to steps for "Percentage of LDAP retry threshold Normal" alarm.                                                                                                    |  |
| LDAP Requests Normal                            | Refer to steps for "Percentage of LDAP retry threshold Normal" alarm.                                                                                                    |  |
| LDAP Query Result Dropped                       | Refer to steps for "Percentage of LDAP retry threshold Normal" alarm.                                                                                                    |  |
| LDAP Query Result Normal                        | Refer to steps for "Percentage of LDAP retry threshold Normal" alarm.                                                                                                    |  |
| Gx Message processing<br>Dropped                | <ol> <li>CPS HA is deployed as per guidelines provided in the Cisco Policy<br/>Suite Installation Guide (this alarm is not applicable for AIO<br/>deployments).</li> </ol>              |  |
|                                                 | 2. Configure Message Handling Rules in Policy Builder.                                                                                                    |  |
|                                                 | <b>3.</b> Run Gx diameter calls (CCR-I, U or T).                                                                                                    |  |
|                                                 | <b>4.</b> Verify Call Model is stable using top_qps.sh command.                                                                                                    |  |
|                                                 | 5. Check for latest log:<br>/var/log/broadhop/scripts/gen-gx-drop-trap.log.                                                                                                    |  |
|                                                 | <b>6.</b> If system (all policy server (QNS) VMs) is processing Gx messages normally, then normal text messages will be logged into the log file.                                       |  |
|                                                 | <b>7.</b> Increase the Gx message load beyond system capacity, such that threshold configured in Policy Builder should be breached.                                                     |  |
|                                                 | <ol> <li>Within 30 seconds of interval, trap (dropped alarm) is generated.<br/>Verify receipt of the alarm on NMS and /var/log/snmp/trap<br/>of active policy director (lb).</li> </ol> |  |
| Gx Message processing<br>Normal                 | 1. After Gx Message Dropped trap alarm is generated, reduce traffic within system capacity.                                                                                             |  |
|                                                 | 2. Within 30 seconds of interval, trap (clear indicator) is generated                                                                                                    |  |
|                                                 | 3. Verify the Gx Message processing Normal alarm was generated<br>on NMS server and /var/log/snmp/trap of active policy<br>director (lb).                                               |  |

| Alarm Name                               | Procedure to Test                                                                                                    |  |  |
|------------------------------------------|----------------------------------------------------------------------------------------------------|--|--|
| Average Gx Message<br>processing Dropped | 1. CPS HA is deployed as per guidelines provided in the Cisco Policy<br>Suite Installation Guide (this alarm is not applicable for AIO<br>deployments).                                 |  |  |
|                                          | 2. Configure Message Handling Rules in Policy Builder.                                                                                                    |  |  |
|                                          | <b>3.</b> Run Gx diameter calls (CCR-I, U or T).                                                                                                    |  |  |
|                                          | 4. Verify Call Model is stable using <b>top_qps.sh</b> command.                                                                                                    |  |  |
|                                          | 5. Check for latest log:<br>/var/log/broadhop/scripts/gen-gx-drop-trap.log.                                                                                                    |  |  |
|                                          | <ol> <li>If system (all policy server (QNS) VMs) is processing Gx messages<br/>normally, then normal text messages will be logged into the log<br/>file.</li> </ol>                     |  |  |
|                                          | <b>7.</b> Increase the Gx message load beyond system capacity, such that threshold configured in Policy Builder should be breached.                                                     |  |  |
|                                          | <ol> <li>Within 30 seconds of interval, trap (dropped alarm) is generated.<br/>Verify receipt of the alarm on NMS and /var/log/snmp/trap<br/>of active policy director (lb).</li> </ol> |  |  |
| Average Gx Message                       | 1. After Average Gx Message processing Dropped alarm is generated,                                                                                                    |  |  |
| processing Normal                        | reduce traffic within system capacity.                                                                                                    |  |  |
|                                          | 2. Within 30 seconds of interval, trap (clear indicator) is generated                                                                                                    |  |  |
|                                          | 3. Verify the Gx Message processing Normal alarm was generated<br>on NMS server and /var/log/snmp/trap of active policy<br>director (lb).                                               |  |  |
| AllSMSCNotification                      | 1. Stop all the Active SMSC servers.                                                                                                    |  |  |
| ServerDown                               | <ol> <li>Verify receipt of the alarm on NMS and /var/log/snmp/trap<br/>of active policy director (lb).</li> </ol>                                                                       |  |  |
| AtLeastOneSMSC                           | 1. Start any of the configured SMSC servers.                                                                                                    |  |  |
| NotificationServerUp                     | <ol> <li>Verify receipt of the alarm on NMS and /var/log/snmp/trap<br/>of active policy director (lb).</li> </ol>                                                                       |  |  |
| SMSCNotification                         | 1. Stop one of the active SMSC servers.                                                                                                    |  |  |
| ServerDown                               | <ol> <li>Verify receipt of the alarm on NMS and /var/log/snmp/trap<br/>of active policy director (lb).</li> </ol>                                                                       |  |  |
| SMSCNotification                         | <b>1.</b> Start one of the down and configured SMSC servers.                                                                                                    |  |  |
| ServerUp                                 | 2. Verify receipt of the alarm on NMS and /var/log/snmp/trap of active policy director (lb).                                                                                            |  |  |

| Alarm Name                              | Procedure to Test                                                                                                    |
|-----------------------------------------|----------------------------------------------------------------------------------------------------|
| AllEmailNotification                    | 1. Close all SMTP servers defined.                                                                                                    |
| ServerDown                              | 2. In Wireshark trace, Major alarm will be triggered along with Critical alarm as 'Email server not reachable' and 'All Email servers not reachable'.                                                                                                    |
| AtLeastOneEmail<br>NotificationServerUp | 1. Perform the steps above to generate the Email server not reachable and All Email servers not reachable traps.                                                                                                    |
|                                         | 2. Since all the servers are down, try bringing up only one SMTP server.                                                                                                    |
|                                         | 3. Verify receipt of the alarm on NMS and /var/log/snmp/trap of active policy director (lb).                                                                                                    |
| EmailNotification<br>ServerDown         | 1. Consider multiple SMTP servers are defined in CPS under 'Multiple Email Server Configuration' with different ports.                                                                                                    |
|                                         | 2. Close any one of the SMTP servers (this will make the SMTP server not reachable), and keep the Wireshark trace ON.                                                                                                    |
|                                         | <b>3.</b> Filter out the Wireshark trace with SNMP.                                                                                                    |
|                                         | 4. Verify receipt of the alarm on NMS and /var/log/snmp/trap of active policy director (lb).                                                                                                    |
| EmailNotification                       | 1. Perform the steps above to generate the Email server not reachable                                                                                                    |
| ServerUp                                | trap.                                                                                                    |
|                                         | 2. Now bring up the SMTP server that was powered OFF.                                                                                                    |
|                                         | 3. In Wireshark trace another alarm (Clear Alarm) will be triggered as 'Email server reachable'.                                                                                                    |
| SPR_DB_ALARM                            | <ol> <li>Introduce a network failure or latency from Policy Server (qns)<br/>nodes to the remoteSpr databases or decrease         <ul> <li>DserverSelectionTimeout.remoteSpr value in qns.conf file.</li> <li>Observe if the alarm is raised.</li> </ul> </li> </ol> |
|                                         | 2.                                                                                                    |

# **SNMP System and Application KPI Values**

- SNMP System KPIs, on page 100
- Application KPI Values, on page 102

#### **SNMP System KPIs**

In this table, the system KPI information is provided:

#### Table 9: SNMP System KPIs

| Component                 | Information     |
|---------------------------|-----------------|
| lb01/lb02                 | CpuUser         |
| pcrfclient01/pcrfcient02  | CpuSystem       |
| sessionMgr01/sessionMgr02 | CpuIdle         |
| QNS01/QNS02/QNS03/QNS04   | CpuIdle         |
|                           | LoadAverage1    |
|                           | LoadAverage5    |
|                           | LoadAverage15   |
|                           | MemoryTotal     |
|                           | MemoryAvailable |
|                           | SwapTotal       |
|                           | SwapAvailable   |

## **Application KPI Values**

#### Table 10: Application KPI Values

| KPI Values |                                                                                                    |
|------------|----------------------------------------------------------------------------------------------------|
| lb01/lb02  | snmpwalk -v 2c -c broadhop -M +BROADHOP-MIB:CISCO-QNS-MIB<br><lb01> <oidvalue></oidvalue></lb01>                               |
|            | For example, <b>snmpwalk -v 2c -c broadhop -M</b><br>+ <b>BROADHOP-MIB:CISCO-QNS-MIB lb01 .1.3.6.1.4.1.26878.200.3.3.70.11</b> |
|            | List all KPIs value of load balancer (lb), if all values are 0 then                                                            |
|            | For ExternalCurrentSession:                                                                                                    |
|            | 1. Open another terminal.                                                                                                    |
|            | 2. Enter the following command:                                                                                                |
|            | telnet <lbvip01> 8443</lbvip01>                                                                                                |
|            | 3. On previous terminal run the above <b>snmpwalk</b> command again.                                                           |
|            | <b>4.</b> This time it will display the externalCurrentSession KPIs value to be 1.                                             |
|            | 5. Repeat the process with more telnet session open on lbvip01 8080 port                                                       |
|            | For InternalCurrentSession:                                                                                                    |
|            | 1. Open another terminal.                                                                                                    |
|            | 2. Enter the following command:                                                                                                |
|            | telnet <lbvip02> 8080</lbvip02>                                                                                                |
|            | 3. On previous terminal run the above <b>snmpwalk</b> command again.                                                           |
|            | <b>4.</b> This time it will display the internalCurrentSession KPIs value to be 1.                                             |
|            | 5. Repeat the process with more telnet sessions open on lbvip01 8080 port.                                                     |

| KPI Values              |                                                                                                    |
|-------------------------|----------------------------------------------------------------------------------------------------|
| qns01/qns02/qns03/qns04 | snmpwalk -v 2c -c broadhop -M +BROADHOP-MIB:CISCO-QNS-MIE<br><qns01 02="" 03="" 04=""> <oidvalue></oidvalue></qns01> |
|                         | For example, snmpwalk -v 2c -c broadhop -M<br>+BROADHOP-MIB:CISCO-QNS-MIB qns01<br>.1.3.6.1.4.1.26878.200.3.3.70.15  |
|                         | List all KPIs value of load balancer (lb), if all values are 0 then                                                  |
|                         | For ExternalCurrentSession:                                                                                          |
|                         | 1. Open another terminal.                                                                                            |
|                         | 2. Enter the following command:                                                                                      |
|                         | telnet <lbvip01> 8443</lbvip01>                                                                                      |
|                         | 3. On previous terminal run the above <b>snmpwalk</b> command again.                                                 |
|                         | <b>4.</b> This time it will display the externalCurrentSession KPIs value to be 1.                                   |
|                         | 5. Repeat the process with more telnet sessions open on lbvip01 8080 port                                            |
|                         | For InternalCurrentSession:                                                                                          |
|                         | 1. Open another terminal.                                                                                            |
|                         | 2. Enter the following command:                                                                                      |
|                         | telnet <lbvip02> 8080</lbvip02>                                                                                      |
|                         | 3. On previous terminal run the above <b>snmpwalk</b> command again.                                                 |
|                         | <b>4.</b> This time it will display the internalCurrentSession KPIs value to be 1.                                   |
|                         | <b>5.</b> Repeat the process with more telnet session open on lbvip01 8080 port.                                     |

| KPI Values              |                                                                                                    |
|-------------------------|----------------------------------------------------------------------------------------------------|
| qns01/qns02/qns03/qns04 | snmpwalk -v 2c -c broadhop -M +BROADHOP-MIB:CISCO-QNS-MIB<br><qns01 02="" 03="" 04=""> <oidvalue></oidvalue></qns01>               |
|                         | For example, <b>snmpwalk -v 2c -c broadhop -M</b><br>+ <b>BROADHOP-MIB:CISCO-QNS-MIB qns01</b><br>.1.3.6.1.4.1.26878.200.3.3.70.15 |
|                         | List all KPIs value of policy server (QNS) VM.                                                                                     |
|                         | For example, the output will be displayed as below:                                                                                |
|                         | SNMPv2-SMI::enterprises.26878.200.3.3.70.15.20 = STRING: "11"                                                                      |
|                         | SNMPv2-SMI::enterprises.26878.200.3.3.70.15.20.0 = STRING: "11"                                                                    |
|                         | SNMPv2-SMI::enterprises.26878.200.3.3.70.15.21 = STRING: "0"                                                                       |
|                         | SNMPv2-SMI::enterprises.26878.200.3.3.70.15.21.0 = STRING: "0"                                                                     |
|                         | SNMPv2-SMI::enterprises.26878.200.3.3.70.15.22 = STRING: "0"                                                                       |
|                         | SNMPv2-SMI::enterprises.26878.200.3.3.70.15.22.0 = STRING: "0"                                                                     |
|                         | SNMPv2-SMI::enterprises.26878.200.3.3.70.15.23 = STRING: "0"                                                                       |
|                         | SNMPv2-SMI::enterprises.26878.200.3.3.70.15.23.0 = STRING: "0"                                                                     |
|                         | SNMPv2-SMI::enterprises.26878.200.3.3.70.15.24 = STRING: "0"                                                                       |
|                         | SNMPv2-SMI::enterprises.26878.200.3.3.70.15.24.0 = STRING: "0"                                                                     |
|                         | SNMPv2-SMI::enterprises.26878.200.3.3.70.15.25 = STRING: "3204764880"                                                              |
|                         | SNMPv2-SMI::enterprises.26878.200.3.3.70.15.25.0 = STRING: "3204764880"                                                            |

# **FAQs**

- **Q.** Where to check if traps are getting generated or not?
- A. On active policy director (lb) VMs tail the below log file /var/log/snmp/trap to get the generated trap.
- Q. Traps are getting generated from different VMs such as OAM (pcrfclient) or policy server (QNS) VMs but not getting logged to /var/log/snmp/trap and not appear on NMS receiver?

```
A. Check on active policy director (lb) VM if 
/etc/snmp/scripts/application_trapv1_convert and component_trap_convert files are present or not. If the files are present but traps are not getting generated then try to execute the following commands and test it again.
```

```
dos2unix /etc/snmp/scripts/application_trapv1_convert
dos2unix /etc/snmp/scripts/component_trap_convert
```

- Q. The traps are getting logged in /var/log/snmp/trap but not receive on NMS?
- A. 1. Check the setup configuration is correct or not as per the instruction given above.
  - 2. Perform the steps given in the previous question.

- 3. Check if NMS IP is accessible from policy director (lb) VMs. Using command such as ping <nms\_ip>.
- Q. Database related traps not getting generated?
- A. 1. Check the setup is configured and running as per instruction given above.
  - 2. On pcrfclient/lb VMs all the scripts generating the traps are logging the details inside /var/log/broadhop/script/<script\_name><date>.log file. Open log file to check if there is any error in the script or is it generating the traps successfully or not. If not generated by script then contact system administrator team to resolve the issue.
- **Q.** What is the difference between pcrfclient01 and pcrfclient02 virtual machines?
- A. pcrfclient01 -- Master / Standby
  - pcrfclient02 ---Slave / Standby
  - pcrfclient02 support high availability of policy related services but it may not replicate all the services which were present in pcrfclient01.
- Q. What is the ideal threshold limit for processor load in particular VM?
- A. A. Ideally the threshold limit should be equal to number of vCPU that are present in the VM.

You can check the vCPU on a particular VM using the following command: grep ^processor /proc/cpuinfo | wc -l.

So if we have 12 vCPU, threshold limit for processor load is 12.

- Q. I have multiple release trains (software releases) in my repository file (cat /etc/broadhop/repositories). Which one will take high precedence?
- **A.** The highest version number is always selected and it is all merged. The versions are classified as follows and each type of versions will have version number and highest version takes high precedence:
  - 1. Major
  - 2. Minor
  - 3. Patch
  - 4. Build

# **Reference Document**

For more information on SNMP traps and KPIs, refer to CPS SNMP, Alarms and Clearing Procedures Guide.

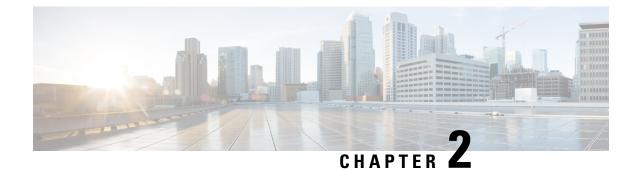

# **Troubleshooting ANDSF**

- Policy Builder Scenarios, on page 107
- Control Center Scenarios, on page 110
- ANDSF Server Scenarios, on page 113
- Basic Troubleshooting Using ANDSF Logs, on page 119

# **Policy Builder Scenarios**

## Not Able to See DM Configuration Tab in Policy Builder after Installation

| Systems                      | Summary                     |        |
|------------------------------|-----------------------------|--------|
| Summary                      | <ul> <li>Actions</li> </ul> |        |
| Account Balance Templates    | Create Child:               |        |
| Andsf Clients                | System                      |        |
| Custom Reference Data Tables |                             |        |
| OM Configuration             |                             |        |
| Diameter Agents              |                             |        |
| Diameter Clients             |                             |        |
| Diameter Defaults            |                             |        |
| Fault List                   |                             |        |
| Notifications                |                             |        |
| Policy Enforcement Points    |                             |        |
| Subscriber Data Sources      |                             | 32     |
| Tariff Times                 |                             | 215732 |

Figure 26: DM Configuration Tab

Step 1Execute list\_installed\_features.sh script from Cluster Manager to verify whether the ANDSF feature<br/>(com.broadhop.client.feature.andsf) is enabled or not.

list\_installed\_features.sh

**Step 2** In case the above feature (com.broadhop.client.feature.andsf) is missing, edit the /etc/broadhop/pb/features file from Cluster Manager VM and add the following lines:

com.broadhop.client.feature.andsf

#### com.broadhop.andsf.service.feature

**Step 3** After modifying the feature files, execute the following commands from Cluster Manager:

/var/qps/install/current/scripts/build\_all.sh

/var/qps/install/current/scripts/upgrade/reinit.sh

**Note** If the DM configuration does not show up then do a **restartall.sh** at the end.

**Caution** Executing restartall.sh will cause messages to be dropped.

# **Diagnostic.sh throws Errors after Restart**

Check Client Name Value is not blank as shown in the following figure:

#### Figure 27: DM Client Vendor

| Systems                      | DM Client Vendor         |                             |
|------------------------------|--------------------------|-----------------------------|
| Account Balance Templates    |                          |                             |
| Andsf Clients                | Name                     | Client Name Tag (./DevInfo) |
| Custom Reference Data Tables | smartswitch              | Ext_UEClientVendor          |
| DM Configuration             | Client Name Value        | DM Root URI (Prefix)        |
| DM Trees                     | test                     | ./ANDSF                     |
| DM Trees DM Tree Lookups     | ISMP Rule Priority URI   | DevId Tag Name              |
| 🕨 🗁 URI Types                | ./Policy/X+/RulePriority | DevId                       |
| 🖌 🔁 DM Client Vendors        | GCM Token URI            | GCM Token Tag Name          |
| smartswitch                  | ./GCMToken               | Ext_GCMToken                |
| iPhone                       | APNS Token URI           | APNS Token Tag Name         |
| Diameter Agents              |                          |                             |
| Diameter Clients             |                          |                             |
| Diameter Defaults            | ▼ Actions                |                             |
| Fault List                   | Copy:                    |                             |
| Notifications                | Current DM Client Vendor |                             |
| Policy Enforcement Points    |                          |                             |
| Subscriber Data Sources      |                          |                             |
| Tariff Times                 |                          |                             |

### Not Getting GCM Notifications in Logs

Verify the GCM tokens are configured in Policy Builder as shown in the following figure:

| Systems                        | Rediume Nounce   | яцон соннуцгацон      |       |                 |                              |     |   |
|--------------------------------|------------------|-----------------------|-------|-----------------|------------------------------|-----|---|
| Summary                        | a tat to         |                       |       |                 |                              |     |   |
| 🛛 🐻 system-1                   | Google Cloud Me  | ssaging Configuration |       |                 |                              | 1   |   |
| 4 🗁 Plugin Configurations      | *Api Key         |                       |       |                 |                              |     |   |
| Threading Configuration        | AIzaSyAXV9L1     | I7HLo2nqYk0_          |       |                 |                              |     |   |
| Async Threading Configur       | *Sender Id       |                       |       |                 |                              |     |   |
| Balance Configuration          | 138093504216     | 5                     |       |                 |                              |     |   |
| USuM Configuration             |                  |                       |       |                 |                              |     |   |
| D Unified API Configuration    | Delay While Idle |                       |       |                 |                              |     |   |
| 🗋 Customer Reference Data      | *Time To Live (  | Dave                  |       |                 |                              |     |   |
| Portal Configuration           | 0                |                       |       |                 |                              |     |   |
| 🗋 Notification Configuration 😑 | <u> </u>         |                       |       |                 |                              |     |   |
| Voucher Configuration          | Proxy            |                       |       |                 |                              |     |   |
| Diameter Configuration         |                  |                       |       |                 |                              |     |   |
| REST API Configuration         | *GCM XMPP Se     | rvers                 |       |                 |                              |     |   |
| Andsf Configuration            | *Lb Type         | *Ip Address           | *Port | *SSL Connection | Allow Self Signe XMPP Domain | Str |   |
| Audit Configuration            | ACTIVE           | gcm.googleapis.com    | 5235  | REQUIRED        |                              | 1   |   |
| 🗸 🍘 duster-1                   |                  |                       |       |                 |                              |     |   |
| - 🗁 Plugin Configurations      |                  |                       |       |                 |                              |     |   |
| Andsf Configuration            |                  |                       |       |                 |                              |     |   |
| Account Balance Templates      |                  |                       |       |                 |                              |     |   |
| Andsf Clients                  | 4                |                       | III   |                 |                              | Þ   |   |
| Custom Reference Data Tables   | Add Remove       | <b>∂ ₽</b>            |       |                 |                              |     |   |
| DM Configuration               | GCM HTTP Serv    | vers                  |       |                 |                              |     | _ |
| Diameter Agents                | *Lb Type         |                       |       | Retries         |                              |     |   |
| Diameter Clients               | ACTIVE           |                       |       | 0               |                              |     |   |
| Diameter Defaults              | 8                |                       |       |                 |                              |     |   |
| Caula Lina                     | 3                |                       |       |                 |                              |     |   |

#### Figure 28: Notification Configuration

## Session is not created for iPhone and Android Users

- **Step 1** Go to **Services** > **Domains** in Policy Builder.
- Step 2 Under Domains, select USum Auth.
- Step 3 On right hand side, in the General tab, under Authorization tab, check that the User Id Field value is set to Session User Name for both Android and Apple clients.

#### Figure 29: USum Auth

| Domains<br>Summary    | 🟠 Domain                          |                         |                      |                 |  |
|-----------------------|-----------------------------------|-------------------------|----------------------|-----------------|--|
| USuM Auth<br>Services | Name<br>USuM Auth                 | 🖌 Is Default            |                      |                 |  |
| Use Case Templates    | General Provisioning Addition     | al Profile Data Locatio | ns Advanced Rules    |                 |  |
|                       | Authorization                     |                         | USuM Authorization 👻 | *Domain Naming  |  |
|                       | User Id Field                     |                         |                      | Domain Prefix   |  |
|                       | Session User Name                 | > select <u>clear</u>   |                      |                 |  |
|                       | Password Field                    |                         |                      | Append Location |  |
|                       |                                   | select <u>clear</u>     |                      |                 |  |
|                       | Remote Db Lookup Key Fie          | eld                     |                      |                 |  |
|                       |                                   | select <u>clear</u>     |                      |                 |  |
|                       |                                   |                         |                      |                 |  |
|                       |                                   |                         |                      |                 |  |
|                       | ▼ Actions                         |                         |                      |                 |  |
|                       | Create Child:<br>Service Provider |                         |                      |                 |  |
|                       | Copy:                             |                         |                      |                 |  |
|                       | Current Domain                    |                         |                      |                 |  |
|                       |                                   |                         |                      |                 |  |

# Check for service Use Case Templates for GCM, APNS, General, and default Services

 Step 1 Go to Services tab in Policy Builder and click on Use Case Templates.
 Step 2 Check that the use case template is there for the service being attached to a particular subscriber. There should be two use case templates for a general ANDSF service and one more use case template for GCM/APNS notification if you have attached notification service to the subscriber.
 Step 3 If the templates are not there, see the CPS ANDSF Configuration Guide to create Use case Templates for the above services.

# **Control Center Scenarios**

### Subscriber Session not getting Created and Getting Exception Error (401)

- Make sure username and name should be same and unique.
- In case of Android, username will be IMSI.
- In case of iPhone, username will be MSISDN.

#### Figure 30: Subscribers

| Subscribers                                     | Subscribers        |                      |                     |                   |     |              |       |
|-------------------------------------------------|--------------------|----------------------|---------------------|-------------------|-----|--------------|-------|
| Find Subscriber<br>Create Subscriber            | Sub_Test_1 Details |                      |                     |                   |     |              |       |
| Sub_Test_1                                      |                    |                      |                     |                   |     |              |       |
| Overview                                        | General            | General              |                     |                   |     |              |       |
| Details<br>Sessions                             | Credentials        | Name                 |                     | Domain:           |     | Status:      |       |
| Balance                                         | Services           | Sub_Test_1           |                     | Select            | ~   | ACTIVE       | ~     |
| SSIDs                                           | Notifications      | Startbate.           |                     | End Date:         |     | Role:        |       |
| essions                                         | Subaccounts        |                      | <b>^</b> : <b>^</b> |                   | •   | READ_ALL     | ~     |
| Find Subscriber Session<br>Find Network Session |                    | External Id:         |                     | Rate Plan:        |     | Charging Id: |       |
|                                                 |                    | Authentication Type: |                     | Use <u>rname:</u> |     | Password:    |       |
|                                                 |                    | BASIC                | *                   | Sub_Test_1        |     | •••••        |       |
|                                                 |                    | Custom Data:         |                     | $\bigcirc$        |     |              |       |
|                                                 |                    | Code                 | Value               |                   | add |              |       |
|                                                 |                    | tier                 | Gold                |                   |     |              |       |
|                                                 |                    |                      |                     |                   |     |              |       |
|                                                 |                    |                      |                     |                   |     |              |       |
|                                                 |                    |                      |                     |                   |     |              |       |
|                                                 |                    |                      |                     |                   |     |              |       |
|                                                 |                    |                      |                     |                   |     | Save         | Reset |

# **SSID Credentials are Wrongly Passed in Policy**

- **Step 1** Go to Subscriber section in Control Center.
- Step 2 Click on SSID section.
- **Step 3** Check the subscriber credentials are populated for specific SSIDs.
- **Step 4** Verify all the above three steps for all the subscribers.

## DM Tree Lookups Fail and Exception in consolidated-qns.log

**Step 1** Make sure CRD mapping is done properly in DM lookup.

#### Figure 31: DM Tree Lookups

| Mobile Config (IOS device)                 |   | List DMT Lookup |                    |                    |      |               |     |
|--------------------------------------------|---|-----------------|--------------------|--------------------|------|---------------|-----|
| Certificates                               |   |                 |                    |                    |      |               |     |
| Trusted CAs                                |   | Name:           |                    |                    |      | Search        |     |
| M Trees                                    |   |                 |                    |                    |      |               |     |
| SMP_DEF_LOC_OVERRIDE                       | - | Name            | TGPP_Location      | WLAN_Location      | Tier | Group Name    | add |
| SMP_EXT                                    |   | Location7       | TgppLocationName7  | WlanLocationName7  | Gold | Group_Test_4  |     |
| ISRP<br>ISMP                               |   | Location8       | TgppLocationName8  | WlanLocationName8  | Gold | Group_Test_4  |     |
| Laxman-ISMP_EXT                            |   | Location3       | TgppLocationName3  | WlanLocationName3  | Gold | Group_Test_2  |     |
| SMP_EXT-Gaurav                             |   | Location4       | TgppLocationName4  | WlanLocationName4  | Gold | Group_Test_2  |     |
| SMP_EXT-Mudgal                             | - | Location1       | TgppLocationName1  | WlanLocationName1  | Gold | Group_Test_1  |     |
| swannil ISMP_EXT<br>M Tree Groups          |   | Location2       | TgppLocationName2  | WianLocationName2  | Gold | Group_Test_1  |     |
| ISMP DEF LOC OVERRIDE                      |   | Location9       | TgppLocationName9  | WianLocationName9  | Gold | Group_Test_5  |     |
| ISMP_EXT                                   |   | Location10      | TgppLocationName10 | WianLocationName10 | Gold | Group_Test_5  |     |
| ISRP                                       |   | Location5       | TgppLocationName5  | WianLocationName5  | Gold | Group_Test_3  |     |
| SMP                                        |   | Location6       | TgppLocationName6  | WianLocationName6  | Gold | Group_Test_3  |     |
| Laxman-ISMP_EXT<br>ISMP_EXT-Gaurav         |   | Location11      | TgppLocationName11 | WlanLocationName11 | Gold | Group_Test_6  |     |
| ISMP_EXT-Mudgal                            |   | Location12      | TgppLocationName12 | WlanLocationName12 | Gold | Group_Test_6  |     |
| swannil ISMP_EXT                           | - | Location13      | TgppLocationName13 | WianLocationName13 | Gold | Group_Test_7  |     |
| M Tree Lookups<br>ISMP_EXT_CISCO-Copy      |   | Location14      | TgppLocationName14 | WianLocationName14 | Gold | Group_Test_7  |     |
| SMP_EXT_GEO_LOC_STATIC-Copy                | - | Location15      | TgppLocationName15 | WlanLocationName15 | Gold | Group_Test_8  |     |
| SMP_EXT_CISCO                              |   | Location16      | TgppLocationName16 | WianLocationName16 | Gold | Group_Test_8  |     |
| Policy_EXT_TIER_CISCO<br>swapnil1_ISMP_EXT |   | Location17      | TgppLocationName17 | WianLocationName17 | Gold | Group_Test_9  |     |
| swapnil1_Policy_EXT_TIER-Copy              |   | Location18      | TgppLocationName18 | WianLocationName18 | Gold | Group_Test_9  |     |
| swapnil1_Policy_EXT_TIER                   |   | Location19      | ToppLocationName19 | WianLocationName19 | Gold | Group Test 10 |     |
| load_test_ISMP_EXT                         | - | Location20      | TgppLocationName20 | WianLocationName20 | Gold | Group Test 10 |     |
|                                            |   |                 |                    |                    |      |               |     |

- **Step 2** Check the CRD entries in DM tree lookup table.
- **Step 3** Check whether the CRD tables (for example, check in configuration section) exists and have entries defined in the lookup table.

# Data Populated in MongoDB ANDSF Collection, but values are not shown in Control Center

- **Step 1** Go to all the policy server (QNS) nodes.
- Step 2 Edit the following qns.conf file at /etc/broadhop/.
- **Step 3** Add the following parameter in the qns.conf file.

-Dandsf.mongo.thread.maxWaitTime=10000

**Step 4** Execute restart.sh from Cluster Manager VM.

# Not able to see the Mobile Configuration Certificate sub screen in Control Center

**Step 1** Check if the screen is hidden behind the mobile configuration main screen.

**Step 2** Close all the screens and re-open the mobile configuration screen.

If the certificate screen is not visible, you may need to close the Control Center and Mobile Configuration screens and reopen them again to make it visible.

# Control Center session timeout frequently and not able to login from another browser

**Step 1** Increase the number of sessions limit which will allow to create more sessions.

**Step 2** Edit the gns.conf file and add the following parameter:

-Dcc.user.session.limit=5000

## **Geo-location is not read Properly in Control Center**

Step 1Go to Configuration tab in Control Center.Step 2Click on the Geo-location table and verify the format.<br/>Latitude and Longitude value should be in degrees.<br/>For example:<br/>Longitude: 36.0044<br/>Latitude: -68.9956<br/>Radius: 100

# **ANDSF Server Scenarios**

## **API Error Codes**

The following table provides the information related to API Error Codes:

| Error Code                 | Scenario                                                                                                    |
|----------------------------|----------------------------------------------------------------------------------------------------|
| 400 Bad request            | The requested command could not be performed because of malformed syntax in the command. The malformed command may also be returned in the item Element type in the Status. Check SyncML syntax. For more information, refer to <i>CPS ANDSF Configuration Guide</i> .                                                                                                    |
| 401 Invalid<br>credentials | The requested command failed because of improper authentication or authorization.<br>If the property type of authentication was presented in the original request, then the<br>response code indicates that the requested command has been refused for those<br>credentials. Check <b>cred data</b> and <b>Authentication</b> type in syncml. For more information,<br>refer to <i>CPS ANDSF Configuration Guide</i> . |
| 500 Command failed         | The recipient encountered an unexpected condition which prevented it from fulfilling the request. Verify <b>ssids</b> are attached to the subscriber and check <b>qns consolidated</b> logs in OAM (pcrfclient).                                                                                                    |
| 503 Service<br>unavailable | The recipient is currently unable to handle the request due to a temporary overloading or maintenance of the recipient. The implication is that this is a temporary condition, which will be alleviated after some delay Check <b>qns consolidated</b> logs in OAM (pcrfclient).                                                                                                    |

#### Table 11: API Error Codes

## **General Errors**

#### Problem Accessing ua/soap Getting Jetty Related Error

This problem occurs when Unified API service is not functioning.

**Step 1** Execute **list\_installed\_features** command to check whether the following features are installed:

#### PCRF

- com.broadhop.unifiedapi.interface.feature
- com.broadhop.unifiedapi.ws.service.feature

#### **Policy Builder**

- com.broadhop.client.feature.andsf
- com.broadhop.client.feature.unifiedapi
- **Step 2** Add the missing features in Policy Builder and PCRF feature file (/etc/broadhop/pb/features, /etc/broadhop/pcrf/features).
- **Step 3** Execute the following commands from Cluster Manager.

/var/qps/install/current/scripts/build\_all.sh

/var/qps/install/current/scripts/upgrade/reinit.sh

#### **Check if Blank Policy is Retrieved in SyncML Response**

This problem occurs whenever a respective policy for the UE request is not found.

| Step 1<br>Step 2 | Make sure lookups defined in Control Center and Policy Builder are properly configured.<br>Map DM configuration templates in Policy Builder with the actual DM configuration in Control Center and also look<br>into subscriber mapped service configuration. |
|------------------|----------------------------------------------------------------------------------------------------|
| Step 3           | Make sure no error object is being created for a non-matching option in Service Configuration. Check if options in Use Case Templates match corresponding Service Options and Service Configuration. They will be marked with a (X) if there is an error.     |
| Step 4           | Publish the corrections.                                                                                                    |
| Step 5           | After restarting policy server (QNS), run the use case again.                                                                                                    |

#### Policy Engine not Returning a Management Response

This problem occurs when a certain process during policy retrieval is failing due to an Exception in some process.

- **Step 1** Go to Policy Builder.
- **Step 2** Check that all the configurations are correct as per *CPS ANDSF Configuration Guide*.
- **Step 3** Check that the Control Center Lookup and associations are properly configured.
- Step 4 Check consolidated-qns.log in perfclient01 VM to debug any relevant exceptions.

## **Notification Errors**

#### **GCM** Notification

#### No GCM Token Found

This generally happens when either UE is not sending the token in Device Info or Server is unable to retrieve this token for notification. Server can only retrieve token and store in the Device session if notification service is properly configured (if not using default configurations).

Andsf\_ISMP\_Google\_Notification

#### Figure 32: NotificationService Parameters

| NotificationService Parameters |                                 |
|--------------------------------|---------------------------------|
| *Display Name                  | Value                           |
| Notification To Send           | GCM_NOTIFICATION                |
| Override Destination           | 90000                           |
| Override Destination Retriever | Session UE GCM Registration Key |
| 🔺 Message Parameters (List)    |                                 |
| MessageParameter               |                                 |
| Code                           |                                 |
| Value                          |                                 |
| Value Retriever                |                                 |

In the **Override Destination Retriever**, specify this field which will pick Token from Device Info field, having the following two tags: <GCMToken> for google devices. Make sure these are set in DM Client Vendor Page.

215738

Figure 33: DM Client Vendor

| Name                        | Client Name Tag (./DevInfo) |
|-----------------------------|-----------------------------|
| iPhone                      | Ext_UEClientVendor          |
| Client Name Value           | DM Root URI (Prefix)        |
| iPhone                      | ,/ANDSF                     |
| ISMP Rule Priority URI      | DevId Tag Name              |
| ./Policy/X+/RulePriority    | DevId                       |
| GCM Token URI               | GCM Token Tag Name          |
| ./GCMToken                  | Ext_GCMToken                |
| APNS Token URI              | APNS Token Tag Name         |
| ./APNSToken                 | Ext_APNSToken               |
| <ul> <li>Actions</li> </ul> |                             |
| Copy:                       |                             |
| Current DM Client Vendor    |                             |

Whenever notification is not received by client, following common error scenarios can occur:

Couldn't Connect To GCM Server Exception

This generally happens when Notification Configuration is not configured properly. Ensure load balancer is able to listen on the ports specified by GCM. The feature com.broadhop.notifications.service.feature is enabled on Policy Director (lb). Similarly

com.broadhop.notifications.local.feature should be enabled on Policy Server (qns).

- · Policy Builder Configuration
  - Under Notification Configuration check the configuration for GCM Configuration.

- The configuration should not be in error. The correct API key and Sender Id should be present.
- Server Configuration
  - Check there is an active connection established on the port 5235. The firewall is opened for the port.

service iptables stop

netstat -apn | grep 5235 (Connection should be in established state)

Telnet connection is established for the port.

Ping to gcm.googleapis.com should be successful.

Ping to android.googleapis.com should be successful.

• A valid xmpp or http connection is established. The same should be visible in policy server (qns) logs on the active policy director (lb). Check Notification is being sent from policy server (qns) and the same is being relayed correctly by the policy director (lb) to the GCM Server.

#### **APNS Notification**

• No APNS Token Found

This generally happens when either UE is not sending the token in Device Info or Server is unable to retrieve this token for notification. Server can only retrieve token and store in the Device session if notification service is properly configured (if not using default configurations)

Andsf\_ISMP\_Apple\_Notification
 Figure 34: NotificationService Parameters

```
      NotificationService Parameters

      *Display Name
      Value

      Notification To Send
      apple

      Override Destination
      override Destination Retriever

      Override Destination Retriever
      Session UE APNS Registration Key

      Message Parameters (List)
      AmessageParameter

      Code
      Value

      Value Retriever
      Value Retriever
```

In the **Override Destination Retriever**, specify this field which will pick Token from Device Info field, having the following two tags: <APNSToken> for apple devices. Make sure these are set in DM Client Vendor Page.

#### Figure 35: DM Client Vendor

| Name                     | Client Name Tag (./DevInfo) |  |
|--------------------------|-----------------------------|--|
| iPhone                   | Ext_UEClientVendor          |  |
| Client Name Value        | DM Root URI (Prefix)        |  |
| iPhone                   | ./ANDSF                     |  |
| ISMP Rule Priority URI   | Devid Tag Name              |  |
| ./Policy/X+/RulePriority | DevId                       |  |
| GCM Token URI            | GCM Token Tag Name          |  |
| ./GCMToken               | Ext_GCMToken                |  |
| APNS Token URI           | APNS Token Tag Name         |  |
| ./APNSToken              | Ext_APNSToken               |  |
| ▼ Actions                |                             |  |
| Copy:                    |                             |  |

Whenever notification is not received by client, following common error scenarios can occur:

Couldn't Connect To APNS Server Exception

This generally happens when Notification Configuration is not configured properly. Ensure load balancer is able to listen on the ports specified by APNS. The feature

```
com.broadhop.notifications.service.feature is enabled on policy director (lb). Similarly, com.broadhop.notifications.local.feature should be enabled on policy server (qns).
```

- Policy Builder Configuration
  - Check the correct APNS Server is provided with the correct Server Port. The APNS token being sent is valid.
  - A valid Certificate and password is provided.
  - Correct Geo Fence value is configured under the ANDSF Configuration.
- · Server Configuration
  - Check there is an active connection established on the port 2195. The firewall is opened for the port.

service iptables stop

netstat -apn | grep 2195 (Connection should be in established state)

- Telnet connection is established for the port.
- Check if the APNS token is updated with the correct value in the Session Data. This should be a valid APNS Token.
- Check Notification is being sent from policy server (qns) and the same is being relayed correctly by the policy director (lb) to the APNS Server

# **Basic Troubleshooting Using ANDSF Logs**

# **Debugging Common Errors using Logging Techniques of ANDSF**

The following procedure describes how to enable logs in logback.xml.

| Step 1 | Edit/etc/broadhop/logback.xml.                                                                                                    |
|--------|----------------------------------------------------------------------------------------------------|
| Step 2 | Search for the following:                                                                                                    |
|        | APS Loggers                                                                                                    |
| Step 3 | Change < logger name = com.broadhop" level = warn" > to < logger name = com.broadhop" level = debug" > to < logger name = com.broadhop" level = debug" > to < logger name = com.broadhop" level = debug" > to < logger name = com.broadhop" level = debug" > to < logger name = com.broadhop" level = debug" > to < logger name = com.broadhop" level = debug" > to < logger name = com.broadhop" level = debug" < logger name = com.broadhop" level = debug" > to < logger name = com.broadhop" level = debug" > to < logger name = com.broadhop" level = debug" > to < logger name = tom.broadhop" level = tom.broadhop" level |
| Step 4 | (Optional) To enable module specific logging, set the debugging level to debug for the specific module.                                                                                                    |
|        | For example, <logger level="debug" name="com.broadhop.notifications"></logger> will set the debug level log for notifications module only.                                                                                                    |
| Step 5 | Copy this logback.xml file to all other policy server (qns) VMs using the following command:                                                                                                    |
|        | copytoall.sh /etc/broadhop/logback.xml /etc/broadhop/logback.xml                                                                                                    |
| Step 6 | Capture the trace. Now run the call flow so that the trace is captured in the logs.<br>Logs will be captured in /var/log/broadhop.                                                                                                    |
| Step 7 | After you have captured and debugged the logs, roll back the logback.xml file.                                                                                                    |

# **Debugging Common Call Flow Scenarios for ANDSF using Logging Patterns**

#### **Generic Call Flow For Android**

- **Step 1** Enable the logging for broadhop module at debug level as described in Debugging Common Errors using Logging Techniques of ANDSF, on page 119.
- **Step 2** On perfclient01, navigate to /var/log/broadhop.
- **Step 3** Use the tail command to view the consolidated-engine.log
- **Step 4** Send Package #1 for the subscriber. Look for the following values:
  - a) Correct Message and User Info is picked:

```
Message Id: 1
Source: IMEI:User UseCase Tier
```

User Name: User\_UseCase\_Tier

The Correct IMEI and User Name value should be displayed as specified in Control Center.

b) Check if USUSM Authorization was successful. If not, check that the User Name is the same as in Control Center and that Correct Authorization is given in Policy Builder.

INFO : (auth) Success USUM AUTHORIZATION

c) Check if DevInfo gets Processed.

INFO : (ANSDF) DevInfo processed : vendor SmartSwitch

d) If a GCM token is supplied, see if it is read and updated.

INFO : (ANSDF) Updating GCM registration key !Vendor: SmartSwitch

e) Check the correct Use Case is picked and a valid response is sent to the same Subscriber.

INFO : (ANSDF) Sending response for session imei:User\_UseCase\_Tier;Session\_User\_UseCase\_Tier

INFO : (use-cases) Use case 'Andsf\_ISMP\_LOC', status: true, Condition: No Condition Set

- **Step 5** Send Package #3 for the subscriber. The correct policy should to be sent to the user on the basis of the lookups defined in DM Configuration in Control Center.
  - a) Correct Message and User Info is picked:

Message Id: 2 Source: IMEI:User UseCase Tier

User Name: User UseCase Tier

The Correct IMEI and User Name value should be displayed as specified in Control Center.

b) Check that the correct session is picked, as was given in Package #1:

Session ID: imei:User UseCase Tier;Session User UseCase Tier

c) Check that correct TGPP and WLAN Location Values are picked as defined in Control Center under the DM Configuration Tab:

INFO : (ANSDF) Processing result cmd: 14

INFO : (ANSDF) Processed URI ./UE Location/TGPP Location value: [UseCase Tier TGPP]

INFO : (ANSDF) Processed URI ./UE\_Location/WLAN\_Location value: [UseCase\_Tier\_WLAN]

UseCase\_Tier\_TGPP is configured in TGPP\_Location Table.

UseCase Tier WLAN is configured in WLAN Location Table.

d) Check that the correct lookup is picked as defined in the DM Configuration and correct lookup filters are processed.

INFO : (ANSDF) checking state: LOOKUP {90}

INFO : (ANSDF) Processing lookup Policy EXT TIER

INFO : (ANSDF) Lookup using ./UE Location/TGPP Location value: [UseCase Tier TGPP]

INFO : (ANSDF) Lookup using ./UE Location/WLAN Location value: [UseCase Tier WLAN]

INFO : (ANSDF) Lookup using TIER value: [Gold]

e) Correct DM Treee is picked:

INFO : (ANSDF) Found subscriber specific node [SSIDTypeWLAN\_Location2] in DMT
[UseCase\_SSID\_Tier]

UseCase\_SSID\_Tier is the Tree that is configured for the Lookups defined above in Control Center DM Configuration.

f) A valid response command is sent to the client:

```
INFO : (ANDSF) Adding Replace [response=2,7] for
imei:User_UseCase_Tier;Session_User_UseCase_Tier, msg=2
```

g) A valid Syncml response is sent:

```
INFO : (ANSDF) Sending response for session
imei:User_UseCase_Tier;Session_User_UseCase_Tier
```

#### **Generic Call Flow For Apple**

- **Step 1** Enable the logging for broadhop module at debug level as described in Debugging Common Errors using Logging Techniques of ANDSF, on page 119.
- **Step 2** On pcrfclient01, navigate to /var/log/broadhop.
- **Step 3** Use the **tail** command to view the consolidated-engine.log.
- **Step 4** Send Package #1 for the subscriber. Look for the following values:
  - a) Correct Message and User Info is picked:

```
Source: UUID:User_UseCase_IOS_1
```

User Name: User\_UseCase\_IOS

UUID: User\_UseCase\_IOS\_1

The Correct UUID and User Name value should be displayed as specified in Control Center.

b) Correct Services are attached to the subscriber:

SERVICES: Andsf ISMP Apple Notification Andsf ISMP GEO LOC STATIC

c) Check if USUSM Authorization was successful. If not, check that the User Name is the same as in Control Center and that Correct Authorization is given in Policy Builder.

INFO : (auth) Success USUM AUTHORIZATION

d) Check the correct Use Case is picked and a valid response is sent to the same Subscriber.

```
INFO : (use-cases) Use case 'Andsf_ISMP_Apple_Notification', status: false, Condition:
("DM Device MO"=false)
```

INFO : (use-cases) Use case 'Andsf\_ISMP\_GEO\_LOC\_STATIC', status: true, Condition: No
Condition Set

- **Step 5** Send Package #3 for the subscriber. The correct policy should to be sent to the user on the basis of the lookups defined in DM Configuration in Control Center.
  - a) Correct Message and User Info is picked:

Message Id: 2 Source: UUID:User\_UseCase\_IOS\_1 User Name: User\_UseCase\_IOS

UUID: User\_UseCase\_IOS\_1

Correct UUID and User Name value should be displayed as specified in Control Center.

b) Correct Session is picked as was given in Package #1:

Session ID: uuid:User\_UseCase\_IOS\_1;Session\_User\_UseCase\_IOS\_1

c) Check the DevInfo gets Processed:

INFO : (ANSDF) Pre-fetch URI ./DevInfo cmd: 4

INFO : (ANSDF) DevInfo processed : vendor iPhone DevId: 12345 DevType: NA

d) If an APNS token is supplied, see if it is read and updated.

INFO : (ANSDF) Reusing GCM/APNS token !!Vendor: iPhone, Client: NA, DevId: 12345, GCMToken: null

e) Check that correct Geo Location Values are picked as defined in Control Center under the DM Configuration Tab:

INFO : (ANSDF) Processed URI ./UE\_Location/Geo\_Location value: [geo\_1]

geo\_1 is configured in Geo\_Location Table.

f) Check that the correct lookup is picked as defined in the DM Configuration and correct lookup filters are processed:

INFO : (ANSDF) checking state: LOOKUP {90}

INFO : (ANSDF) Processing lookup Policy EXT GEO LOC STATIC

INFO : (ANSDF) Lookup using ./UE Location/Geo Location value: [geo 1]

g) A valid response command is sent to the client:

INFO : (ANDSF) Adding Replace [response=2,6] for uuid:User UseCase IOS 1;Session User UseCase IOS 1, msg=2

h) A valid Syncml response is sent:

INFO : (ANSDF) Sending response for session
uuid:User UseCase IOS 1;Session User UseCase IOS 1

#### GCM Notification

**Step 1** Check that the GCM Token is defined and updated in the Logs for the subscriber:

```
UUID: Sub Test 1
```

User Name: User UseCase GCM 1

```
INFO : (ANSDF) Reusing GCM/APNS token !!Vendor: SmartSwitch, Client: NA, DevId:
User_UseCase_Tier, GCMToken:
APA91bGbvmHGxpePBt_HkV3Rqw7SW01GyaiqoYdvJv1SPPtQDrO62RGEK-tbk5-bQ5VOCgj4fHM98LzEQPLw6uR4
XlSqu-FW71qwApCTf-ssjIo1_1oFmyd-VDpcyvN0PIkkGeW0wDNilcjyLmX92bfpusD6RUuIx_1m88maJJzSQPiM
fdq3rTA
```

INFO : (ANSDF) Setting next evaluation time Tue Jun 23 14:54:43 IST 2015

**Step 2** On Subscriber Version Update, check that the Notification is being sent:

POLICY RESULT SUCCESS:

session action = None

domainId = ANDSF subscriberId = 00300000e4b0fb825589222c SERVICES: NOTIF GCM Andsf ISMP Tier TRIGGER: com.broadhop.spr.impl.messages.RefreshSPRProfile Key: pk:userId:User UseCase GCM 1 DEBUG MSGS: INFO : (core) Lock obtained on key: pk:userId:User UseCase GCM 1 INFO : (core) Successful load by key: pk:userId:User UseCase GCM 1 INFO : (ANSDF) Sending PUSH on subscriber-version update INFO : (ANSDF) Setting next evaluation time Tue Jun 23 14:54:44 IST 2015 On the Load Balancer, check qns-1.log:

#### Step 3

Received GCM Notification request : Request: template name: GCM NOTIFICATION collapse key: COLL KEY 1 time to live: 1

DEBUG c.b.n.gcm.GcmMessageManager.? - Standard parameters used for sending GCM notification : timeToLive(days) : 5, delayWhileIdle : false, collapseKey : COLL K\*\*\*\*, DEBUG c.b.n.gcm.GcmMessageManager.? - GCM message to be sent : Test Message DEBUG c.b.notifications.gcm.GcmXmppServer.? - Listener Received: <message><gcm xmlns="goog DEBUG c.b.notifications.gcm.GcmXmppServer.? - XMPP packate recieved : {"registration id": DEBUG c.b.notifications.gcm.GcmXmppServer.? - Collector Received: <message><gcm</pre> xmlns="google:mobile:data" DEBUG c.b.notifications.gcm.GcmXmppServer.? - CCS ACK received !! DEBUG c.b.n.i.a.SendGcmNotificationRequest.? - GCM Notification request processing got completed !!

#### **APNS Notification**

Step 1 Check that the APNS Token is defined and updated in the Logs for the subscriber: UUID: Sub Test 1 User Name: User UseCase IOS 8 INFO : (ANSDF) Reusing GCM/APNS token !!Vendor: SmartSwitch, Client: NA, DevId: 12345 INFO : (ANSDF) Setting next evaluation time Tue Jun 23 14:54:43 IST 2015

Step 2

```
POLICY RESULT SUCCESS:
session action = None
domainId = ANDSF
subscriberId = 00500000e4b0fb8255892f94
SERVICES: ISMP_Apple_Notification
TRIGGER: com.broadhop.spr.impl.messages.RefreshSPRProfile Key:
pk:userId:User_UseCase_IOS_08
DEBUG MSGS:
INFO : (core) Lock obtained on key: pk:userId:User_UseCase_IOS_08
INFO : (core) Successful load by key: pk:userId:User_UseCase_IOS_08
INFO : (ANSDF) Sending PUSH on subscriber-version update
INFO : (ANSDF) Setting next evaluation time Tue Jun 23 14:54:43 IST 2015
Step 3 On the Load Balancer, check qns-1.log:
DEBUG c.b.n.impl.NotificationsManager.? - sendApplePushNotification: Device Token being
```

On Subscriber Version Update, check that the Notification is being sent:

pushed to is: 67349132e3631b7a5642d2dae5991359042120c9ca0c30236bcc0bcaed1741c7. DEBUG c.n.apns.internal.ApnsConnectionImpl.? - Made a new connection to APNS DEBUG c.n.apns.internal.ApnsConnectionImpl.? - Message "com.notnoop.apns.ApnsNotification@ecdaaeef"

#### **Notification for Revalidation Timer**

DEBUG MSGS: INFO : (ANSDF) Sending PUSH for re-validation timer expiry INFO : (ANSDF) Setting next evaluation time Tue Jun 23 13:13:05 IST 2015 INFO : (use-cases) Use case 'Andsf ISMP LOC', status: true, Condition: No Condition Set \_\_\_\_\_ Step 3 On the Load Balancer, check qns-1.log: Received GCM Notification request : Request: template name: GCM NOTIFICATION collapse key: COLL\_KEY\_1 time to live: 1 DEBUG c.b.n.gcm.GcmMessageManager.? - Standard parameters used for sending GCM notification : timeToLive(days) : 5, delayWhileIdle : false, collapseKey : COLL K\*\*\*\*, DEBUG c.b.n.gcm.GcmMessageManager.? - GCM message to be sent : Test Message DEBUG c.b.notifications.gcm.GcmXmppServer.? - Listener Received: <message><gcm xmlns="goog DEBUG c.b.notifications.gcm.GcmXmppServer.? - XMPP packate recieved : { "registration id": DEBUG c.b.notifications.gcm.GcmXmppServer.? - Collector Received: <message><gcm xmlns="google:mobile:data" DEBUG c.b.notifications.gcm.GcmXmppServer.? - CCS ACK received !!

DEBUG c.b.n.i.a.SendGcmNotificationRequest.? - GCM Notification request processing got completed !!

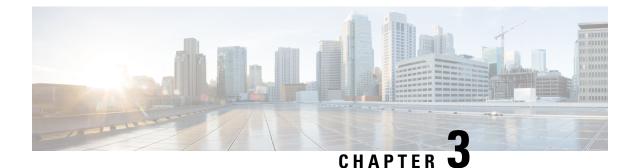

# **Check Subscriber Access**

• Checking Access, on page 127

# **Checking Access**

When you are confident that the installation and configuration tasks are complete and processing properly, try running a small amount of test traffic, following it through the system. Here are three ways to ascertain correct process of access from a subscriber perspective.

## Testing Subscriber Access with 00.testAccessRequest.sh

00.testAccessRequest.sh is a test script used to test subscriber access to the ISG and CPS system.

You can find **00.testAccessRequest.sh** in /opt/broadhop/installer/isg/troubleshooting directory on the CPS server.

To configure the subscriber used, edit the /opt/broadhop/installer/isg/troubleshooting/config.ini file.

Step 1 In the config.ini file, change the User-Name and Password fields.

**Note** You may need to change some of the other parameters in order to match your configuration. The other main attributes to change will be the NAS-IP-Address and Framed-IP-Address.

**Step 2** Run the script from a command line. No arguments are necessary:

#### 00.testAccessRequest.sh

Upon success, this output is displayed as follows:

#### Figure 36: 00.testAccessRequest.sh Output

| P root@l | ab:/opt/broadhop/installer/isg/troubleshooting                               |
|----------|------------------------------------------------------------------------------|
| [root@1  | ab troubleshooting]# 00.testAccessRequest.sh                                 |
| "NAS-IP  | -Address=192.168.181.29, Framed-IP-Address=70.1.2.43, User-Name=banner, User |
| -Passwo  | rd=banner,NAS-Identifier=QA-Test,Calling-Station-Id=0200.0000.0001,Acct-S    |
| ession-  | Id=00000626"   radclient 192.168.181.112:1812 auth aaacisco -r 1 -x          |
| Sending  | Access-Request of id 54 to 192.168.181.112 port 1812                         |
|          | NAS-IP-Address = 192.168.181.29                                              |
|          | Framed-IP-Address = 70.1.2.43                                                |
|          | User-Name = "banner"                                                         |
|          | User-Password = "banner"                                                     |
|          | NAS-Identifier = "QA-Test"                                                   |
|          | Calling-Station-Id = "0200.0000.0001"                                        |
|          | Acct-Session-Id = "00000626"                                                 |
| rad_rec  | v: Access-Accept packet from host 192.168.181.112 port 1812, id=54, lengt    |
| h=76     |                                                                              |
|          | Cisco-Account-Info = "A2M-UP-DOWN"                                           |
|          | Cisco-AVPair = "accounting-list=QNS_ACCT_LIST"                               |

# **Testing Subscriber Access with soapUI**

This procedure tests end subscriber access to your system.

Step 1 Download soapUI from here: http://www.soapui.org/

You only need the freeware version (not the soapUI Pro).

- Step 2 Launch soapUI.
- Step 3 Right click on Projects and select New soapUIProject from the drop-down list.
- **Step 4** Name your project and enter into **Initial WSDL/WADL** the appropriate WSDL URL (you may have to replace the IP in display with your own IP) and select **OK**.

#### Figure 37: New soapUIProject

| 🗿 New soapUI Proje | ct 📃 🗾                                                                        |
|--------------------|-------------------------------------------------------------------------------|
| New soapUI Projec  | t UI Project in this workspace                                                |
| Project Name:      | Demo                                                                          |
| Initial WSDL/WADL: | http://199.166.181.112:8080/ua/wsdl/UnifiedApi.wsdl Browse                    |
| Create Requests:   | Create sample requests for all operations?                                    |
| Create TestSuite:  | Creates a TestSuite for the imported WSDL or WADL                             |
| Create MockService | Creates a Web Service Simulation of the imported WSDL                         |
| Add REST Service:  | Opens dialog to create REST Service                                           |
| Relative Paths:    | Stores all file paths in project relatively to project file (requires save)   |
| Create Web TestCas | e: Creates a TestCase with a Web Recording session for functional web testing |
|                    | OK Cancel                                                                     |

**Step 5** In the tree, select **Demo** > **SubscriberBinding** > **GetSubscriber** > **Request 1** as shown in the following figure:

#### Figure 38: Request 1 Node

| 🖳 🔁 Demo                      |     |
|-------------------------------|-----|
| 🖮 🔳 SubscriberBinding         |     |
| 🖶 🤣 AddCredential             |     |
| 🖶 🥏 AddCredentials            |     |
| 🖶 🧔 AuthenticateSubscriber    |     |
| 🖶 🧔 ChangeBalanceSubscriberId |     |
| 🕀 🤣 ChangeCredentialPassword  |     |
| 🕀 🤣 ChangeCredentialUsername  |     |
| 🕀 🧔 ChangeRecurringRefreshDay |     |
| 🕀 🧔 CreateBalance             |     |
| 🕀 🤣 CreateSubscriber          |     |
| CreateSubscribers             |     |
| 🕀 🧔 CreateVoucher             |     |
| 🕀 🧔 CreateVouchers            |     |
| 🖶 🥏 Credit                    |     |
| 🕀 🤣 Debit                     |     |
| 🕀 🧔 DeleteBalance             |     |
| 🕀 🤣 DeleteCredential          |     |
| DeleteCredentials             |     |
| 🕀 🤣 DeleteQuota               |     |
| 🕀 🧔 DeleteSubscriber          |     |
| 🕀 🧔 DeleteVoucher             |     |
| 🕀 🧔 GetSubscriber             |     |
| Request 1                     |     |
| 🕀 😴 KeepAlive                 |     |
|                               | 110 |

**Step 6** Select **edit current..** to edit the end point. Enter the appropriate IP.

#### Figure 39: Request 1 XML File

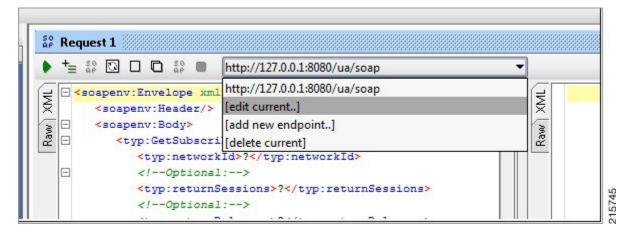

**Step 7** In the XML file:

- Replace ? in <typ:networkId>?</typ:networkId> with the appropriate credential or network ID.
- Replace ? in <typ:returnSessions>?</typ:returnSessions> with True.
- Replace ? in <typ:returnBalance>?</typ:returnBalance> with True.

#### Figure 40: Request 1 XML File

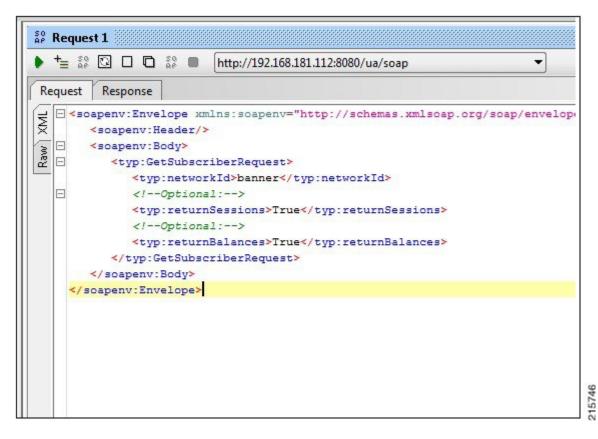

 Step 8
 Click the green arrow (underneath Request 1).

 Figure 41: Request 1 XML File

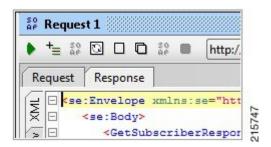

**Step 9** Check the resulting XML output. Pay special attention to the relevant subscriber information.

#### Figure 42: XML Output

| <se:body></se:body>                                                                                      |                                                                           |
|----------------------------------------------------------------------------------------------------|---------------------------------------------------------------------------|
| <getsubs< td=""><td>criberResponse xmlns="http://broadhop.com/unifiedapi/soap/types"&gt;</td></getsubs<> | criberResponse xmlns="http://broadhop.com/unifiedapi/soap/types">         |
| <erro< td=""><td>rCode&gt;0</td></erro<>                                                                 | rCode>0                                                                   |
| <erro< td=""><td>rMessage&gt;Request completed successfully</td></erro<>                                 | rMessage>Request completed successfully                                   |
| <subs< td=""><td>criber&gt;</td></subs<>                                                                 | criber>                                                                   |
| <i< td=""><td>d&gt;4fb54d03e4b01e8478d309c2</td></i<>                                                    | d>4fb54d03e4b01e8478d309c2                                                |
| <n< td=""><td>ame&gt;</td></n<>                                                                          | ame>                                                                      |
|                                                                                                    | <fullname>Bruce Banner</fullname>                                         |
| </td <td>name&gt;</td>                                                                                   | name>                                                                     |
| <0                                                                                                    | redential>                                                                |
|                                                                                                    | <networkid>banner</networkid>                                             |
|                                                                                                    | <pre><password>banner</password></pre>                                    |
| </td <td>credential&gt;</td>                                                                             | credential>                                                               |
| <0                                                                                                    | redential>                                                                |
|                                                                                                    | <networkid>0200.0000.0001</networkid>                                     |
|                                                                                                    | <pre><expirationdate>2012-05-17T13:17:07.020-06:00</expirationdate></pre> |
| </td <td>credential&gt;</td>                                                                             | credential>                                                               |
| < 9                                                                                                    | ervice>                                                                   |
|                                                                                                    | <code>SERVICE_A</code>                                                    |
|                                                                                                    | <pre><enabled>true</enabled></pre>                                        |
| </td <td>service&gt;</td>                                                                                | service>                                                                  |
| < 9                                                                                                    | ession>                                                                   |
|                                                                                                    | <sessionkey></sessionkey>                                                 |
|                                                                                                    | <code>UserIdKey</code>                                                    |
|                                                                                                    | <primary>false</primary>                                                  |
|                                                                                                    | <keyfield></keyfield>                                                     |
|                                                                                                    | <code>userId</code>                                                       |
|                                                                                                    | <value>banner</value>                                                     |
|                                                                                                    |                                                                           |
|                                                                                                    |                                                                           |
|                                                                                                    | <pre><sessionobject></sessionobject></pre>                                |
|                                                                                                    | <entry></entry>                                                           |
|                                                                                                    | <string>tags</string>                                                     |
|                                                                                                    | <pre><string>tags</string> <list></list></pre>                            |

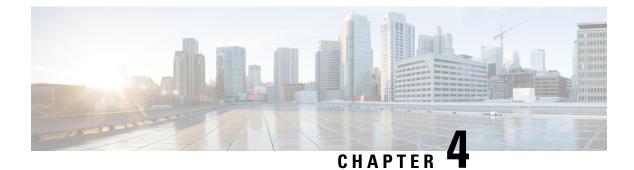

# **TCP Dumps**

• About TCP Dumps, on page 133

## **About TCP Dumps**

CPS administrators can use the **tcpdump** Linux command in the command line to intercept and display TCP/IP packets, as well as others, as they are being transmitted or received.

With the **tcpdump** command, you can analyze network behavior, performance, and applications that generate or receive network traffic.

While not specific to CPS, the following examples of **tcpdump** are frequently helpful for troubleshooting CPS network packets.

Ŵ

Note

Starting the heapdump on policy director (LB) will have an impact on performance.

### **TCPDUMP** Command

```
tcpdump -i any -s 0 port XXXX
```

where, XXXX is the port number you are interested in.

### **Options**

### **To Specify Multiple Ports**

To capture more than one port:

tcpdump -i any -s 0 port 1812 or 1813

To capture a port range:

tcpdump -i any -s 0 portrange 1812-1817

Combining both techniques:

tcpdump -i any -s 0 portrange 1812-1817 or port 1700

### **Verbose Mode**

tcpdump -i any -s 0 -v port XXXX

#### **Even more Verbose Mode**

tcpdump -i any -s 0 -vv port XXXX

#### Restrict to a Specific Interface, such as eth0

```
tcpdump -i eth0 -s 0 port XXXX
```

#### **Redirect Output of the Command to a File**

```
tcpdump -i any -s 0 port 1812 -w output.pcap
```

The resulting output.pcap file can be opened and utilized using such tools as WireShark.

#### More options

From a UNIX/Linux prompt, type man tcpdump.

### **Specific Traffic Types**

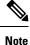

These examples assume that the default ports have not been changed or have been specified in Cisco Policy Builder. One must modify these examples to use the appropriate ports that have been specified in Cisco Policy Builder if the default/typical values have been changed.

### **Capture SNMP Traffic**

tcpdump -i any -s 0 port 1161 or 1162 or 161 or 162

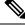

Note

This command works for both the sending and receiving machine; the port just needs to match the source or destination port.

### **Other Ports**

The following information is the information format:

Host/VM name Port "Service/traffic type"

where XX is the numeric value of the given host, i.e. pcrfclient01.

pcrfclientXX 80 "Subversion"

pcrfclientXX 7070 "Policy Builder"

sessionmgrXX 27717 "Session Database"

sessionmgrXX 27718 "Quota/Balance Database"

sessionmgrXX 27719 "Reporting Database" sessionmgrXX 27720 "USuM Database" lbvipXX 80 "Subversion vip external" lbvipXX 8080 "QNS/Unified API VIP" lbvipXX 11211 "Memcache vip internal" lbvipXX 7070 "Policy Builder VIP" qnsXX 9091 "QNS admin port"

I

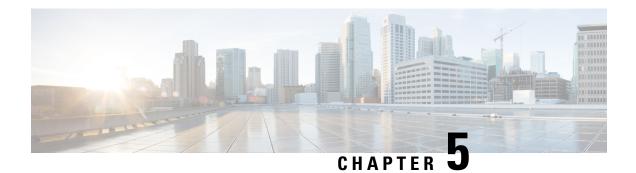

# **Call Flows**

The following call flow diagrams are given to help you troubleshoot and understand CPS deployment.

- One-Click Call Flow, on page 138
- User/Password Login Call Flow, on page 139
- Data-limited Voucher Call Flow, on page 140
- Time-limited Voucher Call Flow, on page 141
- EAP-TTLS Call Flow, on page 142
- Service Selection Call Flow, on page 143
- MAC TAL Call Flow, on page 144
- Tiered Services Call Flow, on page 145

## **One-Click Call Flow**

Figure 43: One-Click Call Flow

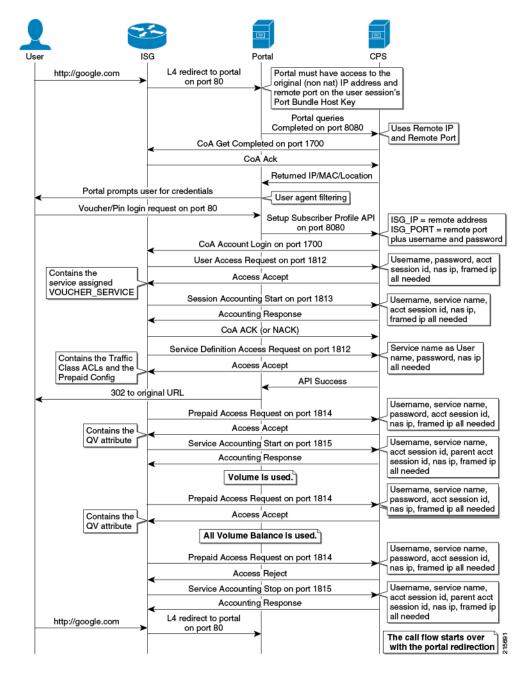

## **User/Password Login Call Flow**

Figure 44: User/Password Login Call Flow

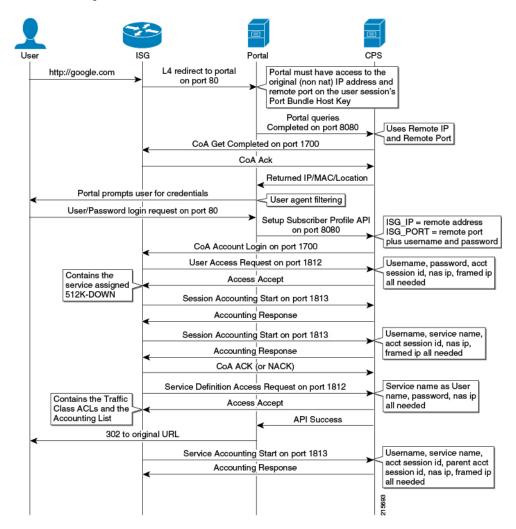

## **Data-limited Voucher Call Flow**

Figure 45: Data-limited Voucher Call Flow

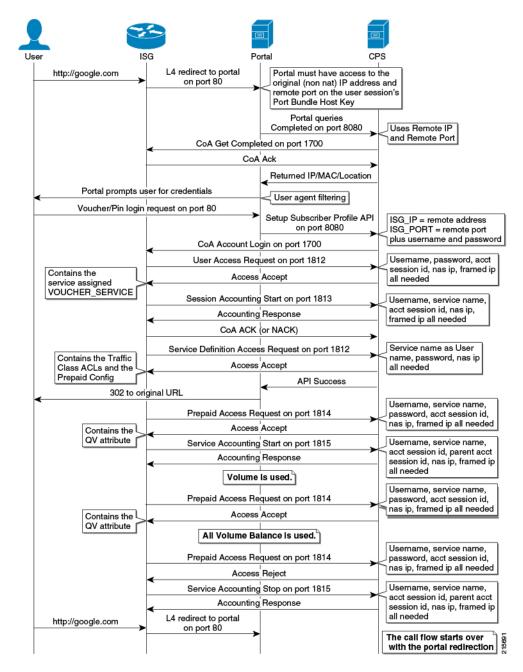

L

## **Time-limited Voucher Call Flow**

Figure 46: Time-limited Voucher Call Flow

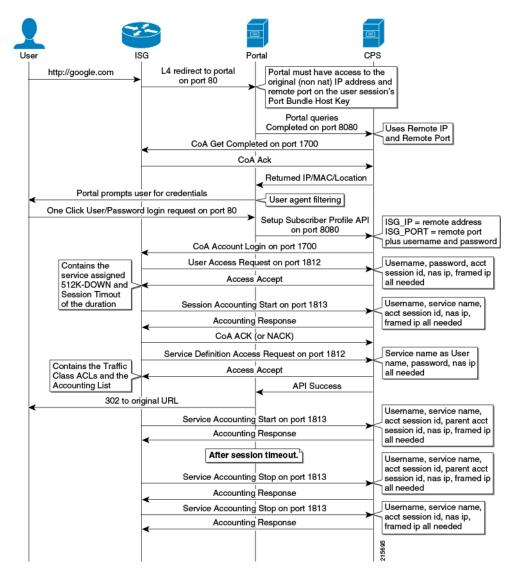

## **EAP-TTLS Call Flow**

Figure 47: EAP-TTLS Call Flow

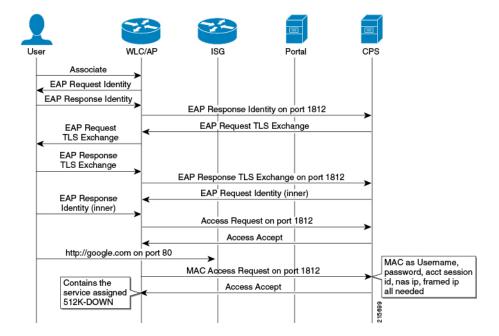

## **Service Selection Call Flow**

Figure 48: Service Selection Call Flow

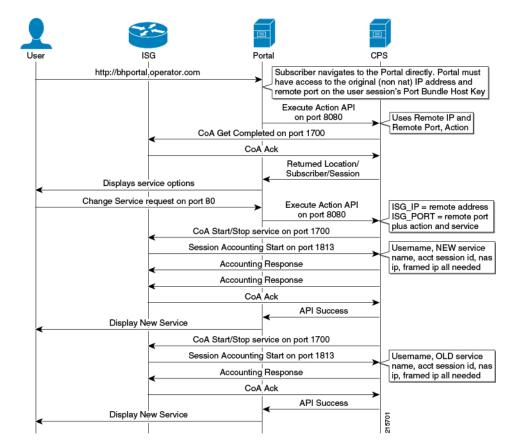

## **MAC TAL Call Flow**

Figure 49: MAC TAL Call Flow

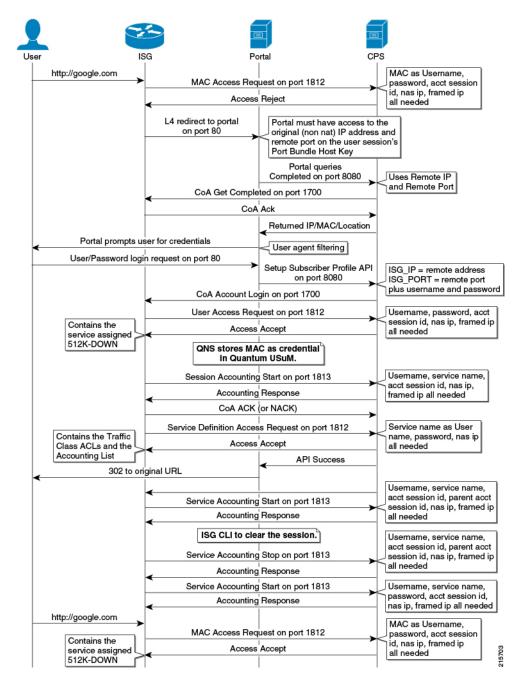

## **Tiered Services Call Flow**

Figure 50: Tiered Services Call Flow

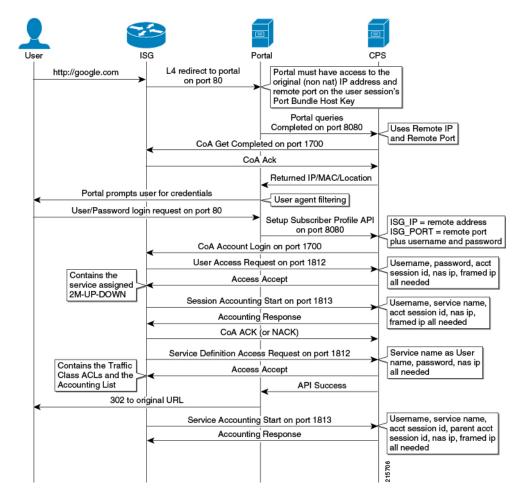

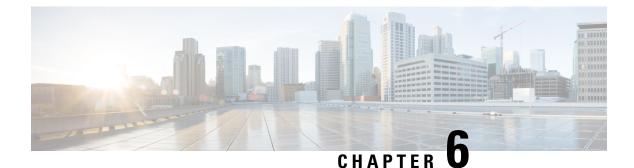

# Logging

- Overview, on page 147
- CPS Logs, on page 148
- Basic Troubleshooting Using CPS Logs, on page 152
- Consolidated Application Logging, on page 155
- Rsyslog Log Processing, on page 159

## **Overview**

CPS logs can be divided into two types:

- Application Logs generated by CPS applications
- VM Logs generated by the underlying virtual machine operating system

The normal logs on the individual policy server/policy director/OAM (pcrfclient) VMs are:

#### Table 12: Normal Logs

| File                                | Contains                                                                                                    | Useful for                                                                                             |
|-------------------------------------|----------------------------------------------------------------------------------------------------|----------------------------------------------------------------------------------------------------|
| /var/log/broadhop/qns-1.log         | main detailed policy server (qns) application logs.                                                                 | finding initialization errors and application level errors.                                            |
| /var/log/broadhop/qns-engine-1.log  | detailed event logs.                                                                                                | finding which services a subscriber<br>has, the state of a session, and other<br>detailed information. |
| /var/log/broadhqp/service-qns-1.log | the startup logs. If<br>logback.xml is incorrectly<br>formatted, all other log<br>statements will go into this log. | startup errors.                                                                                        |

Policy Server (QNS) writes policy director (iomgr) and policy server (qns) logs to consolidated logs on perfectient01 including:

#### Table 13: policy director (iomgr) and policy server (qns) logs

| File                                      | Contains                                                                                                    | Useful for                                                                                                |
|-------------------------------------------|----------------------------------------------------------------------------------------------------|----------------------------------------------------------------------------------------------------|
| /var/log/broadhop/consolidated-qns.log    | the consolidation of all policy<br>server (qns) logs with the IP of<br>the instance as part of the log<br>event.        |                                                                                                    |
| /var/log/broadhop/consolidated-engine.log | the consolidation of all policy<br>server (qns) engine logs with<br>the IP of the instance as part<br>of the log event. | finding which services a<br>subscriber has, the state of a<br>session, and other detailed<br>information. |

Each VM stores their log files locally before they are consolidated on pcrfclient01. The local logs are:

```
/var/log/broadhop/qns-<#>.log
/var/log/broadhop/service-qns-<#>.log
```

## **CPS** Logs

The perfclient01 VM also contains the consolidated logs from all of the policy director (LB), policy server (QNS) and OAM (PCRFCLIENT) VMs.

The CPS logs can be divided based on Application/Script that produces the logs:

### **Application/Script Produces Logs: Deploy Logs**

• Log: deploy log

- Description: Log messages generated during CPS deployment.
- Log file name, format, path:

HA/GR: cluman: /var/log/install console YYYYMMDD HHMMSS.log

- Log config File: NA
- Log Rollover: No

### **Application/Script Produces Logs: policy server**

- Log: policy server (qns) log
  - **Description:** Main and most detailed logging. Contains initialization errors and application level errors.
  - Log file name, format, path:

HA/GR: VM: /var/log/broadhop/qns-<instance no.log

- Log config File: /etc/broadhop/logback.xml
- · Log Rollover: No

- Log: policy server (qns) service logs
  - Description: Contains start up logs. If /etc/broadhop/logback.xml is incorrectly formatted, all logging statements go into this log.
  - Log file name, format, path:

HA/GR: qns0\*:/var/log/broadhop/service-qns-<instance no.log

- Log config File: /etc/broadhop/logback.xml
- Log Rollover: No
- Log: consolidated policy server (qns) logs
  - **Description:** Contains the consolidation of all policy server (qns) logs with the IP of the instance as part of the log event.
  - Log file name, format, path:

HA/GR: pcrfclient0\*: /var/log/broadhop/consolidated-qns.log

- Log config File: /etc/broadhop/controlcenter/logback.xml
- Log Rollover: No
- Log: consolidated engine logs
  - **Description:** Contains the consolidation of all policy server (qns) engine logs with the IP of the instance as part of the log event.
  - Log file name, format, path:

HA/GR:/var/log/broadhop/consolidated-engine.log

- Log config File: /etc/broadhop/controlcenter/logback.xml
- Log Rollover: No
- Log: consolidated diagnostics logs
  - Description: Contains logs about errors occurred during diagnostics of CPS.
  - Log file name, format, path:

HA/GR: pcrfclient0\*: /var/log/broadhop/consolidated-diag.log

- Log config File: /etc/broadhop/controlcenter/logback.xml
- Log Rollover: No

### **Application/Script Produces Logs: policy server pb**

- Log: policy server (qns) pb logs
  - Description: Policy Builder startup, initialization, warnings, and errors get logged into this log file.
  - Log file name, format, path:

HA/GR: pcrfclient0\*: /var/log/broadhop/qns-pb.log

- Log config File: /etc/broadhop/logback.xml
- Log Rollover: No
- Log: service policy server (qns) pb logs
  - Description: Policy Builder service logs.
  - Log file name, format, path:
    - HA/GR: pcrfclient0\*: /var/log/broadhop/service-qns-pb.log
  - Log config File: /etc/broadhop/logback.xml
  - Log Rollover: No

### **Application/Script Produces Logs: mongo**

- Log: MongoDB logs
  - **Description:** Contains useful information about the MongoDB operations including queries, errors, warnings, and users' behavior.
  - Log file name, format, path:

HA/GR: sessionmgr01: /var/log/mongodb-<port>.log

- Log config File: /etc/init.d/sessionmgr-\* (the log options are hard coded into these startup scripts)
- Log Rollover: No

### Application/Script Produces Logs: httpd

- Log: httpd access logs
  - Description: Apache server records all incoming requests and all requests processed to a log file.
  - Log file name, format, path:

HA/GR: pcrfclient0\*: /var/log/httpd/qns-default\_access.log

- Log config File: /etc/httpd/conf/httpd.conf
- · Log Rollover: Yes
- Log: httpd error logs
  - **Description:** All apache errors/diagnostic information about other errors found during serving requests are logged to this file. This apache log file often contain details of what went wrong and how to fix it.
  - Log file name, format, path:

HA/GR: pcrfclient0\*: /var/log/httpd/error\_log

- Log config File: /etc/httpd/conf/httpd.conf
- Log Rollover: Yes

### **Application/Script Produces Logs: license manager**

- Log: lmgrd logs
  - Description: Contains license file related errors.
  - Log file name, format, path:

HA/GR: pcrfclient0\*: /var/log/broadhop/lmgrd.log

- Log config File: NA
- Log Rollover: No

### Application/Script Produces Logs: svn

- Log: SVN log
  - **Description:** Displays commit log messages. For more information refer: /usr/bin/svn log -help. For example:

./usr/bin/svn log http://lbvip02/repos/run

Log file name, format, path:

HA/GR: NA

- Log config File: NA
- Log Rollover: No

### **Application/Script Produces Logs: auditd**

- Log: audit logs
  - Description: Contains cron job logs and logs of all SSH sessions established to a CPS VM.
  - Log file name, format, path:
    - HA/GR: VM: /var/log/audit/audit.log
  - Log config File: NA
  - Log Rollover: Yes

### **Application/Script Produces Logs: prometheus**

- Log: prometheus logs
  - Description: Contains prometheus logs.
  - Log file name, format, path:

HA/GR: pcrfclient0\*: /var/log/prometheus/prometheus.log(Present only on pcrfclient VMs)

· Log Rollover: Yes

### Application/Script Produces Logs: collectd\_exporter

- Log: collectd exporter logs
  - Description: Contains collectd exporter logs.
  - Log file name, format, path:

```
HA/GR: pcrfclient0*: /var/log/prometheus/collectd_exporter.log(Present only on pcrfclient VMs)
```

Log Rollover: Yes

### Application/Script Produces Logs: kernel

### Log: haproxy

- Description: Contains information about HAProxy and VIP failovers.
- Log file name, format, path:

**HA/GR:** pcrfclient0\*: /var/log/messages

- Log config File: NA
- Log Rollover: Yes

## **Basic Troubleshooting Using CPS Logs**

• Review the policy server (qns) engine logs on pcrfclient01/02:

HA/GR: /var/log/broadhop/consolidated-engine.log

These logs display issues or problems in the subscriber or services. If the event is not found in the engine logs, check the policy server (qns) logs to look for anomalies.

- Determine when the call was supposed to occur in order to narrow down the issue.
- grep usernames, MAC addresses, IP addresses, or other relevant data to find required information.

## **Logging Level and Effective Logging Level**

Logging level and the actual effective logging level can be two different levels because of the following logback logging rules:

- When a logging level is set, if the logging level of the parent process is higher than the logging level of the child process, then the effective logging level of the child process is that of the parent process. That is, even though the logging level of the child process is set, it cannot be below the logging level of the parent process and is automatically overridden to the higher logging level of the parent process.
- There is a global "root" logging level that each process can inherit as an effective default logging level.
  - HA deployments default all logging to 'warn' level.
- Each logging level prints the output of the lower logging levels.

The following table displays the logging level and the message types printed.

#### Table 14: Logging Level and Effective Logging Level

| Level | Message Types Printed                       |
|-------|---------------------------------------------|
| All   | Equivalent to Trace and some more messages. |
| Trace | Trace, Debug, Info, Warn, & Error           |
| Debug | Debug, Info, Warn, & Error                  |
| Info  | Info, Warn, & Error                         |
| Warn  | Warn & Error                                |
| Error | Error                                       |
| Off   | -                                           |

The following table describes the different logging levels and what they should be used for:

### Table 15: Logging Levels

| Logging Level | Description                                                                                                    | Valid Use Case                             | Invalid Use Case                                                                                 |
|---------------|----------------------------------------------------------------------------------------------------|--------------------------------------------|--------------------------------------------------------------------------------------------------|
| Error         | Error conditions that break a system<br>feature. The error logging level should not<br>be used for call flow errors.                                                    | Database is not<br>available.              | Subscriber not found.                                                                            |
| Warn          | Helps to understand the early signs that<br>will prevent the system from functioning<br>in the near future OR are triggered by<br>unexpected preconditions in a method. | Retrieved more then one<br>Gx QoS profile. | Warnings should not<br>be used for individual<br>call flows.<br>No service found for<br>session. |

| Logging Level | Description                                                                                                    | Valid Use Case                                      | Invalid Use Case                                         |
|---------------|----------------------------------------------------------------------------------------------------|-----------------------------------------------------|----------------------------------------------------------|
| Info          | Helps to understand the life cycle of<br>components and subsystems, such as<br>plug-ins and databases.                | Troubleshooting<br>low-level application<br>issues. | Info should not be<br>used for individual<br>call flows. |
| Debug         | Helps to understand the flow of the code<br>execution at Class/Method level. i.e. in<br>_createIsgDeviceSession({log) | Troubleshooting<br>low-level application<br>issues. | NA                                                       |
| Trace         | Helps to understand the values of the statement and branch of logics within the method for troubleshooting.           | Troubleshooting<br>low-level application<br>issues. | NA                                                       |

You can configure target and log rotation for consolidated logs in the control center's log configuration file /etc/broadhop/controlcenter/logback.xml.

The following parameters can be configured for target VM and port.

The configuration above is used to redirect consolidated logs to lbvip02 VM on port 5644 with reconnection delay.

Consolidated log rotation is configured using the following configuration in /etc/broadhop/controlcenter/logback.xml.

```
<rollingPolicy
class="ch.qos.logback.core.rolling.FixedWindowRollingPolicy">
<fileNamePattern>
${com.broadhop.log.dir:-/var/log/broadhop}/consolidated-diag.%i.log.gz
</fileNamePattern>
<minIndex>1</minIndex>
<maxIndex>5</maxIndex>
</rollingPolicy>
<triggeringPolicy
class="ch.qos.logback.core.rolling.SizeBasedTriggeringPolicy">
<maxFileSize>100MB</maxFileSize>
</triggeringPolicy>
```

Using the above configuration, 100 MB log files are generated and after that, log files rotate from index 1 to 5. This configuration will require 500 MB total available disk space.

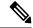

Note Do not set maxFileSize greater than 100MB as this impacts performance in order to compress the log files.

Do not set maxindex greater than 13, which is the limitation on the logging framework used by CPS.

When the 100 MB log file trigger condition is met, the order in which CPS system performs the file operations is:

•  $\log.5.gz > deleted$ 

- log.4.gz > log.5.gz
- $\log.2.gz > \log.3.gz$
- $\log .1.gz > \log .2.gz$
- Current > log.1.gz

Similar configurations can be applied for policy server (qns) logs in /etc/broadhop/logback.xml.

## **Consolidated Application Logging**

Consolidated logging is a function of all of the CPS VMs, and sends CPS application logs to a central server (either perfclient01 or perfclient02) to aid the debugging process. The following procedure describes how to configure the consolidated logging function.

**Step 1** Edit the logback.xml file that is present in the /etc/broadhop directory and the logback.xml file that is present in the /etc/broadhop/controlcenter directory.

Start by viewing the /etc/broadhop/logback.xml file. It must have a section that looks similar to this:

```
<!-- Configure Loggers -->
<!-- Hide 'Could not load class...' noise. -->
<logaer
name="org.springframework.osgi.extensions.annotation.ServiceRefe
renceDependencyBeanFactoryPostProcessor" level="error" />
<logger name="org.springframework" level="warn" />
<logger name="com.broadhop.resource.impl" level="warn" />
<logger name="com.danga" level="warn" />
<logger name="httpclient.wire" level="warn" />
<logger name="org.apache.commons.httpclient" level="warn" />
<logger name="sun.rmi.tranrsport.tcp" level="warn" />
<logger name="org.apache.activemq.transport.InactivityMonitor" level="warn" />
<!-- Configure default Loggers -->
<root level="warn">
<appender-ref ref="FILE" />
<appender-ref ref="SOCKET" />
</root>
```

The level can be configured to error, warn, info, or debug in the order of least logging to most logging. When debugging an issue or during initial installation. We recommend that you set the logging level to debug. To change the logging level, change one of the levels or add additional categories, for which you must contact a Cisco support representative.

View the /etc/broadhop/controlcenter/logback.xml file. It must have a section that looks similar to this:

```
<!-- Configure Remote Logger -->
<logger name="remote" level="info" additivity="false">
<appender-ref ref="CONSOLIDATED-FILE" />
<appender-ref ref="CONSOLIDATED-JMX" />
</logger>
```

**Step 2** If you do not want to have a default effective logging level, then set the root level to off, as shown:

```
<!-- Configure default Loggers -->
<root level="off">
<appender-ref ref="FILE" />
```

```
<appender-ref ref="SOCKET" />
</root>
```

### **Enable Debug Logs**

By default, Cisco recommends to keep log level as WARN or ERROR. Sometimes for analysis the user may need more detailed logging. For this, the user needs the log level based on Cisco recommendation on case-to-case basis.

The following are the various top-level loggers for which the user may need to change log level on case-to-case basis. These loggers must be defined in /etc/broadhop/logback.xml file.

To make sure that all changes are controlled from one VM, synchronize all changes made in the Cluster Manager to all the other VMs.

SSHUSER\_PREFERROOT=true copytoall.sh <path of file where changes have been made> <path of file in other VMs where changes are to be reflected>

#### For example,

SSHUSER\_PREFERROOT=true copytoall.sh /etc/broadhop/logback.xml /etc/broadhop/logback.xml

- For Diameter issues: com.broadhop.diameter2
- For CDR/EDR issues: com.broadhop.policyintel
- For Custom Reference Data issues: com.broadhop.custrefdata
- For Notifications issues: com.broadhop.notifications
- For Session Manager Cache issues: com.broadhop.policy.mdb.cache
- For Control Center issues: com.broadhop.controlcenter
- · For Fault Management issues: com.broadhop.faultmanagement
- For LDAP issues: com.broadhop.ldap
- For SPR issues: com.broadhop.spr
- · For Unified API issues: com.broadhop.unifiedapi
- For audit issues: com.broadhop.audit
- · For policy related issues: com.broadhop.policy
- For any CPS logs issues for which the log level is not overridden by other loggers: com.broadhop
- For CER/CEA DWR/DWA stack level message debugging: jdiameter logs with org.jdiameter

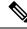

**Note** For consolidated logs make sure that the configuration specified in Control Center is correct to forward logs to OAM (perfclient) VMs.

Note Do not set the root log level to anything higher than 'warn' in a production system. If needed, adjust the individual loggers listed in logback.xml.

The levels debug or info usually have logs rollover very quickly. After the log rolls over, the information is lost. For this reason, warn or error generates a substantially smaller amount of logging, and gives you the ability to look for issues in the system over a longer period of time.

**Step 1** On the CPS node where you require debug logs, edit the /etc/broadhop/logback.xml file.

The default root logger level would be currently set to WARN. It must be changed to debug, as shown.

```
<!-- Configure default Loggers -->
<root level="debug">
<appender-ref ref="FILE" />
<appender-ref ref="SOCKET" />
</root>
```

#### **Step 2** The specific component for which you require the debug log should be set to "debug" in the appropriate line. For example:

#### For Control Center:

On pcrfclient01, update the logback.xml on /etc/broadhop/controlcenter/.

```
<logger name="com.broadhop.controlcenter" level="debug"/>
And
<root level="debug">
        <appender-ref ref="FILE" />
        </root>
```

#### For Audit:

<logger name="com.broadhop.audit" level="debug"/>

#### For Balance:

<logger name="com.broadhop.balance" level="debug"/>

For SPR:

<logger name="com.broadhop.spr" level="debug"/>

#### For Congestion Reference Data:

<logger name="com.broadhop.CongestionRefData" level="debug"/>

#### For LDAP:

<logger name="com.broadhop.ldap" level="debug"/>

#### For DRA:

<logger name="com.broadhop.dra" level="debug"/>

#### For POP-3 Authentication:

<logger name="com.broadhop.pop3auth" level="debug"/>

#### For Scheduled Events:

<logger name="com.broadhop.scheduledevents" level="debug"/>

| For Diameter:                                                        |
|----------------------------------------------------------------------|
| <logger level="debug" name="com.broadhop.diameter2"></logger>        |
| For CDR/EDR:                                                         |
| <logger level="debug" name="com.broadhop.policyintel"></logger>      |
| For Custom Reference Data:                                           |
| <logger level="debug" name="com.broadhop.custrefdata"></logger>      |
| For Notification:                                                    |
| <logger level="debug" name="com.broadhop.notifications"></logger>    |
| Session Manager Cache:                                               |
| <logger level="debug" name="com.broadhop.policy.mdb.cache"></logger> |
| Save and exit.                                                       |
| Run the following command to synchronize changes to all CPS VMs:     |
| /var/qps/bin/update/syncconfig.sh                                    |
|                                                                      |

### **Enable Unified API Request and Response Logging**

The following procedure describes how to enable logging to debug Unified API requests and responses.

This level of logging is usually sufficient for the majority of debugging.

**Step 1** On the Cluster Manager VM, add the following entry to /etc/broadhop/logback.xml:

<logger name="com.broadhop.unifiedapi.soap.servlet" level="debug"/>

**Step 2** Copy the updated /etc/broadhop/logback.xml file to all other CPS VMs:

/var/qps/install/current/scripts/bin/control/copytoall.sh /etc/broadhop/logback.xml

**Step 3** Search the logs for the following phrases to locate valid API requests/responses:

request to server: response from server:

The logs will include a string containing the XML sent on the request and response for Unified API calls. This XML will NOT contain the SOAP wrapper information, such as the namespace info and envelope, header, and body tags. It will only include the inner XML that policy server (QNS) actually processes.

The SOAP wrapper tags would need to be added to paste this into SoapUI and submit it. However, this is easily done by using SoapUI to create a sample request after reading the WSDL and then just pasting in the piece from the log in the appropriate place in the XML in SoapUI.

**Note** Set the following parameter in the qns.conf file to output the Unified API logs in formatted XML instead of a continuous string. You must restart the policy server (qns) processes after modifying qns.conf file.

Step 3 Step 4 -Dpretty.print.responses=true

## **Rsyslog Log Processing**

### **Rsyslog Overview**

Rsyslog logs Operating System (OS) data locally on each VM (/var/log/messages) using the /etc/rsyslog.conf and /etc/rsyslog.d/\*conf configuration files.

On all nodes, Rsyslog forwards the OS system log data to lbvip02 via UDP over the port defined in the logback\_syslog\_daemon\_port variable as set in the CPS deployment template (Excel spreadsheet). To download the most current CPS Deployment Template

(/var/qps/install/current/scripts/deployer/templates/QPS\_deployment\_config\_template.xlsm), refer to the CPS Installation Guide for VMware or CPS Release Notes for this release.

Refer to http://www.rsyslog.com/doc/ for more details and Rsyslog documentation.

### **Rsyslog-proxy**

A second instance of Rsyslog called Rsyslog-proxy is installed only on Policy Director (LB) nodes. Rsyslog-proxy is only installed if the syslog managers list variable is set in the CPS Deployment Template.

Rsyslog-proxy is the main log forwarding process and is configured in /etc/rsyslog-proxy.conf on LB01/LB02 VMs.

- It receives OS system log data from all the nodes via UDP over the PORT defined in the logback\_syslog\_daemon\_port variable. The default port number is 6514.
- The /etc/broadhop/controlcenter/logback.xml file on OAM (pcrfclients) is configured to send logs to rsyslog-proxy via UDP using the logback SyslogAppender. See Configuration of Logback.xml, on page 162 for more information.
- Rsyslog-proxy forwards the OS system log data and CPS log data to logstash via TCP on PORT 6513 with a UDP backup.
- By default, Rsyslog-proxy does not log any syslog data to local files on the OAM (PCRFClient) VMs. To configure the system to output consolidated log files for syslog data on the OAM (PCRFclients), see Enable Consolidated Syslog Output to Files on OAM VMs, on page 161.
- It receives CPS JSON formatted log data via TCP on PORT 5544. Rsyslog-proxy forwards that to logstash via TCP on PORT 5543 with a UDP backup.
- It receives SNMP events via TCP on PORT 7546. rsyslog-proxy forwards that to logstash via TCP on PORT 7545 with a UDP backup.
- Rsyslog-proxy sends all OS system log data and CPS log data to any number of remote servers via UDP or TCP in case the encryption is enabled. (The remote servers must be configured to receive traffic but that is not a part of the scope of this document.)

### **Configuration for HA Environments**

Configuration of Rsyslog for High Availability CPS environments is performed using the CPS Deployment Template.

Refer to the following information available in the template tabs.

#### **Configuration Variables**

The following variables can now be set in the CPS Deployment Template:

- syslog\_managers\_list space separated list of remote logging servers (tuple protocol:hostname:port). Only UDP is currently supported.
- syslog\_managers\_ports comma separated list of the remote logging server ports (must match the ports in the syslog\_managers\_list).
- logback\_syslog\_daemon\_addr hostname of the internal UDP server that rsyslog-proxy runs to receive incoming logs from CPS and OS (defaults to lbvip02).
- logback\_syslog\_daemon\_port incoming port for rsyslog-proxy (defaults to 6514).

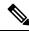

Note

If the syslog\_managers\_list variable is empty, the rsyslog-proxy instance is not installed or configured.

### **Additional Hosts Tab**

The following parameter can be configured in the Additional Hosts tab of the CPS Deployment Template file:

#### Table 16: Parameters in Additional Hosts Tab

| corporate_syslog_ip | syslog_manager | <ip addr=""></ip> |
|---------------------|----------------|-------------------|
|---------------------|----------------|-------------------|

### **Configuration Tab**

The following parameters can be configured in the Configuration tab of the CPS Deployment Template file:

| syslog_managers_list       | udp:corporate_syslog_ip: <port></port> |
|----------------------------|----------------------------------------|
| syslog_managers_ports      | <port></port>                          |
| logback_syslog_daemon_addr | lbvip02                                |
| logback_syslog_daemon_port | 6514                                   |

lbvip02 is the default address for logback to send data.

• 6514 is the default port for logback to send data.

### Enable Consolidated Syslog Output to Files on OAM VMs

By default, consolidated syslog logs from all VMs are not written to local files on the OAM (PCRFClient) VMs. The following procedure describes how to configure the system to output consolidated log files for syslog data on the OAM (PCRFclients).

**Step 1** On the Cluster Manager VM, edit the following file:

/etc/puppet/modules/qps/templates/logstash/logstash.conf

**Step 2** Add the following section highlighted below:

```
output {
    if [type] == "snmp-event-log" or [type] == "qps" {
        udp {
            host => "127.0.0.1"
            port => 2121
        }
    }
    if [type] == "syslog" {
        file {
            message_format => "%{[message_remainder]}"
            codec => "plain"
            path => "/var/log/broadhop/syslog/consolidated-messages.log"
        }
    }
}
```

**Step 3** The directory in the 'path' above must exist on pcrfclient01/pcrfclient02 VMs and the directory must be owned by 'logstash:logstash'. If needed, SSH to each OAM (pcrfclient) to create the directory. Use the following command to change ownership of this directory:

chown -R logstash:logstash <dir>

**Step 4** Once the configuration is in place on the Cluster Manager VM, run the following command to prepare the VMs using this new configuration:

/var/qps/install/current/scripts/build/build puppet.sh

**Step 5** Run the following command to propogate the changes to all VMs:

pupdate

- **Step 6** To control how often these log files are overwritten, edit the file /etc/logrotate.d/logstash on pcrfclient01/02 VMs with the following content.
  - **Note** The path and filename specified below should match the 'path' value in /etc/puppet/modules/qps/templates/logstash/logstash.conf.

```
/var/log/broadhop/syslog/*.log
/var/log/logstash/*.log
{
    daily
    rotate 7
    copytruncate
    compress
    delaycompress
    missingok
```

```
notifempty
}
```

## **Configuration of Logback.xml**

The /etc/broadhop/controlcenter/logback.xml file on OAM (perfections) is configured to send logs to rsyslog-proxy via UDP using the logback SyslogAppender.

Refer to http://logback.qos.ch/manual/appenders.html#SyslogAppender for the Syslog Appender documentation.

The following appender forwards all CPS logs to a remote server.

```
<appender name='SYSLOG' class='ch.qos.logback.classic.net.SyslogAppender'>
    <syslogHost>lbvip02</syslogHost><!--#SAP#-->
    <port>6514</port><!--#SAP#-->
    <suffixPattern>[qps] [%d{yyyy-mm-dd'T'HH:mm:ss.SSSZ}] %msg</suffixPattern>
    <facility>LOCAL0</facility>
</appender>
```